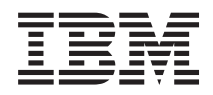

IBM Systems - iSeries Netwerken Aan de slag met iSeries-communicatie

*Versie 5 Release 4*

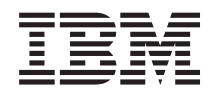

IBM Systems - iSeries Netwerken Aan de slag met iSeries-communicatie

*Versie 5 Release 4*

### **Opmerking**

Lees eerst ["Kennisgevingen",](#page-104-0) op pagina 99.

#### **Zesde uitgave (februari 2006)**

Deze uitgave is van toepassing op versie 5, release 4, modificatie 0 van IBM i5/OS (productnummer 5722-SS1) en op alle volgende releases en gewijzigde versies totdat in nieuwe uitgaven anders wordt aangegeven. Deze versie kan niet op alle RISC-computers (Reduced Instruction Set Computer) en niet op CISC-modellen worden uitgevoerd.

# **Inhoudsopgave**

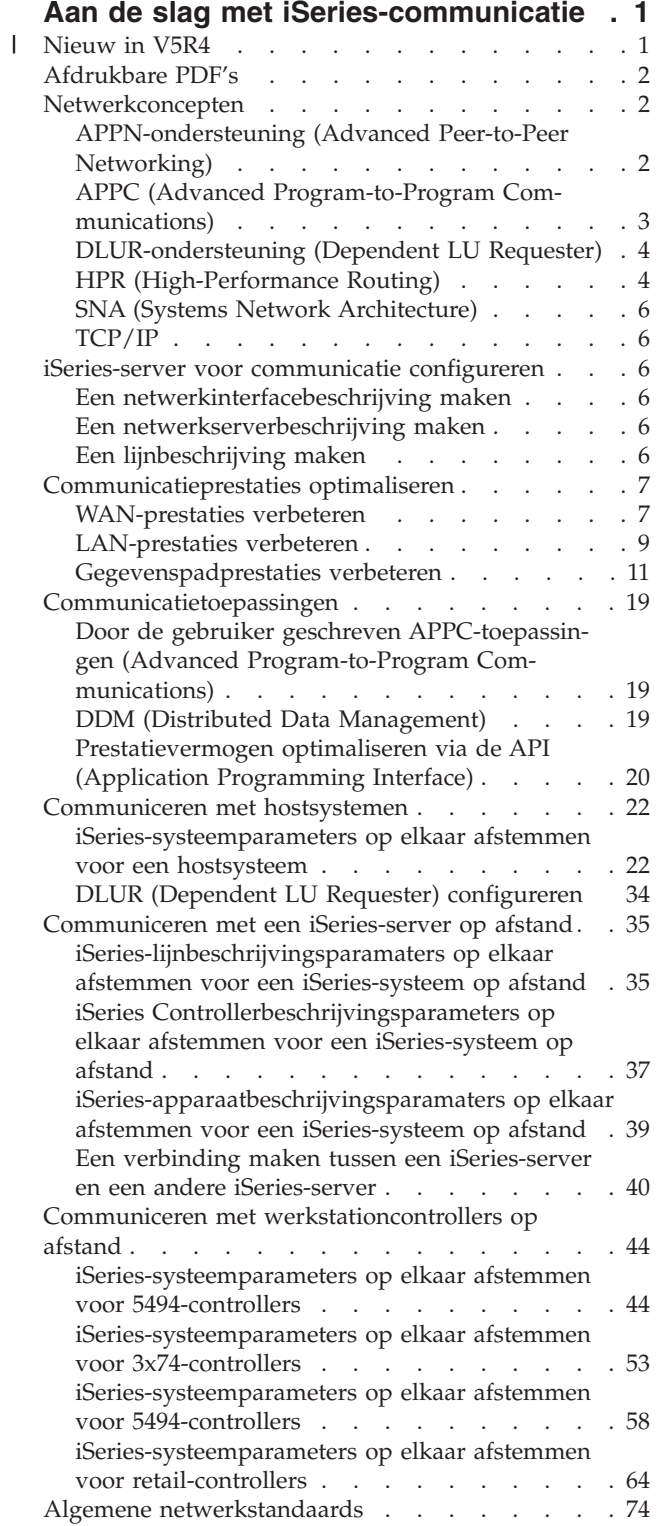

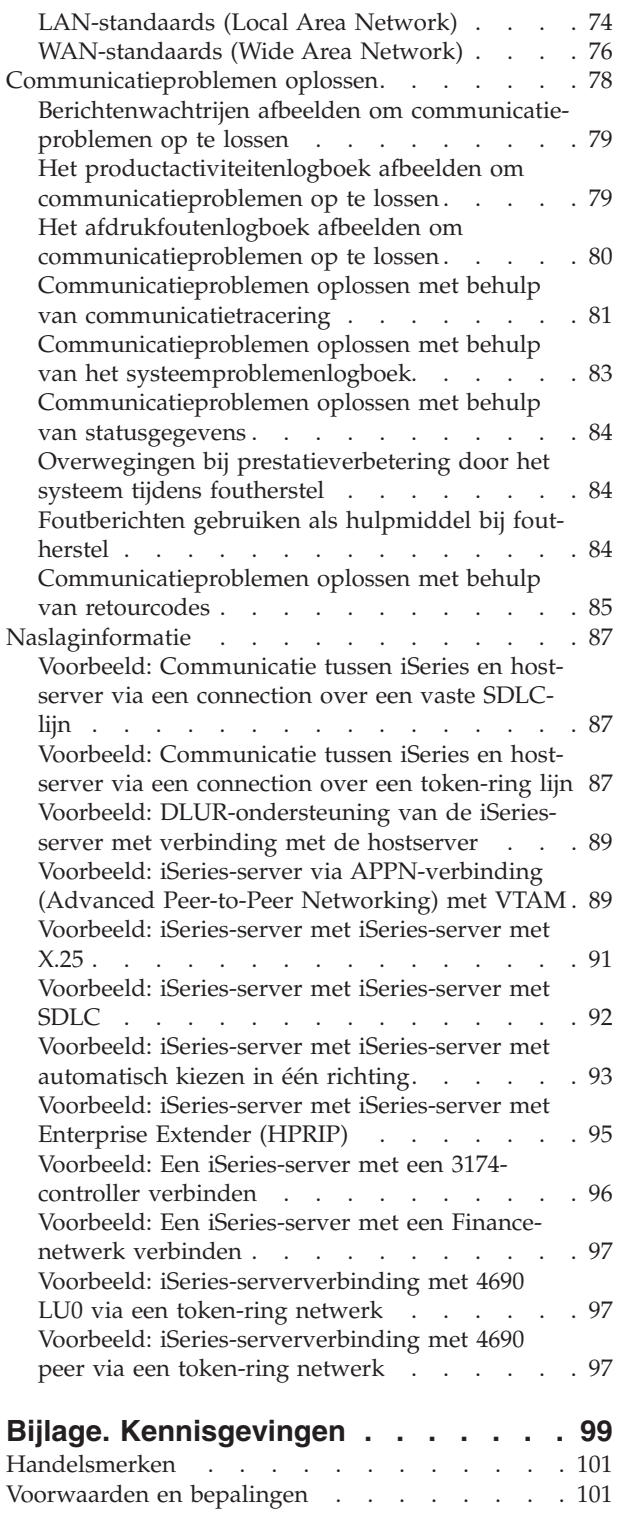

 $\bar{\phantom{a}}$  $\frac{1}{1}$ 

# <span id="page-6-0"></span>**Aan de slag met iSeries-communicatie**

De iSeries-server kan van diverse netwerktechnologieën gebruik maken. Tot de ondersteunde protocollen behoren TCP/IP, APPC, APPN, HPR, werkstation op afstand, asynchrone communicatie en BSC-communicatie (Binary Synchronous Communications).

De configuratie van iSeries-communicatie kan worden uitgevoerd door handmatig of automatisch een set configuratieobjecten te maken die de lokale en niet-lokale systemen representeren die met elkaar moeten communiceren. Welke objecttypen voor het configureren van communicatie vereist zijn, is afhankelijk van het type communicatie dat u wilt configureren.

#### **Nieuw in V5R4**

Overzicht van de wijzigingen en verbeteringen die zijn aangebracht in het onderwerp Aan de slag met iSeries-communicatie.

#### **[Afdrukbare](#page-7-0) PDF**

Als u een gedrukt exemplaar van Aan de slag met iSeries-communicatie wilt hebben, kunt u dit onderwerp afdrukken.

#### **[Netwerkconcepten](#page-7-0)** Uitleg over en definities van netwerktermen en -concepten.

#### **iSeries configureren voor [communicatie](#page-11-0)**

Stappen die u moet uitvoeren om de iSeries-server te configureren voor communicatie.

#### **[Communicatieprestaties](#page-12-0) optimaliseren**

Manieren om de beste communicatieprestatie te realiseren in uw communicatie-omgeving.

#### **[Communicatietoepassingen](#page-24-0)**

Informatie over implementatie van communicatietoepassingen.

#### **[Communiceren](#page-27-0) met hostsystemen**

Het iSeries-systeem configureren om te communiceren met hostsystemen.

#### **Communiceren met een [iSeries-systeem](#page-40-0) op afstand**

Het iSeries-systeem configureren om te communiceren met een ander iSeries-systeem.

#### **Communiceren met [werkstationcontrollers](#page-49-0) op afstand**

Het iSeries-systeem configureren om te communiceren met werkstationcontrollers op afstand.

#### **[Netwerkstandaarden](#page-79-0)**

Dit onderwerp beschrijft de algemene netwerkstandaarden die worden ondersteund door het iSeries-systeem.

#### **Probleemoplossing bij [communicatieproblemen](#page-83-0)**

Raadpleeg dit onderwerp als er communicatieproblemen optreden.

## **Nieuw in V5R4** |

Enterprise Extender is een netwerkarchitectuur die het mogelijk maakt om SNA-toepassingen (Systems |

Network Architecture) uit te voeren via IP-netwerken (Internet Protocol) met HPR (High Performance |

Routing). Dit is de manier om SNA-toepassingen uit te voeren via IP-netwerken met communicatie-I/O-|

| adapters, zoals Gigabit Ethernet, omdat voor deze I/O-adapters geen I/O-processor vereist is.

<span id="page-7-0"></span>Communicatieadapters die geen gebruik maken van een I/O-processor bieden geen ondersteuning voor |

SNA. Enterprise Extender is daarom vereist om SNA te gebruiken met bij deze adapters. IBM beveelt het gebruik aan van Enterprise Extender in plaats van AnyNet. |  $\blacksquare$ 

Het traceren van communicatie wordt verbeterd door HPR-gegevens vast te leggen die via IP-netwerken | worden verzonden. Dit maakt probleemoplossing mogelijk bij communicatieproblemen die optreden met |

Enterprise Extender. |

# **Afdrukbare PDF's**

Als u de PDF-versie wilt lezen of downloaden, kiest u Aan de slag met [iSeries-communicatie](rzajt000.pdf) (ongeveer 2180 kB).

#### **PDF-bestanden opslaan**

U kunt een PDF-bestand als volgt op uw werkstation opslaan om het te lezen of af te drukken:

- 1. Klik met de rechtermuisknop op het PDF-bestand in de browser (klik met de rechtermuisknop op de bovenstaande link).
- 2. Klik op de optie waarmee u het PDF-bestand lokaal opslaat. |
	- 3. Ga naar de directory waarin u het PDF-bestand wilt opslaan.
	- 4. Klik op **Save**.

#### **Adobe Reader downloaden**

Om deze PDF-bestanden te lezen of af te drukken, moet u Adobe Reader op uw systeem installeren. U |

- kunt dit programma gratis downloaden van de [Adobe-website](http://www.adobe.com/products/acrobat/readstep2.html) |
- (http://www.adobe.com/products/acrobat/readstep2.html) . |

# **Netwerkconcepten**

Raadpleeg voor meer informatie over werken met netwerken de volgende onderwerpen:

- Advanced Peer-to-Peer Networking-ondersteuning
- Advanced [Program-to-Program](#page-8-0) Communications (APPC)
- [DLUR-ondersteuning](#page-9-0) (Dependent LU Requester Support)
- HPR [\(High-Performance](#page-9-0) Routing)
- Systems Network [Architecture](#page-11-0) (SNA)
- $\cdot$  [TCP/IP](#page-11-0)

# **APPN-ondersteuning (Advanced Peer-to-Peer Networking)**

Advanced Peer-to-Peer Networking (APPN) is een type datacommunicatie-ondersteuning die wordt aangeboden door het iSeries-systeem. APPN geeft op een netwerk de route van gegevens aan tussen twee of meer APPC-systemen (Advanced Program-to-Program Communications). De systemen hoeven daarvoor niet direct verbonden te zijn met hetzelfde netwerk of met aangrenzende netwerken.

De APPC/APPN-ondersteuning beheert alle SNA-protocolvereisten wanneer uw systeem communiceert met een systeem op afstand waarvoor gebruik wordt gemaakt van LU-sessietype 6.2- en knooppunttype 2.1-architecturen. Het systeem op afstand kan een van de volgende systemen zijn:

- iSeries-systeem
- System/36
- System/38
- IBM PC
- Displaywriter
- Series/1
- 5520 Administrative System
- **2** IBM Systems iSeries: Netwerken Aan de slag met iSeries-communicatie
- <span id="page-8-0"></span>• RISC System/600 (Reduced Instruction Set Computer)
- DPPX/370 (Distribute Processing Programming Executive)
- v Het systeem op afstand kan ook een van de volgende hostsystemen zijn:
	- System/370
	- System/390
	- 30XX-processor
	- 43XX-processor
	- 9370-systeem
	- Een ander systeem dat het juiste architectuurniveau ondersteunt

De iSeries-APPN-ondersteuning is een uitbreiding van de SNA-knooppunttype 2.1-architectuur die netwerkfuncties mogelijk maakt. Deze uitbreiding is eenvoudig te gebruiken, dynamisch en u kunt er de peerwerkstations mee beheren, waaruit het netwerk bestaat. APPN biedt de volgende uitgebreide functies:

- v Gedistribueerde directoryservices
- v Dynamische routeselectie, gebaseerd op door de gebruiker opgegeven waarden
- Tussentijdse sessieroutebepaling
- v Routebepaling van gegevens door middel van transmissieprioriteiten.

Met uitzondering van tussentijdse sessieroutebepaling maakt en gebruikt HPR al deze APPN-functies. Raadpleeg voor meer informatie over HPR het onderwerp HPR [\(High-Performance](#page-9-0) Routing.

# **APPC (Advanced Program-to-Program Communications)**

APPC is een datacommunicatie-ondersteuning waarmee programma's op een iSeries-server kunnen communiceren met programma's op andere systemen met een compatibele communicatie-ondersteuning. . APPC op het iSeries-systeem biedt een API (Application Programming Interface) voor de architecturen SNA-LU-type 6.2 en knooppunttype 2.1..

De APPC-ondersteuning beheert alle SNA-protocolvereisten wanneer uw systeem communiceert met een systeem op afstand waarvoor gebruik wordt gemaakt van LU-type 6.2- en knooppunttype 2.1-architecturen. U kunt uw systeem aansluiten op ieder systeem dat de APPC-programma-interface ondersteunt. APPC-toepassingsprogramma's kunnen ook over lijnen communiceren via het internetprotocol TCP/IP (Transmission Control Protocol/Internet Protocol).

De iSeries-APPC-ondersteuning beheert het protocol dat gebruikt moet worden voor communicatie tussen een toepassingsprogramma op uw iSeriess-systeem en een toepassingsprogramma op een systeem op afstand. Dit protocol bestaat uit een aantal opdrachten die algemeen worden gebruikt op lokale systemen en systemen op afstand in een netwerk. De programma-interface voor deze opdrachten kan echter per systeem verschillen.

Op het iSeries-systeem heeft u de beschikking over de volgende programma-interfaces:

- v De ICF-bestandsinterface (Intersystem Communications Function). In ICF worden de LU 6.2-opdrachten uitgevoerd met behulp van DDS-sleutelwoorden (Data Description Specifications) en door het systeem geleverde indelingen.
- v De CPI Communications-aanroepinterface (Common Programming Interface). Met behulp van CPI Communication-aanroepen worden de LU 6.2-opdrachten uitgevoerd.
- v De CICS-bestandsinterface. Bij CICS/400-ondersteuning worden de LU 6.2-opdrachten uitgevoerd met behulp van EXEC CICS-opdrachten.
- v De API (Sockets Application Programming Interface). Voor de sockets-API worden de LU 6.2-opdrachten uitgevoerd met behulp van socketfuncties.

De APPC-ondersteuning beheert ook de netwerkfuncties en biedt peerwerkstations in een netwerk de mogelijkheid om zonder een besturend hostsysteem sessies te starten en te beëindigen.

<span id="page-9-0"></span>De iSeries Advanced Peer-to-Peer Networking-ondersteuning (APPN) is een uitbreiding van de knooppunttype 2.1-architectuur. Met APPN kunt u beschikken over aanvullende netwerkfuncties, zoals het zoeken van gedistribueerde directory's, dynamische selectie van routes, routebepaling van tussentijdse sessies, het maken en starten van locaties op afstand en routebepaling van gegevens door middel van transmissieprioriteiten.

HPR (High-Performance Routing) is een uitbreiding van APPN die tijdens netwerkstoringen een grotere beschikbaarheid en een betere handhaving mogelijk maakt.

# **DLUR-ondersteuning (Dependent LU Requester)**

Met DLUR kunt u voor afhankelijke SLU's (Secondary Logical Units 0, 1, 2 en 3) een ingangspunt maken voor het APPN-netwerk. Bij DLUR-ondersteuning lijkt het of u een aangrenzende verbinding met VTAM hebt, maar deze ondersteuning biedt ook de mogelijkheid om via tussenliggend knooppunten toegang te krijgen tot het APPN-netwerk.

DLUR ondersteunt de volgende controllers, beeldstations en printers:

- v Hostapparatuur, waaronder 3270-emulators (\*EML), Remote Job Entry- (\*RJE) en Program-to-Programapparatuur (\*PGM)
- SNA-pass-through-apparatuur voor stroomopwaartse gegevensoverdracht
- DHCF-beeldschermen (Distributed Host Command Facility)
- NRF-beeldschermen en -printers
- SNUF-apparatuur (DSNX (Distributed Systems Node Executive))

De normale SSCP-PU en SSCP-LU-informatiestromen voor afhankelijke LU's worden geïsoleerd door een CP-SVR-sluis (control point server). Deze sluis bestaat uit twee LU 6.2-sessies:

- Verzenden
- Ontvangen

Aan het ene uiteinde van van de sluis bevindt zich een **DLUS (Dependent LU Server)**. Aan het andere uiteinde van de sluis bevindt zich een **DLUR (Dependent LU Requester)**. DLUS en DLUR ondersteunen het activeren en uitschakelen van afhankelijke PU's (Physical Units) en LU's Logical Units) in het APPNnetwerk. De sluis bestaat uit een paar van LU 6.2-conversaties waarbij twee APPC-toepassingen (DLUR en DLUS) afhankelijke SNA SSCP-informatiestromen uitwisselen. Deze stromen worden geïsoleerd door een algemene gegevensstroomvariabele en worden verzonden in LU 6.2-records. Het paar conversaties dat wordt gebruikt voor de geïsoleerde SNA wordt de CP-SVR-sluis genoemd.

Raadpleeg voor de DLUR-configuratie het onderwerp DLUR (Dependent LU Requester) [configureren.](#page-39-0)

# **HPR (High-Performance Routing)**

High-Performance Routing (HPR) is een uitbreiding van Advanced Peer-to-Peer Networking (APPN). HPR verbetert de prestaties van gegevensrouting en de beschikbaarheid van APPN, met name bij verbindingen met hoge snelheid en weinig storingen.

Ter ondersteuning van communicatievoorzieningen met hoge snelheid moet u bepaalde wijzigingen in de APPN-architectuur aanbrengen. Deze wijzigingen zijn noodzakelijk om op tussenliggende knooppunten op een lager niveau te kunnen schakelen en om sneller te kunnen schakelen dan bij de basisondersteuning voor APPN. HPR wijzigt de bestaande APPN-tussensessierouting door middel van ANR (Automatic Network Routing) zodat de geheugen- en verwerkingsvereisten op tussenliggende knooppunten worden gemaximaliseerd. Ieder uitgaand pakket heeft een vooraf bepaald pad in het netwerk zodat er geen informatie hoeft te worden onthouden over HPR-sessies op tussenliggende routingknooppunten. Tussenliggende routingknooppunten bepalen in HPR de route van gegevens die zijn gebaseerd op informatie in het gegevenspakket zelf.

#### **Enterprise Extender (SNA via IP-netwerken met HPR)** |

Enterprise Extender is een netwerkarchitectuur die het mogelijk maakt om SNA-toepassingen (Systems |

Network Architecture) uit te voeren via IP-netwerken (Internet Protocol) met HPR (High Performance |

Routing). Dit is de manier om SNA-toepassingen uit te voeren via IP-netwerken met communicatie-I/O-|

adapters, zoals Gigabit Ethernet, omdat voor deze I/O-adapters geen I/O-processor vereist is. SNA wordt daarom niet actief ondersteund. IBM beveelt het gebruik aan van Enterprise Extender in plaats van | |

AnyNet. |

| |

Enterprise Extender maakt gebruik van de volgende HPR-optiesets: 1401, 1402, 2006 en 2009. Deze optiesets en 1400 worden hieronder beschreven. | |

De HPR-functie kan werken binnen een basisarchitectuur of binnen een basisarchitectuur met opties. Onder de optie *Tower RTP* (Rapid Transport Protocol) zitten prestatiemogelijkheden die niet beschikbaar zijn binnen de basisarchitectuur. Hieronder vindt u nadere informatie over de architectuur die voor u geschikt is. | | | |

v **HPR-basisoptie** (optieset 1400): De primaire functie van deze optie is het beschikbaar stellen van ANR (Automatic Network Routing). Producten die alleen gebruikmaken van deze functie kunnen als tussenliggende knooppunten deel uitmaken van een of meer RTP-verbindingen (Rapid Transport Protocol). Dit type implementatie kan geen eindpunt van een RTP-verbinding zijn. Een aanvulling op deze basisoptie is HPR-verbindingsniveaufoutherstel. De optie verbindingsniveaufoutherstel niet altijd vereist voor een systeem dat hogesnelheidsverbindingen ondersteunt. De optie is facultatief omdat de communicatie bij uitschakeling van verbindingsniveaufoutherstel sneller kan worden wanneer er gebruik wordt gemaakt van hoogwaardige datatransmissie. | | | | | | | |

v **RTP-toweroptie** (optieset 1401): Implementaties die deze optie ondersteunen kunnen fungeren als eindpunt en kunnen via RTP-verbindingen sessieverkeer tussen LU's (Logical Units) transporteren over HPR-netwerken. Een RTP-verbinding kan alleen tot stand worden gebracht tussen systemen die RTP ondersteunen. Dit betekent dat er in een bepaald RTP-verbindingspad op het netwerk alleen een combinatie van verschillende systemen kan worden opgenomen (systemen die alleen de HPR-basisoptie ondersteunen en systemen die de HPR-toweroptie ondersteunen). Het is echter noodzakelijk dat *in elk geval* de twee eindpunten de HPR-toweroptie ondersteunen. Als dit niet het geval is, wordt APPN gebruikt. | | | | | | | |

**Opmerking:** Implementaties met de RTP-toweroptie ondersteunen ook de basisoptie. Dergelijke systemen kunnen fungeren als tussenliggende systemen in het pad.

v **Besturing via RTP-toweroptie** (optieset 1402): Bij deze optie worden CP-CP-sessies (control-point to control-point sessions) en routeberichten via speciale RTP-verbindingen verzonden. CP-CP-sessies worden tot stand gebracht tussen aangrenzend knooppuntparen en worden gebruikt voor verzending van topologiestromen naar het hele netwerk, zodat op elk knooppunt de topologie van het hele netwerk in de topologiedatabase wordt opgeslagen.*Route setup messages* zijn berichten voor vragen en antwoorden die worden gebruikt om informatie te verkrijgen over de route die wordt gebruikt voor de RTP-verbinding. De routeaanvraag wordt door het bronknooppunt verzonden naar het bestemmingsknooppunt via de vastgestelde route. Op elk tussenliggend knooppunt op de route wordt een stop gemaakt om de gegevens van het doorzendpad te verzamelen. Het antwoord op de routeaanvraag wordt verstuurd door het bestemmingsknooppunt nadat de routeaanvraag is ontvangen. Het antwoord volgt hetzelfde pad als de aanvraag (in omgekeerde richting) en stop op elk tussenliggend knooppunt om informatie te verzamelen over het terugzendpad. Wanneer het bronknooppunt het antwoord ontvangt, wordt deze informatie gebruikt om een nieuwe RTP-verbinding te maken of de bestaande verbinding om te leiden. | | | | | | | | | | | | |

v **LDLC-optie (Logical Data Link Control)** (optieset 2006): LDLC is een LLC-type (Logical Link Control) dat is gedefinieerd voor gebruik met HPR-netwerken in combinatie met de optie Stuurstromen via RTP-tower (optieset 1402) via betrouwbare verbindingen waarvoor het foutenherstel op verbindingsniveau vereist is. LDLC wordt alleen gebruikt voor Enterprise Extender-verbindingen. | | | |

v **DLC-optie (Native IP Data Link Control)** (optieset 2009): Native IP is een DLC-optie die wordt gebruikt door optiesets 1400, 1401, 1402 en 2006 om ervoor te zorgen dat u in de IP-omgeving gebruik kunt maken van APPN/HPR-functies zoals COS (class of service) en adaptive rate based flow/congestion control. Deze optieset bevat ondersteuning voor Enterprise Extender-verbindingen. | | | |

# <span id="page-11-0"></span>**SNA (Systems Network Architecture)**

Binnen IBM-netwerken staat SNA voor de gelaagde logische structuur, de indelingen, de protocollen en de operationele volgordes die worden gebruikt om gegevenseenheden over netwerken te verzenden. Met SNA wordt ook de configuratie en de werking van netwerken beheerd.

APPC, APPN en HPR zijn voorbeelden van SNA-protocollen. Deze kunnen worden gebruikt om een verbinding tot stand te brengen tussen de iSeries-server en andere IBM-systemen en niet-IBM-systemen. De protocollen kunnen ook worden gebruikt voor het verbinden van controllers op afstand en als een hoogwaardige beveiliging van uw systeem.

# **TCP/IP**

TCP/IP (Transmission Control Protocol/Internet Protocol) is een verzameling netwerkprotocollen waarmee computers gemeenschappelijk gebruik kunnen maken van resources en informatie kunnen uitwisselen op een netwerk. TCP/IP biedt hostsystemen de mogelijkheid om met elkaar te kunnen communiceren, ongeacht de locatie van het hostsysteem of de gebruiker en ongeacht welk besturingssysteem of netwerkmedium wordt gebruikt. TCP/IP kan gebruikt worden in verschillende netwerkomgevingen, waaronder internet- en intranetomgevingen.

Raadpleeg voor meer informatie de snelkoppeling TCP/IP configureren.

# **iSeries-server voor communicatie configureren**

Ga als volgt te werk om de iSeries-server voor communicatie te configureren:

- 1. Afhankelijk van het type hardware dat u gebruikt, moet u eventueel de volgende onderwerpen te raadplegen:
	- v "Een netwerkinterfacebeschrijving maken"
	- "Een netwerkserverbeschrijving maken"
- 2. "Een lijnbeschrijving maken". Afhankelijk van uw hardware kunnen de lijnen aangesloten zijn op een netwerkserver of -interface.

# **Een netwerkinterfacebeschrijving maken**

De configuratie-instellingen voor een Frame Relay-netwerk staan in een netwerkinterfacebeschrijving.

Ga als volgt te werk om een netwerkinterfacebeschrijving te maken:

- 1. Typ CRTNWIFR (Create Network Interface, Frame Relay Network) en druk op F4.
- 2. Gebruik de online Help voor het kiezen van de juiste parameterwaarden.
- 3. Druk op Enter. De netwerkinterfacebeschrijving is gemaakt.

# **Een netwerkserverbeschrijving maken**

Met de opdracht CRTNWSD (Beschrijving netwerkserver maken) maakt u een beschrijving voor een netwerkserver. In de netwerkserverbeschrijving zijn softwareparameters, netwerkprotocolbeschrijvingen en definities van aangesloten apparatuur (zoals lijnbeschrijvingen) opgenomen.

Ga als volgt te werk om een netwerkserverbeschrijving te maken:

- 1. Typ de opdracht CRTNWSD (Beschrijving netwerkserver maken) op de iSeries-opdrachtregel en druk op F4.
- 2. Gebruik de online Help voor het kiezen van de juiste parameterinstellingen.
- 3. Druk op Enter. De netwerkserverbeschrijving is gemaakt.

# **Een lijnbeschrijving maken**

Met lijnbeschrijvingen worden de fysieke lijnverbinding en het protocol voor dataverbinding beschreven die gebruikt moeten worden voor de communicatie tussen de iSeries-server en het netwerk.

<span id="page-12-0"></span>U maakt lijnbeschrijvingen als volgt:

- 1. Typ op de iSeries-opdrachtregel de juiste opdracht uit onderstaande lijst en druk op F4. Welke opdracht u hier typt, is afhankelijk van het type lijnbeschrijving dat u wilt maken.
	- Lijnbeschrijving maken (Ethernet) (CRTLINETH)
	- Lijnbeschrijving maken (DDI (Distributed Data Interface)) (CRTLINDDI)
	- Lijnbeschrijving maken (Frame Relay) (CRTLINFR)
	- Lijnbeschrijving maken (SDLC (Synchronous Data Link Control) (CRTLINSDLC)
	- Lijnbeschrijving maken (Token-Ring) (CRTLINTRN)
	- Lijnbeschrijving maken (draadloze communicatie) (CRTLINWLS)
	- Lijnbeschrijving maken (X.25) (CRTLINX25)
	- Lijnbeschrijving maken (asynchrone communicatie) (CRTLINASC)
	- v Lijnbeschrijving maken (BSC (Binary Synchronous Communications)) (CRTLINBSC)
	- Lijnbeschrijving maken (faxcommunicatie) (CRTLINFAX)
	- v Lijnbeschrijving maken (netwerkcommunicatie) (CRTLINNET)
	- v Lijnbeschrijving maken (PPP-communicatie (Point-to-Point-Protocol)) (CRTLINPPP)
	- Lijnbeschrijving maken (TDLC-communicatie (Twinax Data Link Control)) (CRTLINTDLC)
- 2. Gebruik de online Help voor het kiezen van de juiste parameterwaarden.
- 3. Druk op Enter. De lijnbeschrijving is gemaakt.

# **Communicatieprestaties optimaliseren**

De prestaties van iSeries-toepassingsprogramma's zijn afhankelijk van vele factoren. Voor optimale prestaties in een bepaalde omgeving kunt u de volgende onderwerpen raadplegen:

- WAN-prestaties verbeteren
- [LAN-prestaties](#page-14-0) verbeteren
- v [Gegevenspadprestaties](#page-16-0) verbeteren

# **WAN-prestaties verbeteren**

Voor betere prestaties van uw iSeries-server tijdens het communiceren op een WAN (Wide Area Network) kunt u de volgende onderwerpen raadplegen:

- v "WAN-protocollen aanpassen voor optimale prestaties van de iSeries-server"
- v ["WAN-lijnsnelheid](#page-13-0) aanpassen voor optimale prestaties van de iSeries-server" op pagina 8
- ["WAN-configuratie](#page-14-0) voor I/O-processors" op pagina 9

### **WAN-protocollen aanpassen voor optimale prestaties van de iSeries-server**

WAN-protocollen zijn van invloed op de communicatieprestaties van de iSeries-server. In het volgende voorbeeld wordt communicatie via X.25 besproken. Voor iedere X.25-communicatiecontroller geldt voor het iSeries-systeem een aantal verwerkingsbeperkingen met betrekking tot de lijn, de lijnsnelheid en het totale aantal te gebruiken virtuele circuits. Als u rekening houdt met deze beperkingen zorgt u voor een geringere prestatievermindering.

Voer de volgende taken uit om de prestaties van het iSeries-systeem in een WAN-omgeving te optimaliseren:

- Verminder het aantal frames door grotere frames te gebruiken.
- v Wijzig hiervoor de parameter MAXFRAME bij de lijnbeschrijving (LIND). Met deze parameter wordt de maximale framegrootte aangegeven. Geef bij X.25-communicatie de maximale waarden op voor de parameters DFTPKTSIZE en MAXFRAME.
- v Configureer een WAN-lijn als duplex zodat u over een grotere doorvoercapaciteit kunt beschikken voor toepassingen die van deze werkstand gebruikmaken. Op die manier kunt u ook voor meerdere gebruikers een grotere doorvoercapaciteit realiseren.
- Vergroot de Frame Relay-capaciteit.

Wanneer voor de framegrootte een hogere waarde wordt opgegeven, kan ook de transmissiesnelheid voor een bepaald protocol groter worden. In dat geval voeren de CVE (centrale verwerkingseenheid) en de

<span id="page-13-0"></span>I/O-processor minder bewerkingen uit. Bij een kleiner aantal grotere frames kan bovendien efficiënter gebruik worden gemaakt van de communicatielijn (hogere transmissiesnelheid), omdat er dan minder overheadbytes en lijnomkeringen zijn.

Frame Relay heeft dezelfde prestaties via RS449, X.21 en V.35, vooropgesteld dat de lijnsnelheden en voorwaarden voor deze protocollen hetzelfde zijn. De Frame Relay-prestaties (CVE-tijd) zijn gelijk aan of iets beter dan die van SDLC (Synchronous Data Link Control). Bij goed op elkaar afgestemde grote overdrachtstoepassingen ondervinden de CVE en de I/O-processor geen problemen bij het gebruik van de lijnsnelheid.

Zie voor informatie over de configuratie van iSeries-systeemcommunicatie het boek Communications

Configuration .

### **WAN-lijnsnelheid aanpassen voor optimale prestaties van de iSeries-server**

In veel gevallen wordt een lange responstijd in een WAN veroorzaakt door de communicatielijn. Daarom moet u de prestaties van deze lijn zorgvuldig plannen en beheren. Over het algemeen is de lijnsnelheid de belangrijkste factor om optimale prestaties te realiseren.

Ga als volgt te werk om de lijnsnelheid voor uw WAN aan te passen:

- v Controleer bij de lijnbeschrijving het verschil in prestaties tussen half duplex- en duplex-gebruik.
- v Houd het lijngebruik in interactieve omgevingen onder de 30% om ervoor te zorgen dat de responstijden voorspelbaar en consistent blijven. Bij een lijngebruik van meer dan 50% worden de responstijden meestal langer. Het lijngebruik kan worden gemeten met de prestatietools van het iSeries-systeem.
- v In omgevingen met overdracht van grote gegevenspakketten of in omgevingen waarin een klein aantal gebruikers gemeenschappelijk gebruikmaakt van een lijn, moet u het lijngebruik vergroten om de responstijden acceptabel te maken.
- v Het CVE-gebruik voor ondersteuning van fractioneel T1 en andere WAN-verbindingen met hoge snelheden is vergelijkbaar met dat op iedere andere lijn waarop dezelfde bewerkingen worden uitgevoerd. Als een lage snelheid wordt gewijzigd in een hoge snelheid of volle T1/E1/J1-snelheid, kunnen de volgende veranderingen in de prestatiekenmerken optreden:
	- Bij interactieve bewerkingen kunnen de prestaties iets beter zijn.
	- Bij overdracht van grote gegevenspakketten kunnen de prestaties aanzienlijk sneller zijn.
	- Bij een enkele taak kan de prestatie zo ver geserialiseerd zijn dat niet de volledige bandbreedte kan worden gebruikt.
	- Bij een grote doorvoercapaciteit worden de prestatiessterker beïnvloed door de framegrootte.
	- Bij een grote doorvoercapaciteit worden de prestaties sterker beïnvloed door de efficiëntie van een toepassing.
	- Bij een SDLC-verbinding (Synchronous Data Link Control) wordt het CVE-gebruik van de communicatiecontroller groter door polling.

Hieronder vindt u aanvullende informatie voor het aanpassen van de WAN-lijnsnelheid:

- v Een algemeen misverstand over de lijnsnelheid van iedere aangesloten communicatielijn is dat de CVE (centrale verwerkingseenheid) als uniforme resource wordt gebruikt. Er is geen exact aantal lijnen te noemen dat door een bepaald model iSeries-server kan worden ondersteund.
- v De meeste communicatietoepassingen gebruiken veel CVE-capaciteit (om gegevens te verwerken of voor de ondersteuning van schijf-I/O) en veel communicatielijncapaciteit (om gegevens te verzenden en ontvangen of om I/O af te beelden). De hoeveelheid gebruikte lijncapaciteit staat in verhouding tot het totaal aantal bytes dat op de lijn wordt verzonden of ontvangen. Er wordt een kleine hoeveelheid extra CVE-capaciteit gebruikt voor de verwerking van de communicatiesoftware ter ondersteuning van de afzonderlijke gegevensverzendingen (schrijfopdrachten) en gegevensontvangsten (leesopdrachten). De I/O-processor voor communicatie wordt ook gebruikt om de lijnactiviteit te ondersteunen .
- v Als een taak schijfbewerkingen of CVE-verwerking zonder overlap uitvoert, is de communicatieverbinding niet actief. Als verschillende sessies tegelijkertijd worden overgebracht, is de ruimte tussen taken groter en kunnen de taken efficiënter gebruikmaken van de communicatieverbinding.
- <span id="page-14-0"></span>v In SDLC-omgevingen (Synchronous Data Link Control) is polling van groot belang. Alle SDLC-polling wordt verwerkt door de communicatiecontroller en is afhankelijk van parameters in zowel de lijn- als de controllerbeschrijving.
- Zie voor informatie over de configuratie van iSeries-systeemcommunicatie het boek Communications

Configuration .

v Raadpleeg voor meer informatie over het programma Performance Tools de publicatie Performance

Tools voor iSeries .

### **WAN-configuratie voor I/O-processors**

Wanneer u een communicatiecontroller configureert, moet u rekening houden met de opslagcapaciteit van het subsysteem en de totale lijnsnelheid. De opslagcapaciteit van het subsysteem is de hoeveelheid opslagruimte op de communicatiecontroller. De totale lijnsnelheid is de som van de snelheden van alle lijnen die aan de communicatiecontroller gekoppeld zijn.

Hieronder vindt u meer informatie over de netwerkconfiguratie van I/O-processors.

- v In interactieve omgevingen mag u niet meer dan 60% van de capaciteit van de communicatie-I/Oprocessor gebruiken. Als u dit percentage overschrijdt in een omgeving met grote overdrachtsmogelijkheden of met een klein aantal gebruikers, kunnen de prestaties nog altijd acceptabel zijn. Gebruik de Performance Tools van het iSeries-systeem om het gebruik van de I/O-processor in te stellen.
- v U kunt meerdere I/O-processors op een iSeries-systeem aansluiten. Het maximumaantal aansluitbare I/O-processors is afhankelijk van het model iSeries-server. Als de capaciteit van een I/O-processor wordt overschreden, is het van belang om de belasting over verschillende I/O-processors te verdelen.
- v Hoewel een I/O-processor verschillende configuraties ondersteunt, is het mogelijk dat een bepaald model iSeries-server onvoldoende systeemresources (bijvoorbeeld CVE-verwerkingscapaciteit) heeft om de belasting van de lijnen te ondersteunen.
- v Als u grotere frames instelt, verbetert u over het algemeen het prestatievermogen bij overdracht van grote gegevenspakketten. U vergroot dan de capaciteit van de communicatie-I/O-processor en u verkort de responstijd van het systeem. De I/O-processor heeft iets meer tijd nodig voor de verwerking van een groot frame dan voor een kleiner frame. Als u grotere frames gebruikt voor de overdracht van een enkel systeembericht of een gegevensblok, is het totale aantal vereiste frames voor de gegevensoverdracht kleiner.
- v De waarden voor I/O-processorgebruik in SDLC-omgevingen (Synchronous Data Link Control) worden niet altijd hoger naar mate er meer werkstations worden gebruikt of naar mate de werkbelasting wordt vergroot. Een I/O-processor kan meer tijd nodig hebben voor polling wanneer de toepassing de lijn niet gebruikt. Het is mogelijk dat bij een laag doorvoerniveau een relatief hoog I/O-processorgebruik ontstaat.
- v Zie voor informatie over de configuratie van iSeries-servercommunicatie het boek Communications

Configuration .

• Raadpleeg voor meer informatie over het programma Performance Tools de publicatie Performance Tools vooriSeries .

# **LAN-prestaties verbeteren**

Voor betere prestaties van uw iSeries-server tijdens het communiceren op een LAN (Local Area Network) kunt u de volgende onderwerpen raadplegen.

- v "LAN's aanpassen voor optimale communicatieprestaties"
- "LAN-lijnen aanpassen voor optimale [communicatieprestaties"](#page-15-0) op pagina 10
- v ["LAN-lijnsnelheid](#page-16-0) voor I/O-processors" op pagina 11

### **LAN's aanpassen voor optimale communicatieprestaties**

LAN's zijn van invloed op de communicatieprestaties van de iSeries-server. Voor een efficiëntere werking van LAN-I/O-processors kunt u meer CVE-tijd genereren, de I/O-processorcapaciteit uitbreiden en I/O-

<span id="page-15-0"></span>processors ondersteunen. Als u dit doet, kunnen APPC's (Advanced Program-to-Program Communications) opdrachten naar de I/O-processor verzenden, zonder dat u kosten hoeft te maken voor de verwerking van frames voor de I/O-processor.

Hieronder vindt u meer informatie over LAN-protocollen.

- v Met een DLC-lijn (Data Link Control) kunt u een aanzienlijk hogere transmissiesnelheid bereiken dan met andere ondersteunde lijntypen. Dit komt door de wenselijke combinatie van een hoge mediasnelheid en grote frames.
- Als op een lijn of een LAN tegelijkertijd verschillende sessies zijn gestart, kan de totale transmissiesnelheid hoger zijn dan wanneer er slechts een sessie is gestart.
- v Voor goede prestaties in een interactieve LAN-omgeving met meerdere gebruikers moet u ervoor zorgen dat de actieve gebruikers niet meer dan 50% van de LAN-mediacapaciteit gebruiken. (Voor Ethernet-omgevingen is een gebruik van 25% aanbevolen, omdat het risico bestaat dat media met elkaar in botsing komen, waardoor een programma in een lus kan komen te zitten). Bij een hoger gebruikspercentage kan de responstijd langer worden, omdat de wachtrijtijden voor de lijn dan te lang worden. In een omgeving met overdracht van grote gegevenspakketten en een klein aantal lijngebruikers kunnen de prestaties door het vergroten van het lijngebruik nog altijd acceptabel zijn.

Zie voor informatie over de iSeries-serverconfiguratie het boek Communications Configuration

### **LAN-lijnen aanpassen voor optimale communicatieprestaties**

Verschillende parameters die gewijzigd kunnen worden in de lijnbeschrijving (LIND) en de controllerbeschrijving (CTLD) zijn van groot belang voor de systeemprestaties.

Hieronder vindt u meer informatie over LAN-lijnen.

- v De parameter MAXFRAME in de lijnbeschrijving (LIND) en de controllerbeschrijving (CTLD): Het maximaliseren van de framegrootte in een LAN-omgeving biedt optimale prestaties voor overdracht van grote gegevenspakketten. Een groter frame heeft geen negatief effect op het prestatievermogen bij kleine gegevenspakketten. Configureer het iSeries-systeem en het andere verbindingsstation voor grote frames. Als u dit niet doet, wordt bij gegevensoverdracht de kleinste van de twee waarden voor de maximale framegrootte gebruikt. Ook bridges kunnen de maximale framegrootte beperken. Wijzig de standaardwaarde 1994 in een hogere waarde.
- v De parameter LANMAXOUT bij de CTLD (voor APPC-omgevingen (Advanced Program-to-Program Communications)): Met deze parameter geeft u aan hoe vaak het verzendende systeem op een ontvangstbevestiging wacht. De parameter LANACKFRQ op een bepaald systeem mag nooit een hogere waarde hebben dan de parameter LANMAXOUT op een ander systeem. De parameterwaarden van het verzendende systeem moeten overeenkomen met de waarden van het ontvangende systeem.
- Voor optimale systeemprestaties is het van essentieel belang om voor zowel de verzendende als de ontvangende stations de juiste waarden voor de parameters LANMAXOUT en LANACKFRQ (LAN Acknowledgment Frequency) in te stellen. Als u andere waarden opgeeft, kan de doorvoercapaciteit met 50% worden vermindert of zelfs met een hoger percentage, wanneer voorwaarden time-outs veroorzaken.
- De parameter LANWDWSTP voor APPC (Advanced Program-to-Program Communications) in de controllerbeschrijving (CTLD): Bij netwerkoverbelasting voor bepaalde doelsysteemadapters is het mogelijk dat u het prestatievermogen kunt verbeteren door de standwaarde \*NONE in 2 of meer te wijzigen.

Als u de parameterwaarde LANMAXOUT op \*CALC of 2 instelt, zorgt u voor optimale prestaties voor interactieve omgevingen en adequate prestaties voor overdracht van grote gegevenspakketten.

- v Voor omgevingen met overdracht van grote gegevenspakketten kunt u het prestatievermogen aanzienlijk verbeteren door de parameterwaarde LANMAXOUT te wijzigen. Gebruik de volgende richtlijnen als uitgangspunt:
	- Als u met een van de nieuwste PC-modellen communiceert, verhoogt u parameterwaarde LANMAXOUT, maar laat de parameter LANACKFRQ ingesteld op \*CALC. Voor oudere PC-modellen geeft u voor beide waarden \*CALC op om het aantal bufferoverruns te beperken.

<span id="page-16-0"></span>– Als de parameterwaarden LANACKFRQ en LANMAXOUT zijn gewijzigd en er geen verbetering in de prestaties optreedt, wijzigt u de waarden weer in \*CALC.

Zie voor meer informatie over de configuratie van iSeries-server het boek Communications Configuration .

### **LAN-lijnsnelheid voor I/O-processors**

Wanneer u een iSeries-server configureert met communicatielijnen en LAN's, overbelast een I/O-processor dan niet om eventuele problemen met de systeemprestaties te voorkomen.

Aan de hand van de volgende tips en informatie krijgt u meer inzicht in de lijnsnelheid voor I/O-processors.

- v Voor optimale prestaties gebruikt u een 2843-I/O-processor met een van de volgende I/O-adapters:
	- vToken Ring: 2744-100/16/4 Mbps-Token-Ring-kaart
	- 10/100 Ethernet: 2838-I/O-adapterkaart
	- Gigabit Ethernet: 2743- of 5700-I/O-adapter voor glasvezelverbindingen of de 2760-/5701-I/Oadapter voor UTP-verbindingen met het netwerk
- v Controleer of de LAN-I/O-adapter niet is aangesloten op een I/O-processor waarop al een DASD-I/Oadapter is aangesloten. Bij gebruik van een DASD-I/O-adapter zijn de prestaties op de LAN-I/Oadapter trager. Bovendien kunt u de LAN-adapter niet opnieuw instellen als zich problemen met deze adapter voordoen.
- v Als u de communicatieprestaties op een LAN-lijn analyseert, dient u er rekening mee te houden dat andere resources dan het I/O-processorgebruik problemen kunnen veroorzaken.
- v Gebruik voor bestandsservertaken de I/O-processor met de grootste capaciteit. De I/O-processor met de grootste capaciteit moet beschikbaar zijn in omgevingen, waarin per transactie een groot aantal communicatie-I/O-bewerkingen wordt uitgevoerd. Als u de I/O-processor met de grootste capaciteit gebruikt, minimaliseert u ook de responstijd.

Raadpleeg voor meer informatie de volgende publicaties:

Zie voor meer informatie over iSeries-servercommunicatie de publicatie Communications

Configuration.

v Raadpleeg voor meer informatie over I/O-processorprestaties de publicatie Performance Tools for

iSeries.

# **Gegevenspadprestaties verbeteren**

Om het prestatievermogen van uw gegevenspad te volgen, kunt u de volgende onderwerpen raadplegen:

- v Overwegingen bij de configuratie van subsystemen voor foutherstelprestaties
- Overwegingen bij [communicatieprestaties](#page-18-0) voor interactieve taken
- Overwegingen bij [communicatieprestaties](#page-19-0) voor batchtaken
- Interactieve taken en batchtaken [combineren](#page-19-0) op een WAN-lijn
- v Overwegingen bij de prestaties voor [AnyNet-communicatie](#page-21-0)
- | Enterprise [Extender-communicatie](#page-21-0) voor het iSeries-systeem
- | Migratie van AnyNet naar [Enterprise](#page-21-0) Extender
	- [Subsystemen](#page-23-0)

### **Overwegingen bij de configuratie van subsystemen voor foutherstelprestaties**

Iedere hoeveelheid werk die op het iSeries-systeem wordt uitgevoerd, wordt een taak genoemd. Een taak is een reeks bewerkingen die eenmalig op het systeem wordt uitgevoerd. De basistaken zijn interactieve taken, batchtaken, spooltaken, automatisch startende taken en vooraf startende taken.

Taken op subsystemen voeren al het werk uit dat op de iSeries-server wordt verricht. Bij een toenemend aantal systeemgebruikers is het van belang om te na te gaan hoe de communicatie en de interactieve subsystemen moeten worden geconfigureerd.

De configuratie van subsystemen heeft weinig effect op normale gegevenspadbewerkingen. Wanneer er fouten optreden, kunnen meerdere subsystemen echter meerdere procedures genereren voor opschoning en foutherstel. Dit kan tot verbetering van het prestatievermogen leiden.

Bij een toenemend aantal systeemgebruikers is het van belang om na te gaan hoe subsystemen moeten worden geconfigureerd:

- v Overweeg een beperking van het aantal apparaten dat door een enkel subsysteem wordt bediend. Per subsysteem is een aantal van 200 tot 300 apparaten aanbevolen. Gebruik onderstaande aanbevelingen om een verdeling aan te brengen in:
	- Het aantal gebruikers op een bepaald subsysteem
	- De connectiviteit die wordt gebruikt om toegang te krijgen tot het systeem
	- Het type werk dat door de gebruikers wordt verricht
	- De geografische locaties van de gebruikers
- v Maak aanvullende communicatiesubsystemen en interactieve subsystemen zodat u het werk over meerdere subsystemen kunt verdelen.
- v Het werk dat op het subsysteem QCMN wordt uitgevoerd heeft de functie om de verbinding met het systeem tot stand te brengen of te verbreken. Overwegingen met betrekking tot foutherstel zijn van groot belang voor de configuratie van het communicatiesubsysteem.
- v Om te voorkomen dat een subsysteem een apparaat toewijst, moet u controleren of er werkstation- of typegegevens bestaan voor apparaten die niet toegewezen mogen worden.
- v Gebruik alleen de optie AT(\*ENTER) als u moet toestaan dat taken op een subsysteem worden overgebracht.
- v Geef voor ieder gedefinieerd subsysteem aan welke gebruikers met welke subsystemen gaan werken. Gebruik hiervoor de opdrachten ADDWSE (Add Work Station Entry) en RMVWSE (Remove Work Station Entry). U kunt werkstationgegevens opgeven waarmee u aangeeft welke apparatuur het subsysteem moet toewijzen of niet moet toewijzen.
- **Opmerking:** U kunt de opdracht ADDWSE gebruiken wanneer het subsysteem actief is. Subsystemen kunnen apparaatvergrendelingen echter niet opnieuw toewijzen als ze actief zijn. Om de apparaatvergrendelingen opnieuw aan het gekozen subsysteem toe te wijzen kan het nodig zijn de subsystemen af te sluiten en opnieuw te starten.

Om de apparatuur op te geven die een communicatiesubsysteem **moet** toewijzen, typt u: ADDCMNE SBSD(libname/sbsname) DEV(devname\*) MODE(modename)

Om de apparatuur op te geven die een communicatiesubsysteem **niet** moet toewijzen, typt u: ADDCMNE SBSD(libname/sbsname) DEV(devname\*) MODE(modename) MAXACT(0)

**Opmerking:** Database- en bestandsservers werken alleen via APPC in de werkstand QSERVER. Probeer geen sessies toe te wijzen die via de werkstandbeschrijving QSERVER worden uitgevoerd. Deze servers werken via TCP/IP en alleen in subsystemen met een andere werkstand dan QSERVER.

In het volgende voorbeeld wordt beschreven hoe u uw communicatiesubsysteem kunt configureren.

#### **Voorbeeld: Communicatiesubsysteem configureren:**

- 1. Maak een duplicaat van QCMN: CRTDUPOBJ OBJ(QCMN) FROMLIB(QSYS) OBJTYPE(\*SBSD) TOLIB(MYLIB) NEWOBJ(MYCMN)
- 2. Stel de communicatiegegevens in:

<span id="page-18-0"></span>ADDCMNE SBSD(MYLIB/MYCMN) DEV(PC\*) ADDCMNE SBSD(MYLIB/MYCMN) DEV(PC\*) MODE(QSERVER) MAXACT(0) ADDCMNE SBSD(QSYS/QCMN) DEV(PC\*) MODE(QPCSUPP) MAXACT(0)

3. Ten slotte kunt u het opstartprogramma van uw systeem bijwerken zodat uw nieuwe subsystemen automatisch worden gestart.

### **Overwegingen bij communicatieprestaties voor interactieve taken**

Een interactieve taak is een taak waar u een toetsenbord en een tekstbeeldscherm voor nodig hebt. Als de gebruiker voor een taak gegevens op een toetsenbord moet typen en tekens op een beeldscherm moet afbeelden, gaat het waarschijnlijk om een interactieve taak. Interactief betekent in dit geval dat de taak en de gebruiker van elkaar afhankelijk zijn om het werk uit te voeren.

Ga als volgt te werk om de communicatieprestaties voor interactieve taken te optimaliseren:

- v Koppel werkstations aan elkaar door middel van communicatie. Dit vereist meer CVE-overhead dan lokale 5250-werkstations.
- v Gebruik voor betere prestaties een twinaxcontroller in plaats van een ASCII-controller (American National Standard Code for Information Interchange).
- v Wanneer interactieve gebruikers aan het systeem gekoppeld zijn, moet u voor optimale prestaties het lijngebruik onder de 30 procent houden. Op die manier zorgt u ervoor dat de responstijden voorspelbaar en consistent blijven. Als een lijngebruik van 50 tot 60 procent wordt overschreden, worden de responstijden meestal te lang.

Als interactieve gebruikers op verschillende manieren met het systeem verbonden zijn, overweeg dan om uw interactieve subsystemen zo te configureren dat de gebruikers van elkaar gescheiden worden. Lokale werkstations, werkstations op afstand, 5250 Beeldstationpass-through of Telnet zijn voorbeelden van verbindingen die van elkaar gescheiden moeten worden. Geef bij de configuratie van interactieve subsystemen op hoe u de interactieve gebruikers van elkaar wilt scheiden en maak de juiste subsysteembeschrijvingen.

Als tijdens foutherstel het risico bestaat dat voor veel gebruikers tegelijkertijd sessies verloren gaan, is het mogelijk dat een interactief subsysteem zeer veel bewerkingen uitvoert voor apparaatherstel. Dit apparaatherstel kan een negatief effect hebben op het werk van andere subsysteemgebruikers die zonder deze herstelprocedure geen problemen zouden ondervinden van de fout. Daarom kan het nodig zijn om de interactieve subsystemen op een andere manier te configureren. Wanneer er fouten optreden, kunnen meerdere subsystemen echter meerdere procedures genereren voor opschoning en foutherstel. Dit kan tot verbetering van het prestatievermogen leiden.

In onderstaand voorbeeld wordt beschreven hoe u een interactief subsysteem kunt configureren voor toewijzing van apparaten die beginnen met devname\* en waarvoor een aanmeldingsbeeldscherm verschijnt op volgende beeldschermapparaten:

ADDWSE SBSD(libname/sbsname) WRKSTNDEV(devname\*) AT(\*SIGNON)

Gebruik het volgende voorbeeld om een interactief subsysteem zo te configureren dat de apparatuurnaam devname\* niet wordt toegewezen en er geen aanmeldingsscherm verschijnt.

ADDWSE SBSD(libname/sbsname) WRKSTNDEV(devname\*) AT(\*ENTER)

Als u werkstationgegevens toevoegt met AT(\*ENTER), kunt u op het betreffende subsysteem gebruikmaken van de functie TFRJOB (Transfer Job). Als de functie TFRJOB niet vereist is, is het onnodig om met AT(\*ENTER) werkstationgegevens toe te voegen.

Als u de apparatuur wilt opgeven die een interactief subsysteem **moet** toewijzen als het subsysteem is gestart, typt u:

ADDWSE SBSD(libname/sbsname) WRKSTN(devname\*) AT(\*SIGNON)

Als u de apparatuur wilt opgeven die een interactief subsysteem **niet moet** toewijzen als het subsysteem is gestart, typt u:

<span id="page-19-0"></span>ADDWSE SBSD(libname/sbsname) WRKSTN(devname\*) AT(\*ENTER)

v In het volgende voorbeeld wordt beschreven hoe u uw communicatiesubsysteem kunt configureren.

#### **Voorbeeld: Interactief subsysteem configureren:**

- 1. Maak een subsysteembeschrijving: CRTSBSD SBSD(MYLIB/MYINTER) POOLS((1 \*BASE) (2 \*INTERACT))
- 2. Maak een klasse: CRTCLS CLS(MYLIB/MYCLASS) RUNPTY(20)
- 3. Voeg routespecificaties voor uw subsysteem toe: ADDRTGE SBSD(MYLIB/MYINTER) SEQNBR(10) CMPVAL(QCMDI) PGM(QSYS/QCMD) POOLID(2) ADDRTGE SBSD(MYLIB/MYINTER) SEQNBR(9999) CMPVAL(\*ANY) PGM(QSYS/QCMD) POOLID(2)
- 4. Maak een takenwachtrij en voeg de gegevens van deze wachtrij toe aan het nieuwe subsysteem: CRTJOBQ JOBQ(MYLIB/MYJOBQ) ADDJOBQE SBSD(MYLIB/MYINTER) JOBQ(MYLIB/MYJOBQ) MAXACT(200)
- 5. Stel de naamgegevens voor het werkstation in. Verwijder eerst alle gegevens voor werkstations van het type \*ALL en voeg vervolgens de juiste gegevens voor de werkstationnaam in:

RMVWSE SBSD(QSYS/QINTER) WRKSTNTYPE(\*ALL) ADDWSE SBSD(QSYS/QINTER) WRKSTN(QPADEV\*) ADDWSE SBSD(MYLIB/MYINTER) WRKSTN(PC\*)

6. Ten slotte kunt u het opstartprogramma van uw systeem bijwerken zodat uw nieuwe subsystemen automatisch worden gestart.

### **Overwegingen bij communicatieprestaties voor batchtaken**

Iedere hoeveelheid werk die op het iSeries-systeem wordt uitgevoerd, wordt een taak genoemd. Een taak is een reeks bewerkingen die eenmalig op het systeem wordt uitgevoerd. De basistaken zijn interactieve taken, batchtaken, spooltaken, automatisch startende taken en vooraf startende taken.

Batchtaken zijn vooraf gedefinieerde reeksen bewerkingen die aan het systeem worden aangeboden om uitgevoerd te worden met weinig of geen interactie tussen de gebruiker en het systeem. Batchtaken kunnen worden afgestemd voor optimale prestaties.

U kunt batchtaken als volgt optimaliseren voor communicatie:

- v Bied de batchtaak in delen aan en zorg ervoor dat er tegelijkertijd met meerdere batchthreads (taken) wordt gewerkt.
- v Verklein het aantal bewerkingen voor openen en sluiten en het aantal invoer- en uitvoerbewerkingen.
- v Als er nog een aanzienlijke hoeveelheid hoofdgeheugen beschikbaar is, overweeg dan om de opdracht SETOBJACC (Set Object Access) op te geven. Met deze opdracht laadt u vooraf het volledige databasebestand, de database-index of het databaseprogramma in de toegewezen hoofdgeheugenpool, wanneer er voldoende opslagruimte beschikbaar is. Het is de bedoeling om de prestaties te verbeteren door lees- /schrijfbewerkingen te elimineren.
- v Probeer het aantal invoer- en uitvoerbewerkingen voor communicatie te beperken door minder (en misschien grotere) toepassingsgegevenspakketten te verzenden en te ontvangen wanneer de communicatielijnen in gebruik zijn.
- v Blokkeer de gegevens in de toepassing. Probeer de toepassing op hetzelfde systeem te plaatsen als de gegevens die vaak worden gebruikt.

Zie voor meer informatie over het uitvoeren van batchtaken de publicatie Communications Management .

### **Interactieve taken en batchtaken combineren op een WAN-lijn**

Als op een communicatielijn tegelijkertijd interactieve gebruikers werken en grote gegevenspakketten worden overgebracht, kan het nodig zijn de configuratieparameters te wijzigen. U kunt de communicatielijnen van de iSeries-server configureren voor interactieve taken en batchtaken.

<span id="page-20-0"></span>Als u interactieve taken en batchtaken op een WAN-lijn wilt combineren, overweeg dan de volgende stappen uit te voeren om ervoor te zorgen dat de interactieve prestaties acceptabel blijven:

- v Gebruik Advanced Peer-to-Peer Networking-overdrachtsprioriteit (APPN) om een grotere prioriteit te geven aan de overdracht van gegevens van de interactieve gebruiker dan aan de overdracht van grote gegevenspakketten. Dit is de beste methode om batchtaken en interactieve taken over te brengen.
- v Geef voor grote gegevenspakketten een lagere waarde op voor het formaat van de request/response unit. Met deze parameterinstelling optimaliseert u de responstijd ten koste van het prestatievermogen bij overdracht van grote gegevenspakketten.
- v Verlaag de transmissiesnelheid om de overdracht van grote gegevenspakketten te vertragen, waardoor de interactieve gebruikers meer tijd krijgen toegewezen voor toegang tot de communicatielijn.

**Opmerking:** De totale CVE-tijd wordt langer voor overdracht van grote gegevenspakketten.

Zie voor meer informatie over de configuratie van iSeries-server het boek Communications Configuration .

### **AnyNet-communicatie voor het iSeries-systeem**

**AnyNet** is een IBM-implementatie van MPTN-architecturen (Multiprotocol Transport Networking) als AnyNet/2 en AnyNet/Multiple Virtual Storage (MVS). AnyNet biedt toepassingen en bijbehorende services, die gebruikmaken van API's (Application Programming Interfaces), zoals sockets, ICF (Intersystem Communications Function) of CPI (Common Programming Interface) de mogelijkheid om alternatieve netwerkprotocollen als SNA (Systems Network Architecture) of TCP/IP te gebruiken. AnyNet is a family of products that allow applications that are written for one type of network protocol to run over a different type of network protocol. Zonder AnyNet bent u bijvoorbeeld door de keuze van een API (Application Program Interface) gebonden aan een bepaald netwerkprotocol. Andersom is het netwerkprotocol dan ook bepalend voor de keuze van de API's.

AnyNet biedt de mogelijkheid om eigen combinaties van toepassingen en netwerkprotocollen te maken. Daarbij hoeft u de toepassingsprogramma's niet te wijzigen. Op basis van het bestemmingsadres (zoals een locatie op afstand) bepaalt u welk type netwerkprotocol gebruikt moet worden.

• AnyNet/400-sockets

Met deze ondersteuning kunt u TCP/IP-adressen omzetten in SNA-adressen die zijn gebaseerd op tabellen die zijn geconfigureerd door de netwerkbeheerder. Ondersteunde programma's zijn: FTP (File Transfer Protocol), SMTP (Simple Mail Transfer Protocol), SNMP (Simple Network Management Protocol), PING en door de gebruiker geschreven socketprogramma's via SNA.

• AnyNet/400 APPC (Advanced Program-to-Program Communications)

Met deze ondersteuning kunt u programma's, die zijn geschreven voor traditionele APPC API's (zoals ICF, CPI-Communications en CICS/400), uitvoeren via niet-APPC-netwerken. Het toepassingsprogramma maakt gebruik van **locatienamen** om het bron- en het bestemmingsadres op te geven. Een TCP/IP-domeinnaamserver zet deze locatienamen om in IP-adressen. Ondersteunde programma's zijn: distributed data management (DDM), Distributed Relational Database Architecture (DRDA), SNA distribution services (SNADS), display station pass-through, iSeries Access for Windows, door de gebruiker geschreven CPI-Communications-programma's en door de gebruiker geschreven ICFprogramma's via TCP/IP.

Zie voor meer informatie over AnyNet:

- "AnyNet-omgeving installeren"
- "Overwegingen bij de prestaties voor [AnyNet-communicatie"](#page-21-0) op pagina 16

Zie ook het boek Sockets Programming .

### **AnyNet-omgeving installeren**

AnyNet/400 is onderdeel van de AnyNet-productgroep. Met behulp van AnyNet-producten kunt u toepassingsprogramma's gebruiken die zijn geschreven voor een bepaald communicatieprotocol. Deze programma's kunnen ook worden uitgevoerd bij een onbekend communicatieprotocol. Daarbij hoeft u het <span id="page-21-0"></span>toepassingsprogramma niet te wijzigen (zelfs niet opnieuw te compileren). Met de keuze van het bestemmingsadres bepaalt u of een opdracht via de bekende protocollen of op basis van de AnyNet-code via een onbekend protocol worden verzonden.

Als u TCP/IP (Transmission Control Protocol/Internet Protocol) via APPC (Advanced Program-to-Program Communications) wilt configureren, moet u de volgende twee stappen uitvoeren:

1. Geef aan welke IP-adressen voor het SNA-netwerk moeten worden gebruikt.

2. Geef aan hoe een IP-adres naar de SNA-indeling moet worden geconverteerd.

voor meer informatie over APPC via een TCP/IP-configuratie het boek APPC Programming .

### **Overwegingen bij de prestaties voor AnyNet-communicatie**

Met AnyNet-communicatie kunt u het prestatievermogen aanzienlijk verbeteren. AnyNet is duurder in gebruik dan een van de i5/OS-protocollen, omdat u twee keer zoveel betaalt om twee protocollen te gebruiken.

U optimaliseert de AnyNet-prestaties als volgt:

- v Voor het verzenden en ontvangen van gegevenspakketten is het gebruik van een interface met een eigen protocolstack het meest efficiënt. ICF (Intersystem Communications Function) en CPI (Common Programming Interface Communications) functioneren het best in een APPC-omgeving (Advanced Program-to-Program Communications). Er is extra CVE-tijd nodig voor het schakelen tussen de protocollen.
- v Iedere communicatie-interface heeft een andere werking die afhankelijk is van het scenario. ICF en CPI Communications functioneren het best in een APPC-omgeving.
- **Opmerking:** Als alternatief voor AnyNet-communicatie kunt u SNA en TCP/IP parallel of op dezelfde lijnen van uw netwerk gebruiken. Er kunnen echter problemen met de prestaties optreden als u geen AnyNet-communicatie gebruikt.

Zie ["AnyNet-communicatie](#page-20-0) voor het iSeries-systeem" op pagina 15 voor een antwoord op de vraag: wat is AnyNet?

Zie voor meer informatie over AnyNet/400-sockets de publicatie Sockets Programming

### **Enterprise Extender-communicatie voor het iSeries-systeem** |

Enterprise Extender is een netwerkarchitectuur die het mogelijk maakt om SNA-toepassingen (Systems |

Network Architecture) uit te voeren via IP-netwerken (Internet Protocol) met HPR (High Performance |

Routing). Dit is de manier om SNA-toepassingen uit te voeren via IP-netwerken met communicatie-I/O-|

| adapters, zoals Gigabit Ethernet, omdat voor deze I/O-adapters geen I/O-processor vereist is.

Communicatieadapters die geen gebruik maken van een I/O-processor bieden geen ondersteuning voor | SNA. Enterprise Extender is daarom vereist om SNA te gebruiken met bij deze adapters. IBM beveelt het gebruik aan van Enterprise Extender in plaats van AnyNet.  $\mathbf{I}$  $\blacksquare$ 

#### **De Enterprise Extender-omgeving instellen** |

Om HPR te configureren om te worden uitgevoerd viaIP-netwerken, voert u de volgende taken uit: |

- 1. Configureer het TCP/IP-netwerk |
- 2. Maak een APPC-controllerbeschrijving en geef als linktype \*HPRIP op. Zie hiervoor Een APPCcontrollerbeschrijving maken in APPC, APPN en HPR. | |

### **Migratie van AnyNet naar Enterprise Extender** |

IBM beveelt het gebruik aan van Enterprise Extender in plaats van AnyNet. Voor de conversie moet u de | bestaande AnyNet-configuraties migreren naar de HPRIP-controllers. Houd rekening met het volgende: |

- | Terwijl AnyNet meerdere links op afstand kan afhandelen met slechts één controller, heeft Enterprise Extender één HPRIP-controller nodig voor elk knooppunt op afstand dat een directe koppeling heeft. Er moet een nieuwe controllerbeschrijving worden gemaakt voor elk knooppunt op afstand dat wordt gemigreerd vanuit AnyNet. | | |
- 1 AnyNet biedt LEN-functies (low-entry networking) zonder volledige APPN-ondersteuning. De Enterprise Extender HPRIP-controller biedt de volledige APPN-functies. Definities op afstand moeten uit de configuratielijsten worden gewist. | |
- <sup>1</sup> Er zijn geen TCP-hostdefinities nodig voor Enterprise Extender omdat de toewijzing van TCP-hostdefinities plaatsvindt in de controllerdefinitie. |
- 1 AnyNet en Enterprise Extender kunnen naast elkaar worden gebruikt. Er kunnen tijdens migratie zelfs parallelle configuraties van AnyNet en Enterprise Extender worden gebruikt. |

In de volgende onderwerpen wordt migratie beschreven van AnyNet naar Enterprise Extender: |

- "Migratie voor een systeem dat AnyNet-verbindingen kan starten" |
- "Migratie voor een systeem dat geen AnyNet-verbindingen kan starten"
- "Parallelle configuraties van AnyNet en Enterprise Extender" |

**Migratie voor een systeem dat AnyNet-verbindingen kan starten:** De volgende items moeten zijn gede-| | finieerd in de netwerkconfiguratie:

- 1 Een APPC-controller van het type \*ANYNW met de waarde TCPIP voor besturing op afstand.
- | Een item in de QAPPNRMT-configuratielijst voor elk knooppunt op afstand, dat het knooppunt op afstand definieert en de naam van het stuurpunt instelt op TCPIP. |
- | Een item in de TCP-hosttabel met de suffix "SNA.IBM.COM" en een SNA-hostnaam op afstand en een netwerk-ID op afstand met dezelfde suffix. |
- **•** Het ALWANYNET-netwerkkenmerk is ingesteld op \*YES.
- Om HPRIP te migreren, doet u het volgende: |

|

- 1. Maak met de CL-opdracht CRTCTLAPPC voor elk item in de hosttabel met de suffix SNA.IBM.COM een APPC-controller met het verbindingstype \*HPRIP en het IP-adres van de host op afstand. | |
- 2. Wis het item voor het systeem op afstand in de QAPPNRMT-configuratielijst met de CL-opdracht RMVCFGLE of WRKCFGL \*APPNRMT | |
- U kunt het item in de hosttabel laten staat of u kunt dit item wissen. |

*Migratie voor een systeem dat geen AnyNet-verbindingen kan starten:* De volgende items moeten zijn gedefi-| | nieerd in de netwerkconfiguratie:

- v Een APPC-controller van het type \*ANYNW |
- **•** Het ALWANYNET-netwerkkenmerk is ingesteld op \*YES.

Vervolgens maakt u handmatig een HPRIP-controller voor elk knooppunt op afstand dat toegang tot het | systeem moet hebben. |

**Parallelle configuraties van AnyNet en Enterprise Extender:** Het is mogelijk om Enterprise Extender te | migreren zonder dat de bestaande AnyNet-definities verloren gaan. Er moet dan een nieuwe logische | eenheid op afstand worden gedefinieerd voor afhandeling van de AnyNet-verbindingen. In het onder-| staande voorbeeld ziet u hoe u dit doet. |

In dit voorbeeld wordt er van uit gegaan dat u twee systemen hebt: SYSA en SYSB. SYSA heeft de vol-| gende configuratie: |

- 1 Een APPC-controller van het type \*ANYNW met de waarde TCPIP voor besturing op afstand.
- | Een item in de QAPPNRMT-configuratielijst voor elk knooppunt op afstand, dat het knooppunt op afstand definieert en de naam van het stuurpunt instelt op TCPIP. |
- <span id="page-23-0"></span>| • Een item toegevoegd aan de TCP-hosttabel met de suffix "SNA.IBM.COM" en een SNA-hostnaam op afstand en een netwerk-ID op afstand met dezelfde suffix. |
- **•** Het ALWANYNET-netwerkkenmerk is ingesteld op \*YES.

Bij migratie van AnyNet naar HPRIP moet u een logische eenheid maken op SYSB en SYSA. In dit voor-| beeld heten de nieuwe logische eenheden ANYSYSA en ANYSYSB. |

Als de QAPPNLCL-configuratielijst niet is gemaakt op SYSA maakt u de logische eenheid met de vol-| gende opdracht:  $\blacksquare$ 

CRTCGL TYPE(\*APPNLCL) APPNLCLE((ANYSYSA 'HPRIP LU')) |

Als de QAPPNLCL-configuratielijst al bestaat, gebruikt u de volgende opdracht: |

CHGCGL TYPE(\*APPNLCL) APPNLCLE((ANYSYSA 'HPRIP LU')) |

Vervolgens moeten de items voor het systeem op afstand in de configuratielijst worden gewijzigd. Voeg eerst de nieuwe logische eenheid op afstand toe met de volgende opdracht: |  $\blacksquare$ 

ADDCFGLE TYPE(\*APPNRMT) APPNRMTE((ANYSYSB \*NETATR ANYSYSA TCPIP \*NETATR)) |

Verwijder vervolgens het SYSB-item uit de configuratielijst met de opdracht: |

RMVCFGLE TYPE(\*APPNRMT) APPNRMTE((SYSB \*NETATR SYSA))  $\|$ 

Gebruik dezelfde opdracht op SYSB. Maak controllers voor SYSB in SYSA en voor SYSA in SYSB met de CL-opdracht CRTCTLAPPC. |  $\blacksquare$ 

Nadat u dit hebt gedaan, kunt u sessies op de logische eenheid SYSB starten. Het communicatiemedium | is Enterprise Extender. Voor AnyNet-communicatie gebruikt u de logische eenheid ANYSYSB. |

### **Subsystemen**

Een subsysteem is een afzonderlijke, van te voren gedefinieerde gebruiksomgeving waarin het systeem de takenstroom en het resourcegebruik op elkaar afstemt. i5/OS kan verschillende, onafhankelijk van elkaar werkende subsystemen bevatten. De kenmerken van de uitvoeringstijd zijn gedefinieerd in een object dat een subsysteembeschrijving wordt genoemd. IBM levert verschillende subsysteembeschrijvingen die u met of zonder wijzigingen kunt gebruiken:

#### **QINTER**

Voor interactieve taken

#### **QBATCH**

Voor batchtaken

#### **QBASE**

Voor interactieve taken en voor communicatiebatchtaken

#### **QCMN**

Voor communicatiebatchtaken

#### **QSERVER**

Voor de bestandsserver

#### **QSYSWRK**

Voor algemeen systeemwerk

#### **QUSRWRK**

Voor het uitvoeren van TCP/IP-servertaken die namens een bepaalde gebruiker werk uitvoeren.

<span id="page-24-0"></span>Een nieuw subsysteem kan ook worden gedefinieerd met de opdracht CRTSBSD (Create Subsystem Description).

Zie voor meer informatie over het maken van subsystemen de publicatie Work Management

# **Communicatietoepassingen**

Communicatietoepassingen die worden gebruikt in een APPC-omgeving (Advanced Program-to-Program) kunnen ook worden gebruikt in een APPN/HPR-omgeving; alleen de methode voor gegevensoverdracht verschilt per omgeving. APPC levert de gegevens vanaf toepassingen in hogere SNA-lagen af bij APPN voor transport over het netwerk. Raadpleeg voor meer informatie over communicatietoepassingen:

- v "Door de gebruiker geschreven APPC-toepassingen (Advanced Program-to-Program Communications)"
- "DDM (Distributed Data Management)"
- v ["Prestatievermogen](#page-25-0) optimaliseren via de API (Application Programming Interface)" op pagina 20

Als u problemen ondervindt die erop wijzen dat de route naar de locatie op afstand niet kan worden gevonden, kunt u proberen een nieuwe verbinding tot stand te brengen met de opdracht STRPASTHR (DSPT starten). Zie het onderwerp Problemen met communicatie op afstand oplossen met behulp van STRPASTHR voor meer informatie.

Raadpleeg iSeries Access voor meer informatie over het verbinden van Windows XP/2000-clients met uw iSeries-server.

# **Door de gebruiker geschreven APPC-toepassingen (Advanced Program-to-Program Communications)**

Met APPN (Advanced Peer-to-Peer Networking) worden in een communicatie-omgeving vele functies uitgevoerd. Daarom is het belangrijk de time-outparameters te bekijken voor APPC-programma's die gebruikmaken van ICF. Het kan met name van belang zijn om de parameter WAITFILE voor deze toepassingen te vergroten zodat er geen time-out kan ontstaan wanneer er wordt gewacht op uitvoering van APPN-functies.

APPN-functie is niet zichtbaar voor APPC-programma's. APPN maakt gebruik van de volgende routingfuncties:

- v Niet-aangrenzende knooppunten lijken aangrenzend en daarom kunnen APPC-programma's direct communiceren met programma's op niet-aangrenzende knooppunten (zonder APPC-programma's op tussenliggend knooppunten).
- v De prestatie van APPC-programma's is nu verbeterd door sessie-eindpunten die in het netwerk niet fysiek aangrenzend zijn.
- APPC-programma's kunnen via netwerkknooppunten direct communiceren met programma's op knooppunten in een aangrenzend APPN-netwerk.

# **DDM (Distributed Data Management)**

DDM is een functie van het besturingssysteem waarmee een toepassingsprogramma of een gebruiker op een systeem databasebestanden kan gebruiken die zijn opgeslagen op systemen op afstand. De systemen moeten met elkaar verbonden zijn via een communicatienetwerk en de systemen op afstand moeten bovendien gebruikmaken van DDM.

DDM op de iSeries-server biedt de volgende mogelijkheden voor toepassingsprogramma's of gebruikers:

- v Ze kunnen toegang krijgen tot gegevensbestanden op systemen op afstand (doelsystemen). De syste-
- men op afstand hebben ook toegang tot gegevensbestanden op het lokale iSeries-systeem. v Een toepassing kan in een bestand op het doelsysteem gegevensrecords toevoegen, wijzigen en wissen.
- 
- v Op een systeem op afstand kunnen bestanden worden gemaakt, gewist of hernoemd.

<span id="page-25-0"></span>v Een bestand kan van het ene naar het andere systeem worden gekopieerd.

Wanneer DDM wordt gebruikt, hoeft noch het toepassingsprogramma, noch de gebruiker van het programma te weten of het benodigde bestand op een lokaal systeem of een systeem op afstand staat. Lokale bestanden en bestanden op afstand worden grotendeels op dezelfde manier verwerkt.

Raadpleeg voor meer informatie over DDM:

• Distributed Data Management (SC41-5307).

# **Prestatievermogen optimaliseren via de API (Application Programming Interface)**

Voor een beter prestatievermogen van uw iSeries-server kunt u gebruikmaken van de API (Application Programming Interface) op de iSeries-server. U kunt de APPC-prestatie als volgt optimaliseren:

- v Als u bij grote gegevensoverdracht grotere zendingen (recordformaat) verstuurt, wordt de snelheid van toepassingsgegevens verhoogt en wordt er minder CVE-tijd (centrale verwerkingseenheid) gebruikt. Bij een groter recordformaat verwerkt de CVE minder gegevens, omdat er dan voor dezelfde hoeveelheid gegevens minder lees- en schrijfbewerkingen worden uitgevoerd.
- Als u de waarde \*CALC is geselecteerd voor de maximumgrootte van het SNA-antwoordrecord (Systems Network Architecture), kiest het systeem een efficiënte grootte die compatibel is met de framegrootte. De framegrootte staat in de door u gekozen lijnbeschrijving. Als u voor de grootte van het antwoordrecord een andere waarde opgeeft dan \*CALC, kan deze prestatiefunctie worden uitgeschakeld.
- Compressie op basis van APPC moet voorzichtig worden gebruikt en alleen in WAN-omgevingen (Wide Area Network) met lage snelheid. Het is aanbevolen om compressie te gebruiken bij een snelheid van 19,2 kbps of lager.
- v Als u taken met herhaalde kleine invoerbewerkingen uitvoert, kunt u het prestatievermogen vergroten als u ICF of CPI-communicatie gebruikt.

Raadpleeg de volgende onderwerpen voor een volledige beschrijving van APPC-toepassingen:

- v Prestatievermogen optimaliseren voor ICF-communicatie (Intersystem Communications Function)
- v [Prestatievermogen](#page-26-0) optimaliseren voor CPI-communicatie (Common Programming Interface)

Zie voor meer informatie over iSeries-servercommunicatie het boek Communications Configuration .

Zie voor meer informatie over CICS/400 de publicatieCICS for iSeries Administration and Operations

# Guide<sup></sup>

### **Prestatievermogen optimaliseren voor ICF (Intersystem Communications Function)**

U kunt ICF gebruiken voor het schrijven van toepassingsprogramma's waarmee u kunt communiceren met APPC (Advanced Program-to-Program Communications). Met ICF kan er ook programma-apparaatcommunicatie plaatsvinden tussen het iSeries-systeem en hardwareapparatuur. Voordat u een programma schrijft, moet u eerst vaststellen welk systeem de gegevens gaat verzenden. Met ICF-gegevensbeheer kunt u de communicatiefuncties en de gegevens voor uw programma beheren. Gebruik ICF vooral voor het uitvoeren van taken met herhaalde, kleine invoerbewerkingen.

U optimaliseert de ICF-prestatie als volgt:

- Verwijder ongebruikte recordindelingen.
- v Gebruik afzonderlijke recordindelingen in plaats van recordindelingen met optie-indicatoren.
- v Programmeer dat voor herhaalde bewerkingen steeds dezelfde recordindeling moet worden gebruikt.
- v Stel in dat het maximumaantal symbolische stations gelijk moet zijn aan 1.
- v Gebruik een niet-gemeenschappelijk bestand.
- Gebruik een afzonderlijk indicatorgebied.
- v Beperk het gebruik van ICF-sleutelwoorden voor het forceren en bevestigen van gegevens.
- <span id="page-26-0"></span>v Gebruik het sleutelwoord Request to Send alleen als dit noodzakelijk is.
- v Gebruik het sleutelwoord Invite Only wanneer u invoergegevens van meerdere apparaten opvraagt. Gebruik in andere gevallen het sleutelwoord Read.
- v Als u het sleutelwoord Invite gebruikt voor het opvragen van gegevens van meerdere symbolisch stations, voer dan vervolgens een Read-from-invited-bewerking uit en geen Read-bewerking.

Voor het maken van apparatuurbeschrijvingen om uw systeem voor ICF in te stellen, gaat u als volgt te werk:

- 1. Typ op de iSeries-opdrachtregel de juiste opdrachten voor het maken van apparatuurbeschrijvingen en druk op F4.
- 2. Gebruik de online Help voor het kiezen van de parameterwaarden.
- 3. Druk op Enter. De apparatuurbeschrijving is gemaakt.

Raadpleeg voor meer informatie over ICF

- v ["Prestatievermogen](#page-25-0) optimaliseren via de API (Application Programming Interface)" op pagina 20
- $\cdot$  ICF Programming

### **Prestatievermogen optimaliseren voor CPI-communicatie (Common Programming Interface)**

U kunt CPI-communicatie gebruiken voor het schrijven van toepassingsprogramma's waarmee u kunt communiceren met APPC (Advanced Program-to-Program Communications). De interface maakt gebruik van de SNA (System Network Architecture) van LU 6.2 (Logical Unit) om

- een conversatie tot stand te brengen
- gegevens te verzenden en ontvangen
- stuurinformatie te vervangen
- een conversatie te beëindigen
- contact op te nemen met een partnerprogramma met foutberichten.

ICF en CPI-communicatieprogramma's zijn uitgerust met vergelijkbare functies voor kleine gegevensoverdracht.

Ga als volgt te werk om CPI-communicatieprogramma's te optimaliseren:

- v Beperk het gebruik van verwijderings- en bevestigingsopdrachten.
- v Ontvang een compilatierecord en ontleed het in uw buffer.
- v Gebruik nooit meerdere ontvangstopdrachten om één enkel record te ontvangen.
- v Gebruik de opdracht Use Request-to-Send alleen als dit noodzakelijk is.

Als u communicatiegegevens wilt wijzigen of toevoegen om het systeem in te stellen voor CPI-communicatie, voert u de volgende stappen uit:

- 1. Typ op de iSeries-opdrachtregel de juiste opdracht en druk op F4.
	- Communicatiegegevens toevoegen (ADDCMNE)
	- v Communicatiegegevens verwijderen (RMVCMNE)
	- Communicatiegegevens wijzigen (CHGCMNE)
- 2. Gebruik de online Help om parameterwaarden te wijzigen, toe te voegen of te verwijderen.
- 3. Druk op Enter. De communicatiegegevens zijn toegevoegd, gewijzigd of verwijderd.

Raadpleeg voor meer informatie over het configureren van CPI-communicatie:

- v ["Prestatievermogen](#page-25-0) optimaliseren via de API (Application Programming Interface)" op pagina 20
- CICS/400 Administration and Operations Guide

# <span id="page-27-0"></span>**Communiceren met hostsystemen**

U kunt het iSeries-systeem configureren voor communicatie met een hostsysteem met behulp van op elkaar afgestemde iSeries-systeemparameters. Een andere mogelijkheid voor iSeries-gebruikers is door middel van DLUR-ondersteuning (Dependent LU Requester). Met DLUR kunt u voor afhankelijke secondaire LU's (Logical Unit 0, 1, 2 en 3) een ingangspunt maken voor een APPN-netwerk. Bij DLUR-ondersteuning lijkt het of u een aangrenzende verbinding met VTAM hebt, maar deze ondersteuning biedt ook de mogelijkheid om via tussenliggend knooppunten toegang te krijgen tot het APPN-netwerk. Meer informatie over deze opties voor communicatie met hostsystemen vindt u in:

- v "iSeries-systeemparameters op elkaar afstemmen voor een hostsysteem"
- "DLUR (Dependent LU Requester) [configureren"](#page-39-0) op pagina 34

# **iSeries-systeemparameters op elkaar afstemmen voor een hostsysteem**

U kunt het iSeries-systeem configureren voor communicatie met een hostsysteem. Voor deze configuratie moet u parameters en waarden op elkaar afstemmen. De lijst bevat alleen configuratieaanwijzingen en -parameters die zowel voor de iSeries-server als voor het hostsysteem op elkaar afgestemd moeten worden. Bovendien is het mogelijk dat een aantal parameters in de lijst niet van toepassing is op uw specifieke configuratie.

Raadpleeg voor voorbeelden van een verbinding tussen een iSeries-systeem en een hostsysteem ["Voor](#page-33-0)beelden: [iSeries-server](#page-33-0) met een hostserver verbinden" op pagina 28.

Zie voor informatie over de configuratie van hostsystemen de handboeken *VTAM Installation and Resource Definition*, SC23-0111 en *Network Control Program Resource Definition Reference*, SC30-3254.

- v "iSeries-systeemparameters voor lijnbeschrijving op elkaar afstemmen voor een hostsysteem"
- v ["iSeries-systeemparameters](#page-29-0) voor controllerbeschrijving op elkaar afstemmen voor een hostsysteem" op [pagina](#page-29-0) 24
- v ["iSeries-systeemparameters](#page-31-0) voor apparatuurbeschrijving op elkaar afstemmen voor een hostsysteem" op [pagina](#page-31-0) 26
- v ["iSeries-systeemparameters](#page-32-0) voor de systeemwerkstand en de beschrijving van de servicecategorie op elkaar afstemmen voor een [hostsysteem"](#page-32-0) op pagina 27
- Zie voor meer informatie over iSeries-systeemparameters Communications Configuration

### **iSeries-systeemparameters voor lijnbeschrijving op elkaar afstemmen voor een hostsysteem**

U moet de configuratieparameters voor communicatie met het hostsysteem afstemmen op de iSeriessysteemwaarden. Een beschrijving van deze iSeries-systeemwaarden vindt u in de volgende tabel. Zie voor informatie over de configuratie van hostsystemen de handboeken *VTAM Installation and Resource Definition*, SC23-0111 en *Network Control Program Resource Definition Reference*, SC30-3254.

Een aantal hostsysteemparameters kunt u opgeven met meerdere definitie-instructies, zoals GROUP, LINE, PU, en LU. In de volgende tabel wordt alleen de definitie-instructie op het laagste niveau afgebeeld, die wordt gebruikt door het hostsysteem.

- v Zie ["Voorbeelden:](#page-33-0) iSeries-server met een hostserver verbinden" op pagina 28 voor een voorbeeld van een verbinding tussen een iSeries-systeem en een hostsysteem.
- Gebruik de volgende tabel voor de lijnbeschrijvingsparameter.

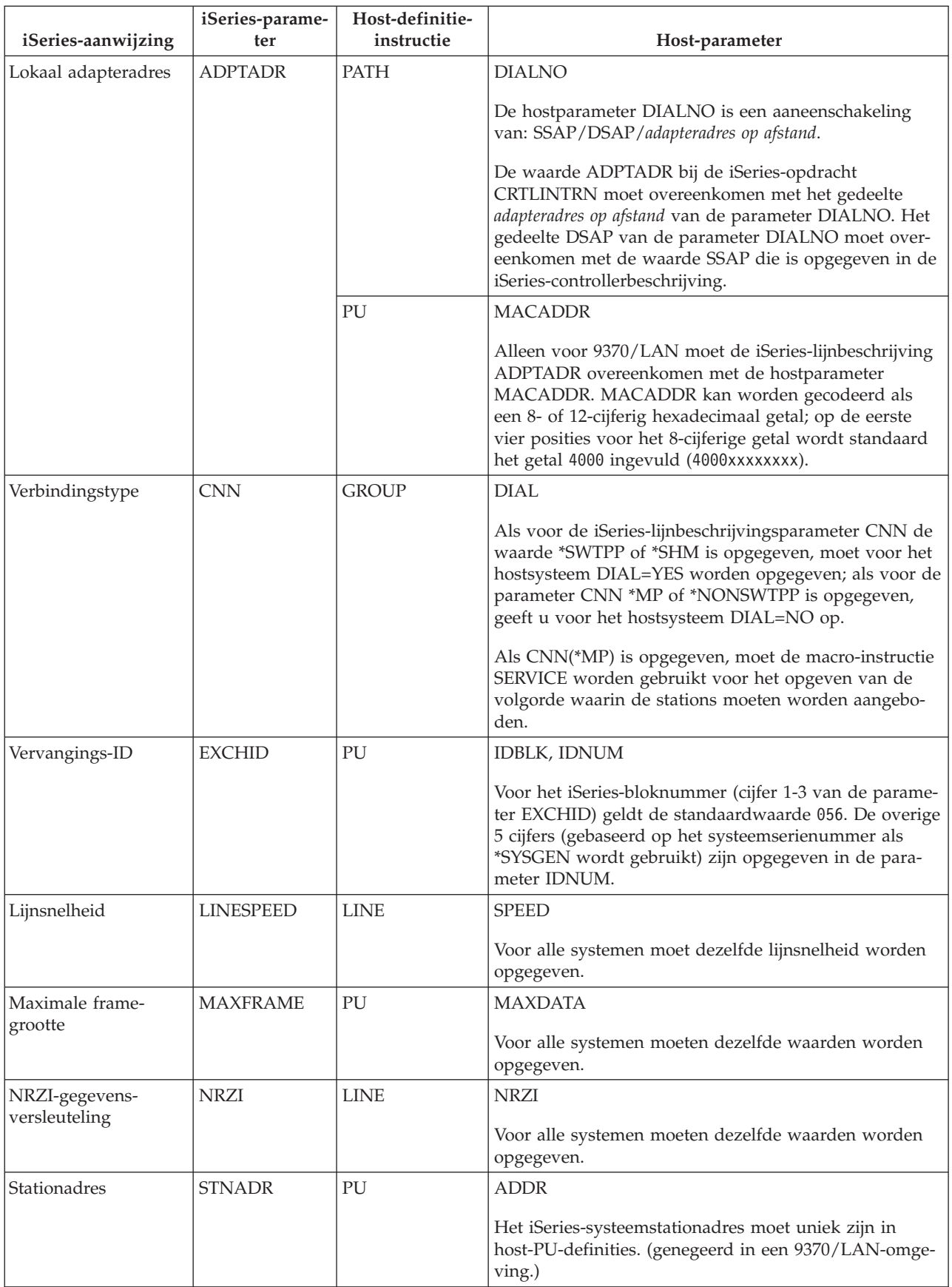

<span id="page-29-0"></span>Zie voor meer informatie over iSeries-systeemparameters Communications Configuration

Raadpleeg voor het maken van een lijnbeschrijving "Een [lijnbeschrijving](#page-11-0) maken" op pagina 6.

### **iSeries-systeemparameters voor controllerbeschrijving op elkaar afstemmen voor een hostsysteem**

U moet de configuratieparameters voor communicatie met het hostsysteem afstemmen op de iSeriessysteemwaarden. Een beschrijving van deze iSeries-systeemwaarden vindt u in de volgende tabel. Zie voor informatie over de configuratie van hostsystemen de handboeken *VTAM Installation and Resource Definition*, SC23-0111 en *Network Control Program Resource Definition Reference*, SC30-3254.

Een aantal hostsysteemparameters kunt u opgeven met meerdere definitie-instructies, zoals GROUP, LINE, PU, en LU. In de volgende tabel wordt alleen de definitie-instructie op het laagste niveau afgebeeld, die wordt gebruikt door het hostsysteem.

- v Zie ["Voorbeelden:](#page-33-0) iSeries-server met een hostserver verbinden" op pagina 28 voor een voorbeeld van een verbinding tussen een iSeries-systeem en een hostsysteem.
- Gebruik de volgende tabel voor de controllerbeschrijvingsparameter.

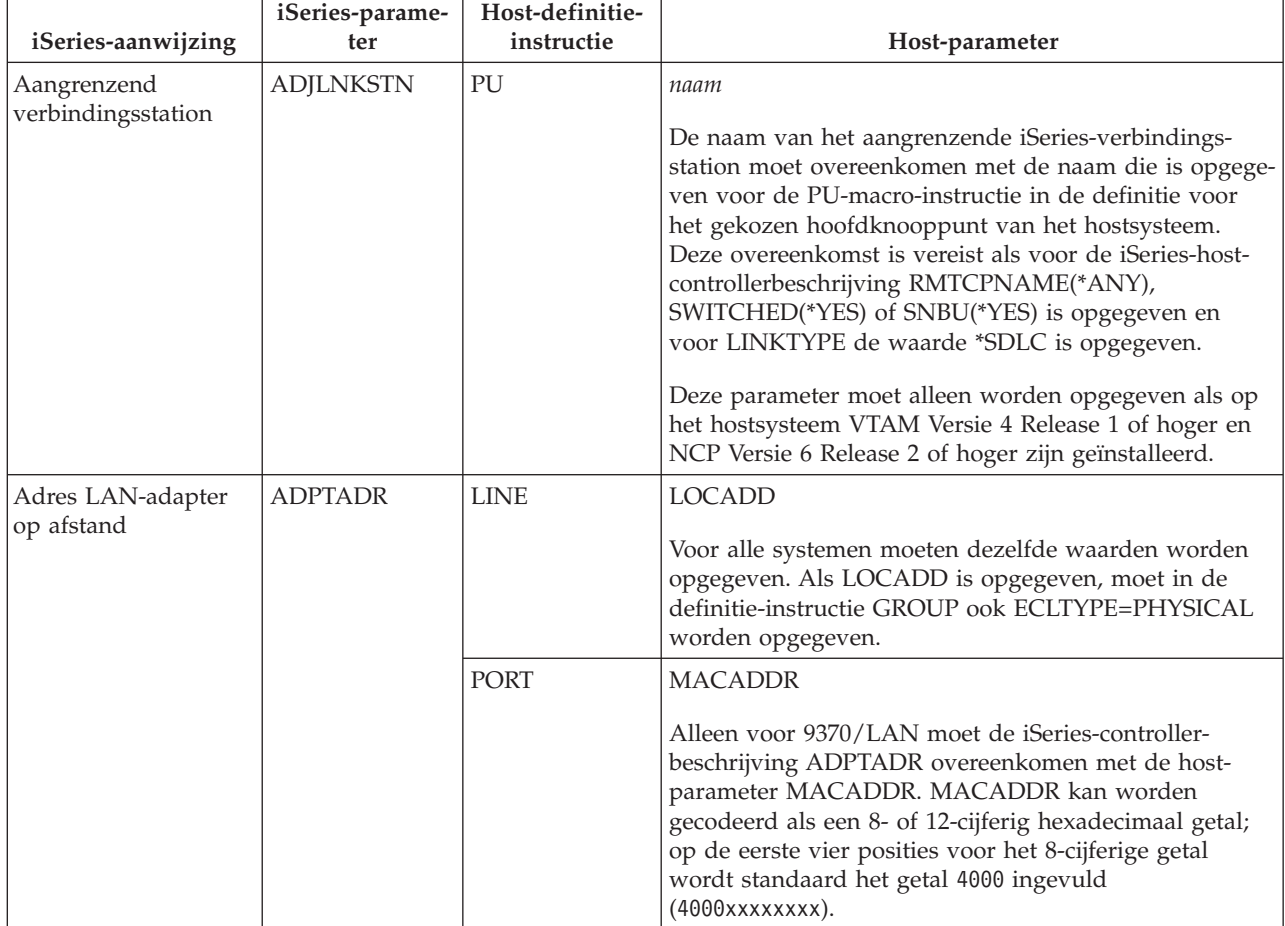

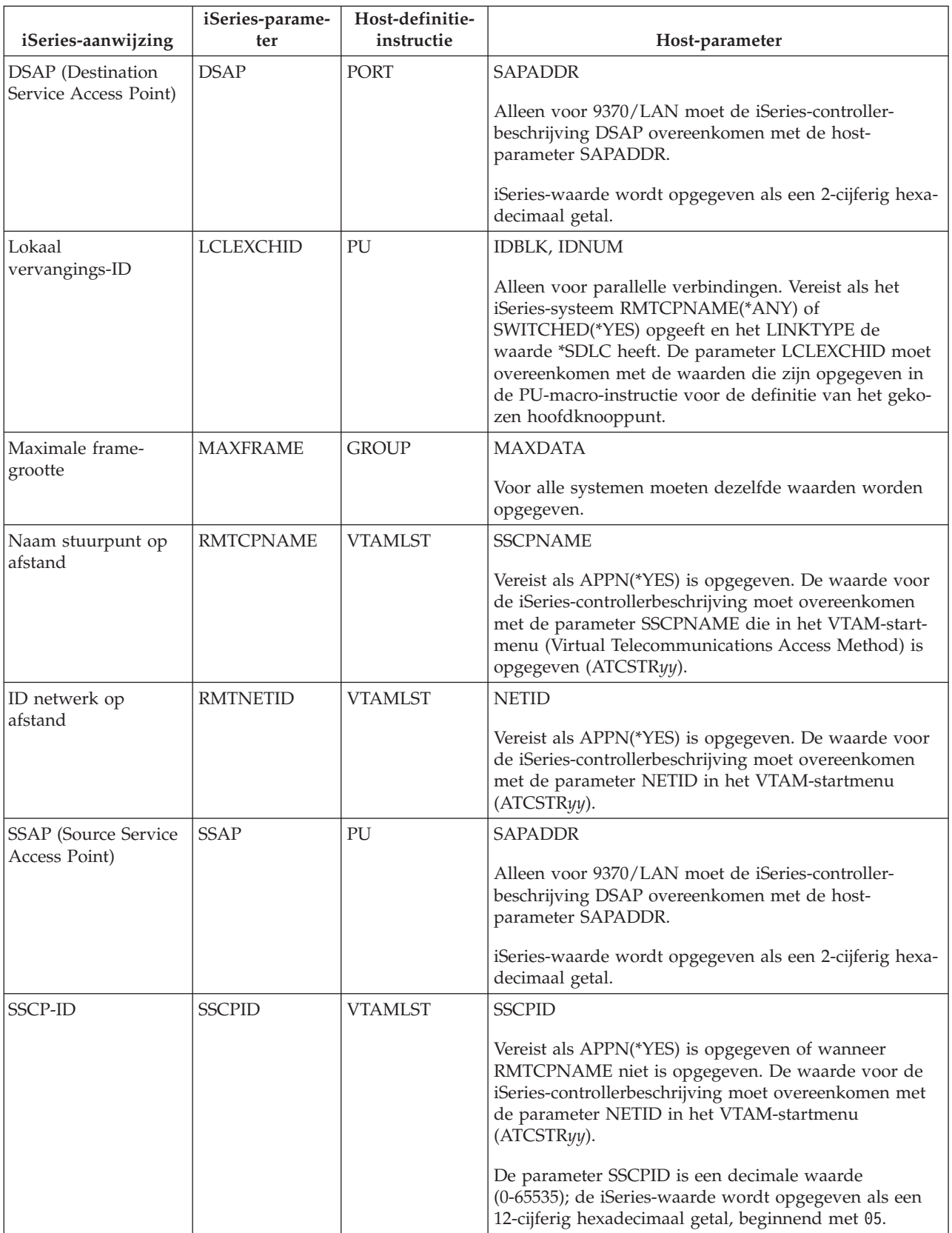

<span id="page-31-0"></span>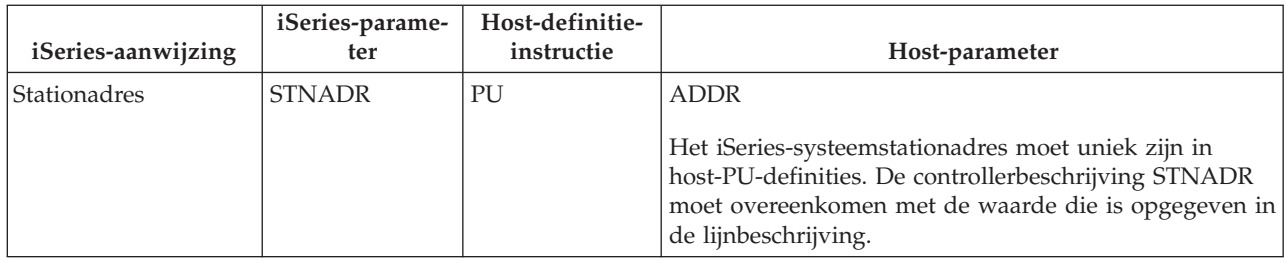

Zie voor meer informatie over iSeries-systeemparameters Communications Configuration

### **iSeries-systeemparameters voor apparatuurbeschrijving op elkaar afstemmen voor een hostsysteem**

U moet de configuratieparameters voor communicatie met het hostsysteem afstemmen op de iSeriessysteemwaarden. Een beschrijving van deze iSeries-systeemwaarden vindt u in de volgende tabel. Zie voor informatie over de configuratie van hostsystemen de handboeken *VTAM Installation and Resource Definition*, SC23-0111 en *Network Control Program Resource Definition Reference*, SC30-3254.

Een aantal hostsysteemparameters kunt u opgeven met meerdere definitie-instructies, zoals GROUP, LINE, PU, en LU. In de volgende tabel wordt alleen de definitie-instructie op het laagste niveau afgebeeld, die wordt gebruikt door het hostsysteem.

- v Zie ["Voorbeelden:](#page-33-0) iSeries-server met een hostserver verbinden" op pagina 28 voor een voorbeeld van een verbinding tussen een iSeries-systeem en een hostsysteem.
- Gebruik de volgende tabel voor de apparatuurbeschrijvingsparameter.

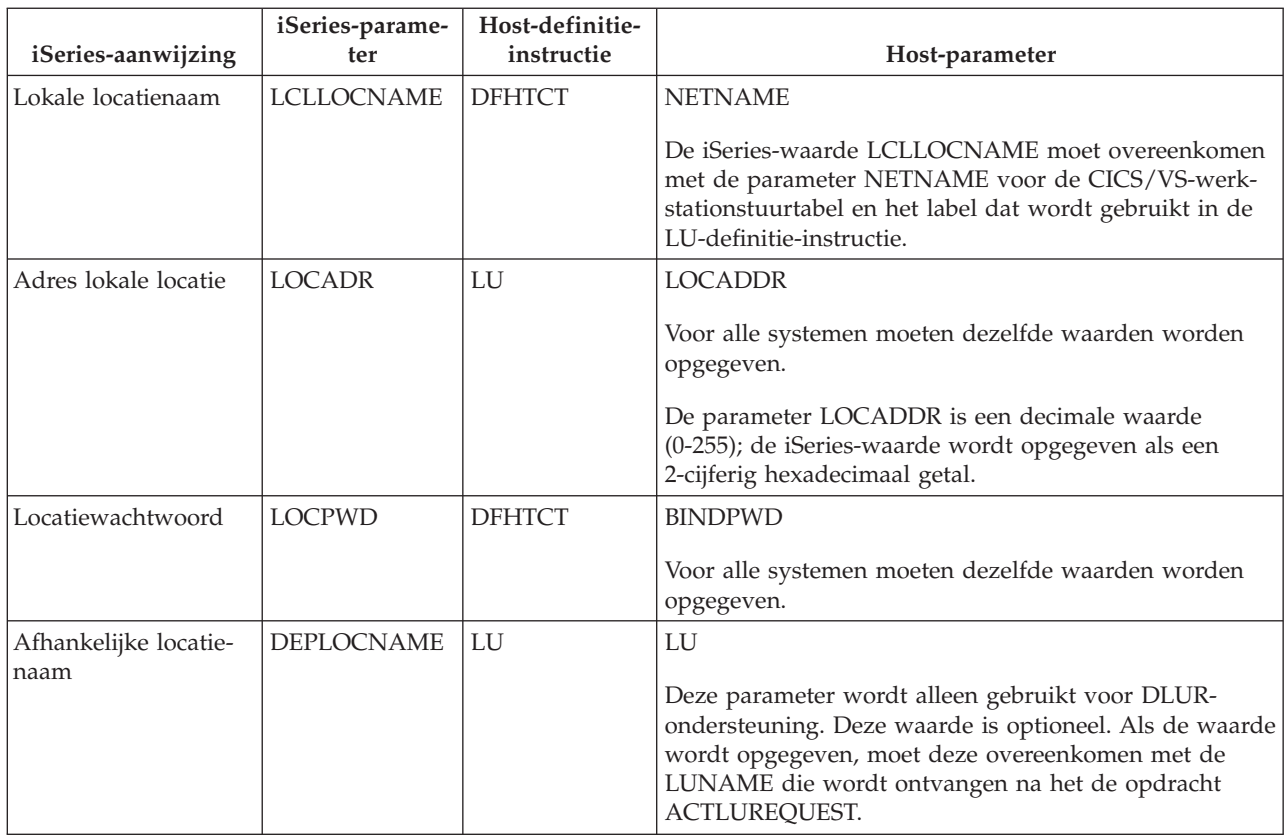

<span id="page-32-0"></span>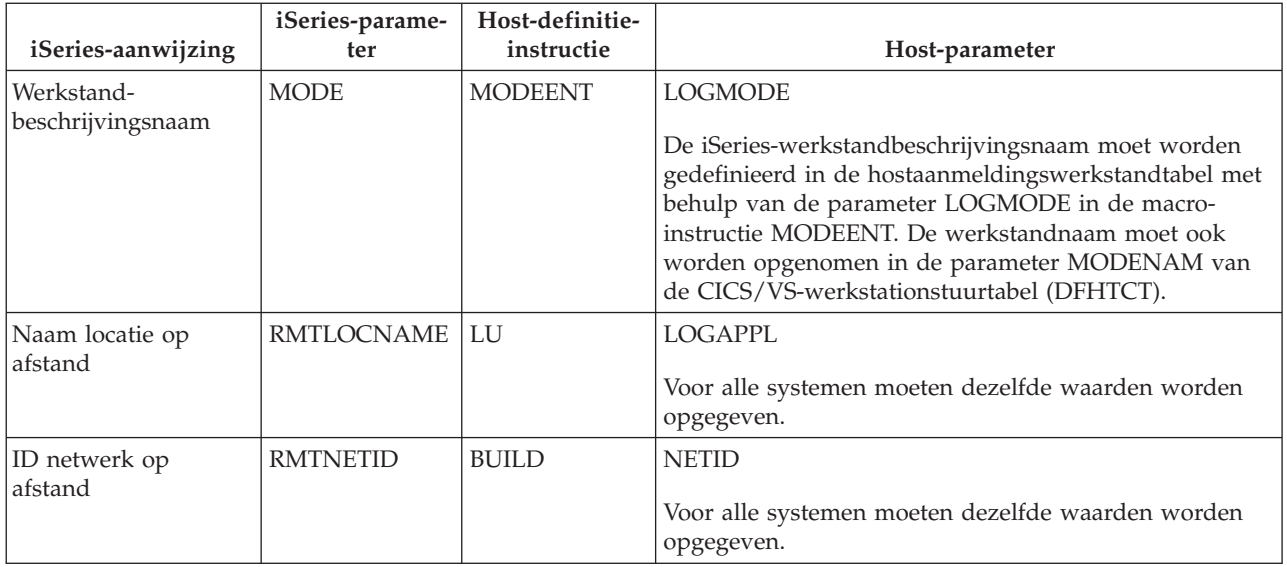

Zie voor meer informatie over iSeries-systeemparameters Communications Configuration.

### **iSeries-systeemparameters voor de systeemwerkstand en de beschrijving van de servicecategorie op elkaar afstemmen voor een hostsysteem**

U moet de configuratieparameters voor communicatie met het hostsysteem afstemmen op de iSeriessysteemwaarden. Een beschrijving van deze iSeries-systeemwaarden vindt u in de volgende tabel. Zie voor informatie over de configuratie van hostsystemen de handboeken *VTAM Installation and Resource Definition*, SC23-0111 en *Network Control Program Resource Definition Reference*, SC30-3254.

Een aantal hostsysteemparameters kunt u opgeven met meerdere definitie-instructies, zoals GROUP, LINE, PU, en LU. In de volgende tabel wordt alleen de definitie-instructie op het laagste niveau afgebeeld, die wordt gebruikt door het hostsysteem.

- v Zie ["Voorbeelden:](#page-33-0) iSeries-server met een hostserver verbinden" op pagina 28 voor een voorbeeld van een verbinding tussen een iSeries-systeem en een hostsysteem.
- v Gebruik de volgende tabel voor de parameter voor de werkstand en de beschrijving van de servicecategorie.

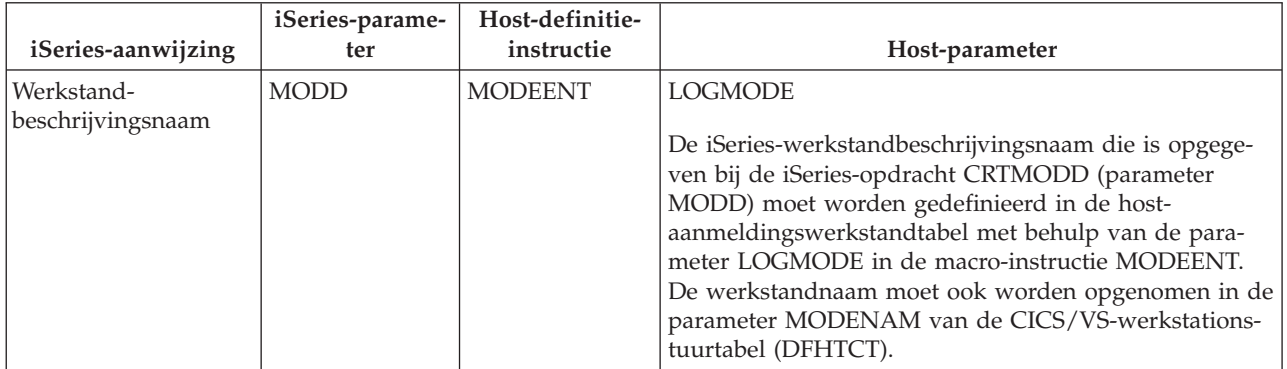

<span id="page-33-0"></span>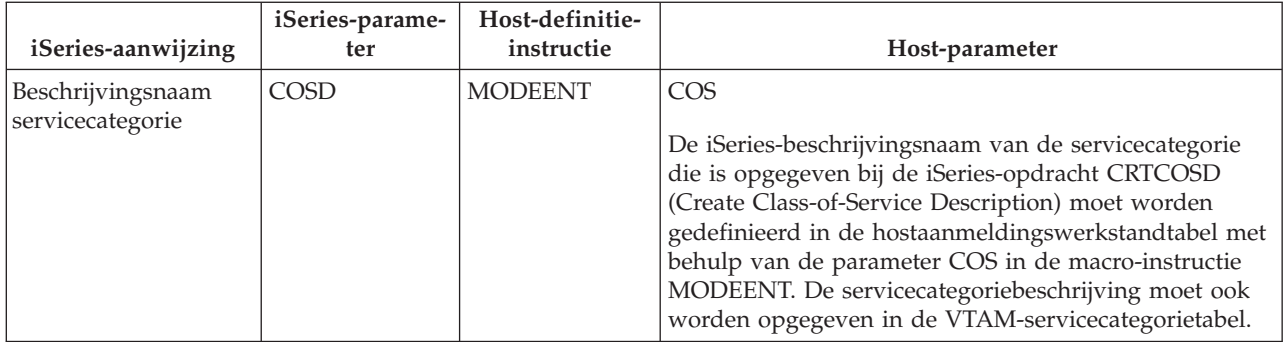

Zie voor meer informatie over iSeries-systeemparameters Communications Configuration

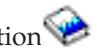

**Voorbeelden: iSeries-server met een hostserver verbinden:** Als u een iSeries-server met een hostsysteem verbindt, moeten de configuratieparameters op elkaar afgestemd worden.

### **Voorbeeld: iSeries-systeem verbinden met een hostsysteem via een vaste SDLC-lijn.**

In deze afbeelding staan de iSeries-systeemwaarden die overeen moeten komen met de VTAMwaarden wanneer u gebruikmaakt van een vaste SDLC-lijn (Synchronous Data Link Control).

Een beschrijving van deze afbeelding vindt u in "Voorbeeld: [Communicatie](#page-92-0) tussen iSeries en hostserver via een connection over een vaste [SDLC-lijn"](#page-92-0) op pagina 87.

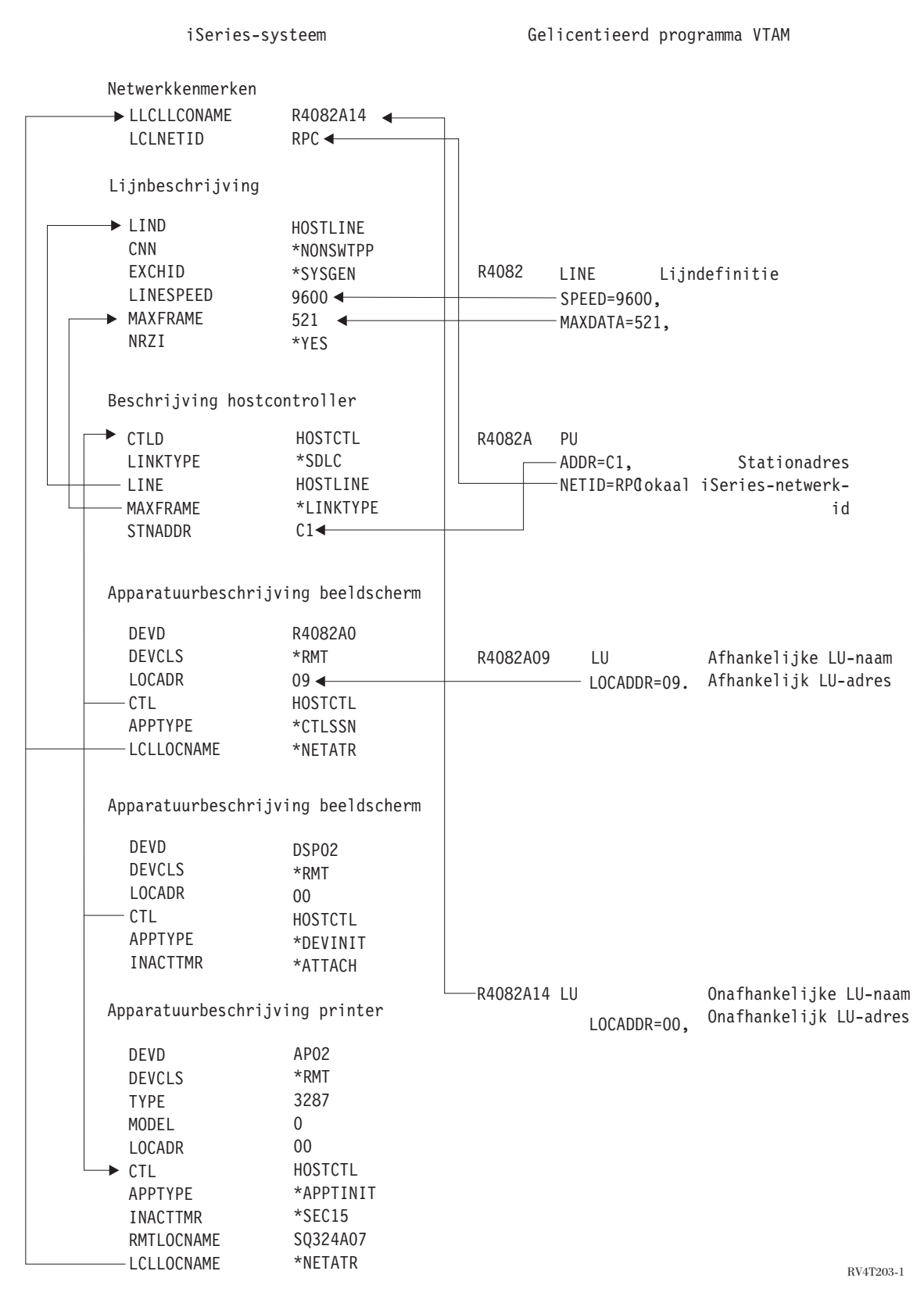

*Figuur 1. Afbeelding met de relatie en configuratie van configuratieparameters. Volg bovenstaande link voor meer informatie.*

**Voorbeeld: iSeries-systeem verbinden met een hostsysteem via een Token-Ring-lijn.**

In deze afbeelding staan de iSeries-systeemwaarden die overeen moeten komen met de VTAMwaarden wanneer u gebruikmaakt van een token-ring lijn.

Een beschrijving van deze afbeelding vindt u in "Voorbeeld: [Communicatie](#page-92-0) tussen iSeries en hostserver via een [connection](#page-92-0) over een token-ring lijn" op pagina 87.
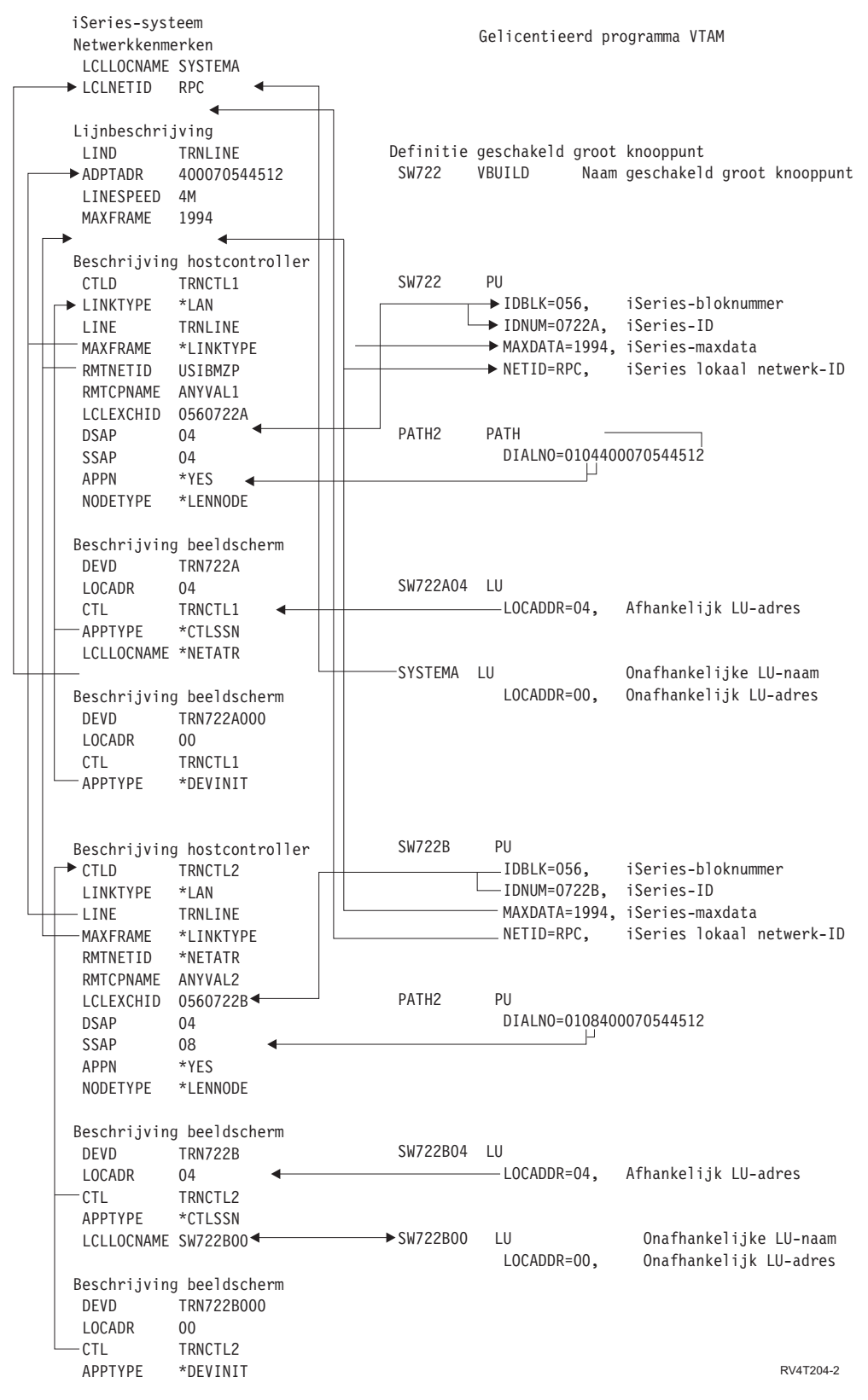

*Figuur 2. Afbeelding met de relatie en configuratie van configuratieparameters. Volg bovenstaande link voor meer informatie.*

**Voorbeeld 3:iSeries systeem met DLUR-ondersteuning verbinden met een hostsysteem**

In de volgende afbeelding staan de iSeries-systeemwaarden die overeen moeten komen met de VTAMwaarden wanneer u gebruikmaakt van iSeries-DLUR en -VTAM.

Een beschrijving van deze afbeelding vindt u in "Voorbeeld: [DLUR-ondersteuning](#page-94-0) van de iSeries-server met verbinding met de [hostserver"](#page-94-0) op pagina 89.

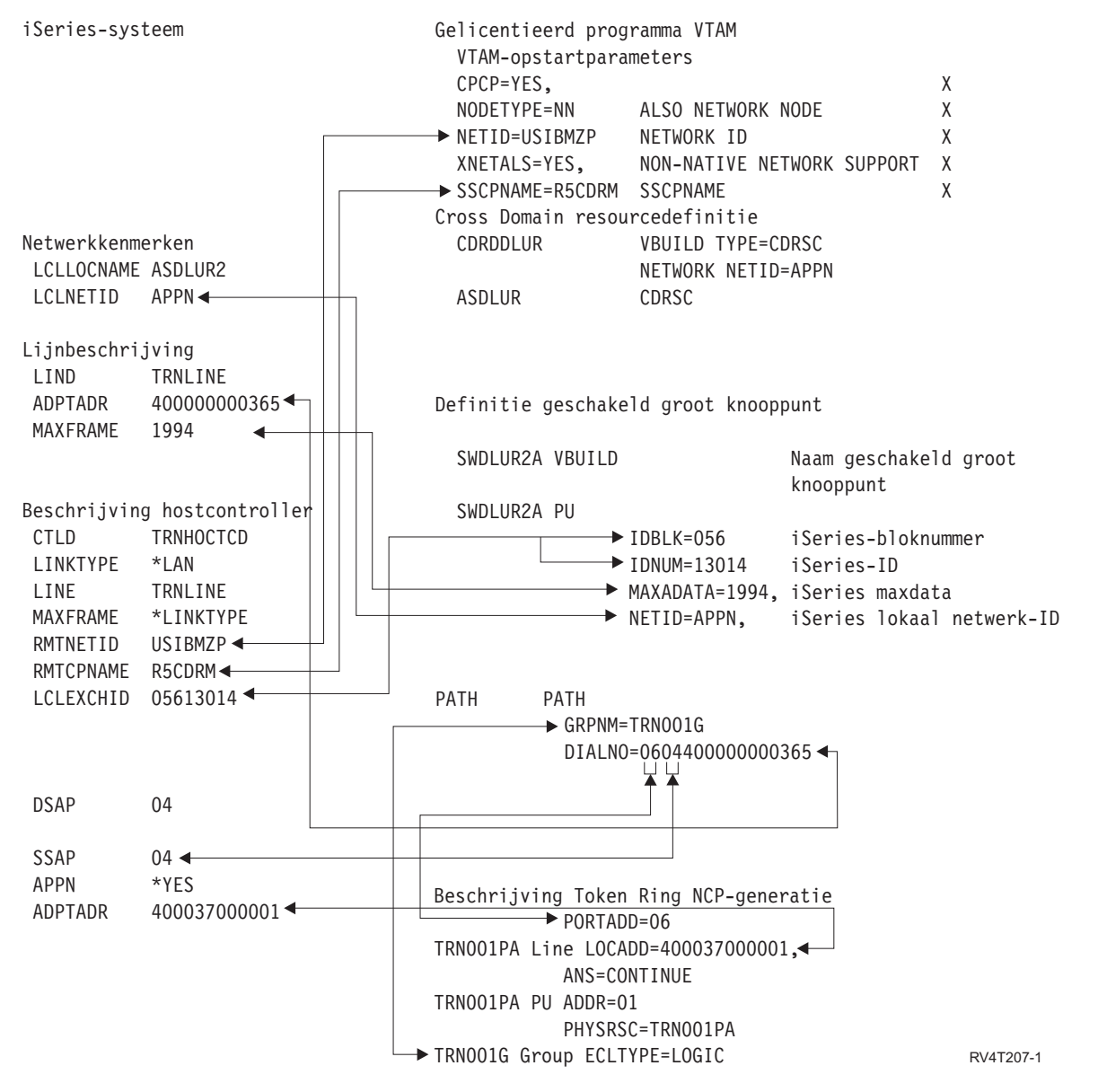

*Figuur 3. Afbeelding met de relatie en configuratie van configuratieparameters. Volg bovenstaande link voor meer informatie.*

#### **Voorbeeld: iSeries-server met APPN-verbinding met VTAM**

In deze afbeelding staan de iSeries-systeemwaarden die overeen moeten komen met de VTAM-waarden wanneer u een verbinding tot stand brengt met APPN.

Een beschrijving van deze afbeelding vindt u in "Voorbeeld: iSeries-server via [APPN-verbinding](#page-94-0) (Advanced Peer-to-Peer [Networking\)](#page-94-0) met VTAM" op pagina 89.

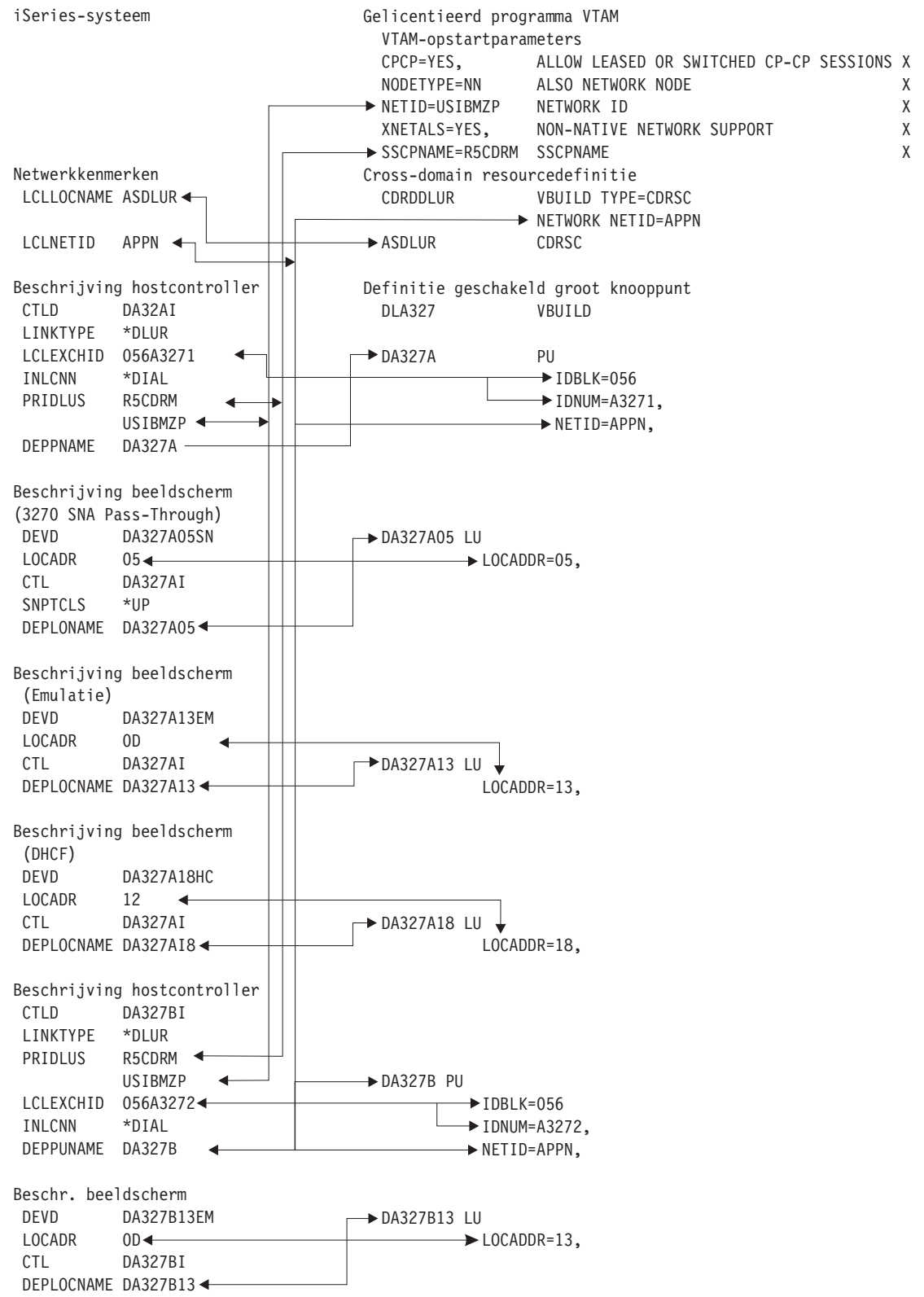

RV4T206-1

*Figuur 4. Afbeelding met de relatie en configuratie van configuratieparameters. Volg bovenstaande link voor meer informatie.*

# **DLUR (Dependent LU Requester) configureren**

Met DLUR kunt u voor afhankelijke secondaire LU's (Logical Unit 0, 1, 2 en 3) een ingangspunt maken voor een APPN-netwerk. Bij DLUR-ondersteuning lijkt het of u een aangrenzende verbinding met VTAM hebt, maar deze ondersteuning biedt ook de mogelijkheid om via tussenliggend knooppunten toegang te krijgen tot het APPN-netwerk.

**Opmerking:** DLUR maakt gebruik van de logboekwerkstand CPSVRMGR. Deze wordt intern gemaakt als onderdeel van de APPN- en DLUR-ondersteuning. Als CPSVRMGR op een van de systemen in het netwerk bestaat als een door de gebruiker gedefinieerde logboekwerkstand, moet u deze wissen. Gebruik de opdracht WRKMODD (Work with Mode Descriptions) en kies de optie voor het wissen van CPSVRMGR.

Ga als volgt te werk om de iSeries-server voor communicatie met DLUR te configureren:

- 1. Hostcontrollerbeschrijving configureren
- 2. Apparatuurbeschrijvingen configureren
- 3. Controleer of op het netwerk een APPN-verbinding bestaat (host- of APPC-controller waarvoor \*YES is opgegeven bij de parameter APPN).

### **Hostcontrollerbeschrijving configureren**

Gebruik de opdracht CRTCTLHOST (Create Controller Description SNA Host) om de controllerbeschrijving te maken. Als u al een controllerbeschrijving hebt gemaakt voor functies als 3270-emulatie of NRF, moet u het linktype wijzigen in \*DLUR. Voer hiervoor de volgende stappen uit:

- 1. Haal met de opdracht RTVCFGSRC (Retrieve Configuration Source) de configuratiebeschrijving op voor de DLUR-controller (Dependent LU Requester).
- 2. Wijzig in de sectie het linktype in \*DLUR.
- 3. Converteer de bron naar een CL-programma.
- 4. Maak het CL-programma met de opdracht CRTCLPGM.
- 5. Wis de configuratie met de opdracht DLTCTLD.
- 6. Roep het CL-programma op om de nieuwe configuratie te maken.

Hieronder vindt u een aantal verklaringen van velden in het scherm voor het maken van de controllerbeschrijving (SNA Host) (CRTCTLHOST):

#### **Lokaal vervangings-ID**

Dit ID komt overeen met de ID-blok- en ID-nummerparameters in de PU-definitie voor VTAM.

#### **Afhankelijke PU-naam**

Deze naam komt overeen met de PU-naam die is opgegeven in de PU-definitie voor VTAM.

**Opmerking:** Als het lokale vervangings-ID en de afhankelijke PU-naam zijn opgegeven, moeten beide overeenkomen met de definities voor VTAM. Als deze parameterwaarden niet overeenkomen, wordt de ACTPU niet geaccepteerd.

> Als de waarde \*DIAL is opgegeven voor de parameter INLCNN parameter, moet ook de primaire DLUS-naam (PRIDLUS) en het lokale vervangings-ID (LCLEXCHID) of de afhankelijke PU-naam (DEPPUNAME) worden opgegeven.

#### **Stuurpuntnaam en netwerk-ID voor de primaire DLUS-naam**

Deze naam komt overeen met de SSCP-naam en de NETID-parameters bij de VTAM-startopties.

Raadpleeg voor het uitvoeren van de laatste stap Apparatuurbeschrijvingen configureren.

#### **Apparatuurbeschrijvingen configureren**

Gebruik de opdracht CRTDEVDSP (Create Device Description) om de apparatuurbeschrijving te maken.

#### **Afhankelijke locatienaam**

Deze naam komt overeen met de LU-naam in de LU-definitie voor VTAM.

**Opmerking:** Deze locatienaam moet overeenkomen met de VTAM-LU-naam en het daarmee corresponderende adres van de lokale locatie (LOCADDR) voor VTAM.

Raadpleeg voor meer informatie over DLUR [DLUR-ondersteuning](#page-9-0) (Dependent LU Requester).

## **Communiceren met een iSeries-server op afstand**

Met behulp van APPC (Advanced Program-to-Program Communications) kunt u de iSeries-server configureren voor communicatie met een andere iSeries-server. Voor deze configuratie moet u de configuratieparameters en -waarden op elkaar afstemmen. Afgebeeld worden alleen de configuratieaanwijzingen en -parameters die zowel voor de lokale iSeries-server als voor de iSeries-server op afstand op elkaar afgestemd moeten worden. Bovendien is het mogelijk dat een aantal parameters in de lijst niet van toepassing is op uw specifieke configuratie. Zie voor meer informatie de volgende onderwerpen:

- v "iSeries-lijnbeschrijvingsparamaters op elkaar afstemmen voor een iSeries-systeem op afstand"
- v "iSeries [Controllerbeschrijvingsparameters](#page-42-0) op elkaar afstemmen voor een iSeries-systeem op afstand" op [pagina](#page-42-0) 37
- v ["iSeries-apparaatbeschrijvingsparamaters](#page-44-0) op elkaar afstemmen voor een iSeries-systeem op afstand" op [pagina](#page-44-0) 39
- v "Een verbinding maken tussen een iSeries-server en een andere [iSeries-server"](#page-45-0) op pagina 40

Zie voor meer informatie over iSeries-systeemparameters de publicatieCommunications Configuration

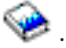

# **iSeries-lijnbeschrijvingsparamaters op elkaar afstemmen voor een iSeries-systeem op afstand**

U moet de communicatieconfiguratieparameters voor lokale iSeries-systemen en iSeries-systemen op afstand op elkaar afstemmen. Deze parameters worden beschreven in de volgende tabel. In deze tabel worden de aanwijzingen en parameters afgebeeld, die op elkaar afgestemd moeten worden wanneer u lijnbeschrijvingen opgeeft voor de lokale iSeries-systemen en de iSeries-systemen op afstand.

U kunt een lokale iSeries-server als volgt configureren voor een iSeries-server op afstand:

- v Zie "Een verbinding maken tussen een iSeries-server en een andere [iSeries-server"](#page-45-0) op pagina 40 voor een voorbeeld van verbinding van een iSeries-server met een andere iSeries-server.
- v Gebruik de volgende tabel voor de lijnbeschrijvingen.

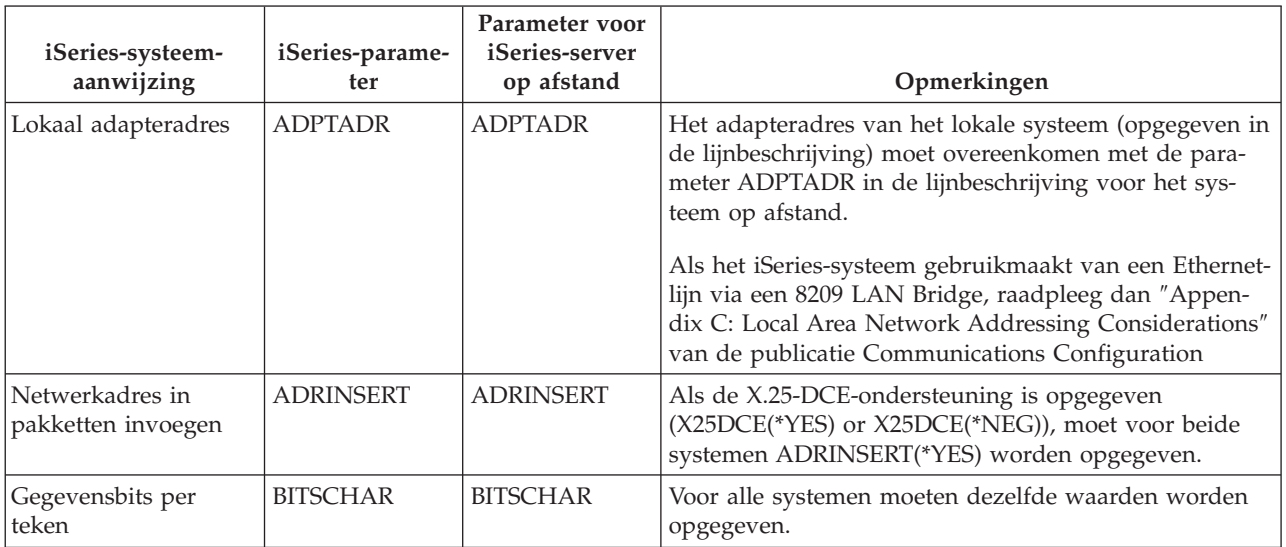

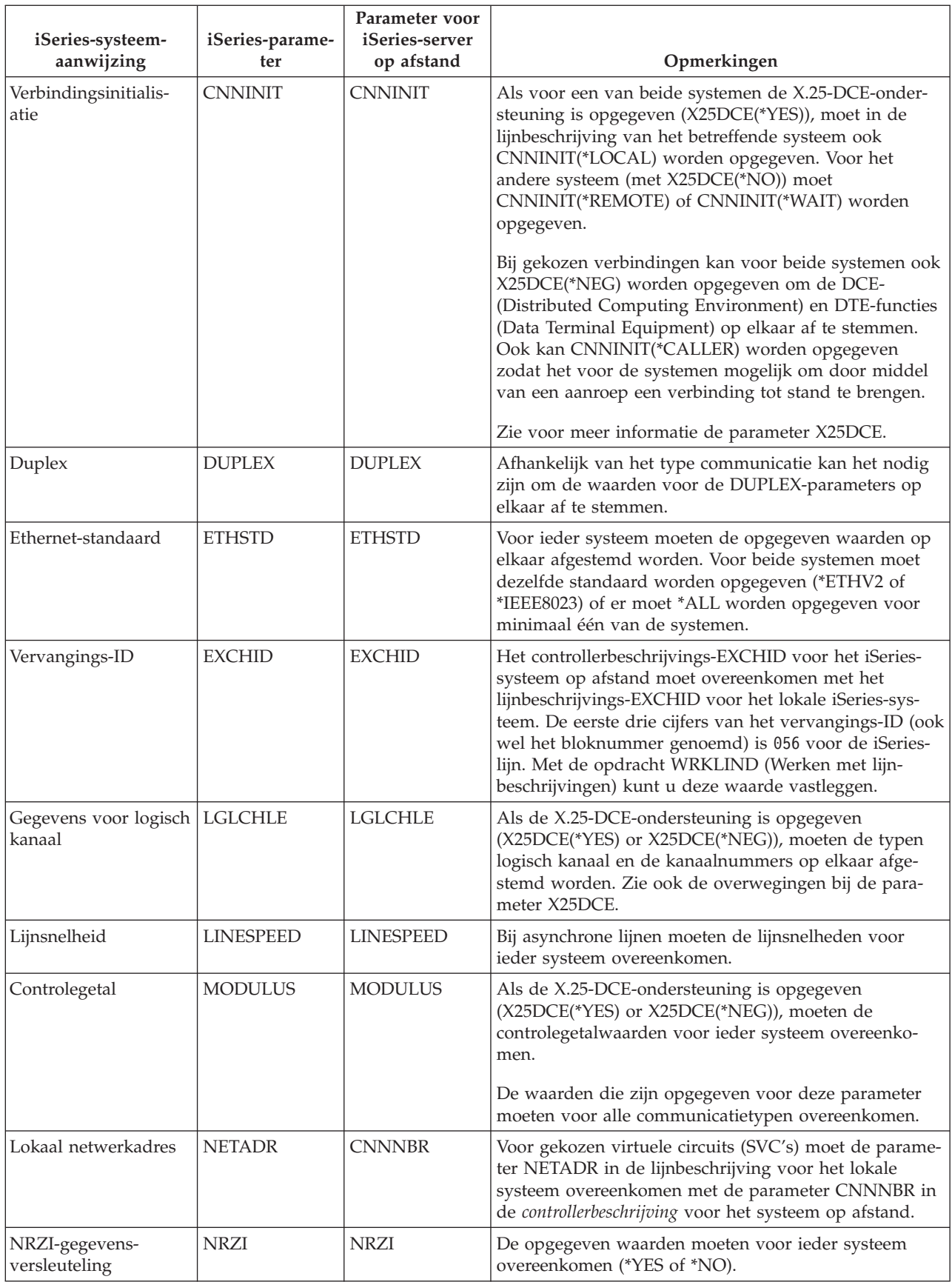

<span id="page-42-0"></span>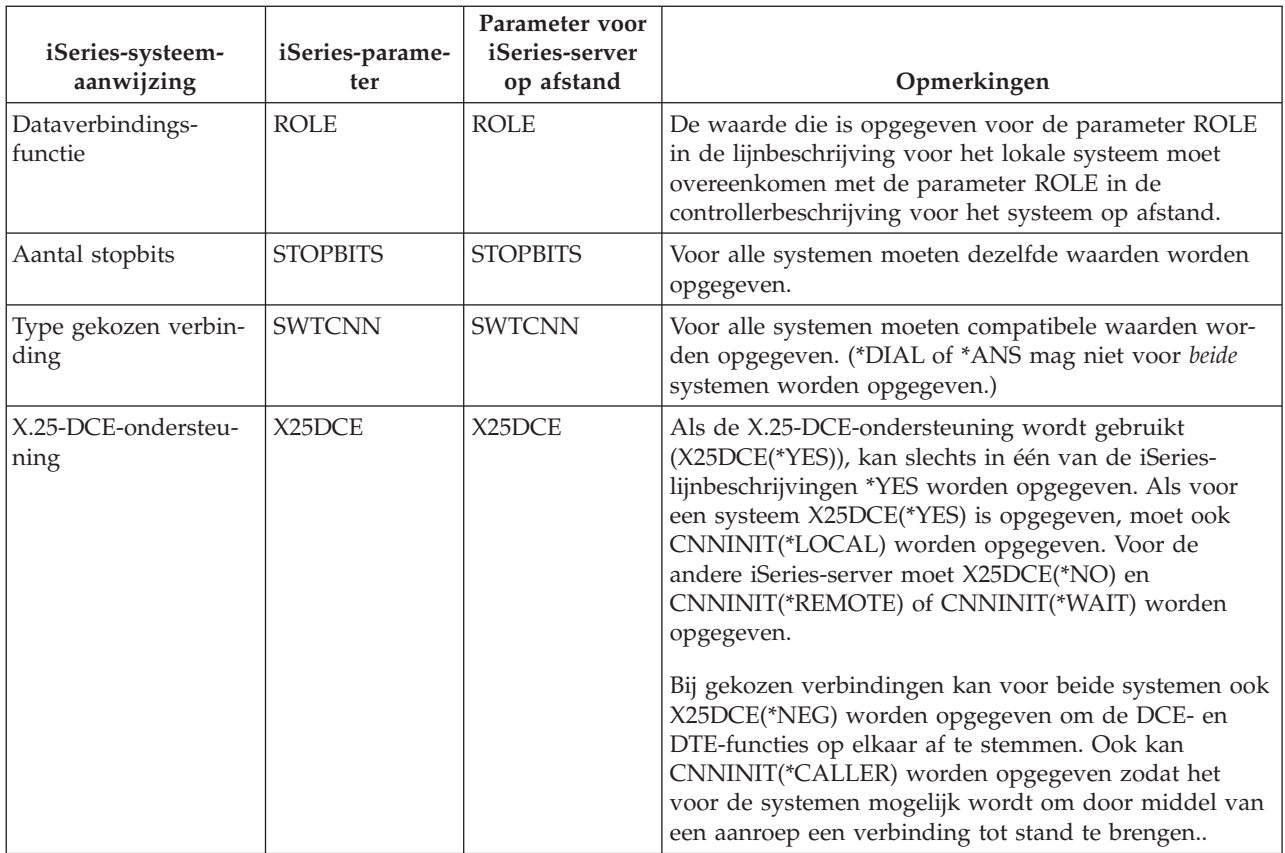

Zie voor meer informatie over iSeries-systeemparameters de publicatieCommunications Configuration ◈ .

Raadpleeg voor het maken van een lijnbeschrijving "Een [lijnbeschrijving](#page-11-0) maken" op pagina 6.

## **iSeries Controllerbeschrijvingsparameters op elkaar afstemmen voor een iSeries-systeem op afstand**

U moet de communicatieconfiguratieparameters voor lokale iSeries-systemen en iSeries-systemen op afstand op elkaar afstemmen. Deze parameters worden beschreven in de volgende tabel. In deze tabel worden de aanwijzingen en parameters afgebeeld, die op elkaar afgestemd moeten worden wanneer u controllerbeschrijvingen opgeeft voor de lokale iSeries-systemen en de iSeries-systemen op afstand.

U kunt een lokale iSeries-server als volgt configureren voor een iSeries-server op afstand:

- v Zie "Een verbinding maken tussen een iSeries-server en een andere [iSeries-server"](#page-45-0) op pagina 40 voor een voorbeeld van verbinding van een iSeries-server met een andere iSeries-server.
- v Gebruik de volgende tabel voor de controllerbeschrijvingen.

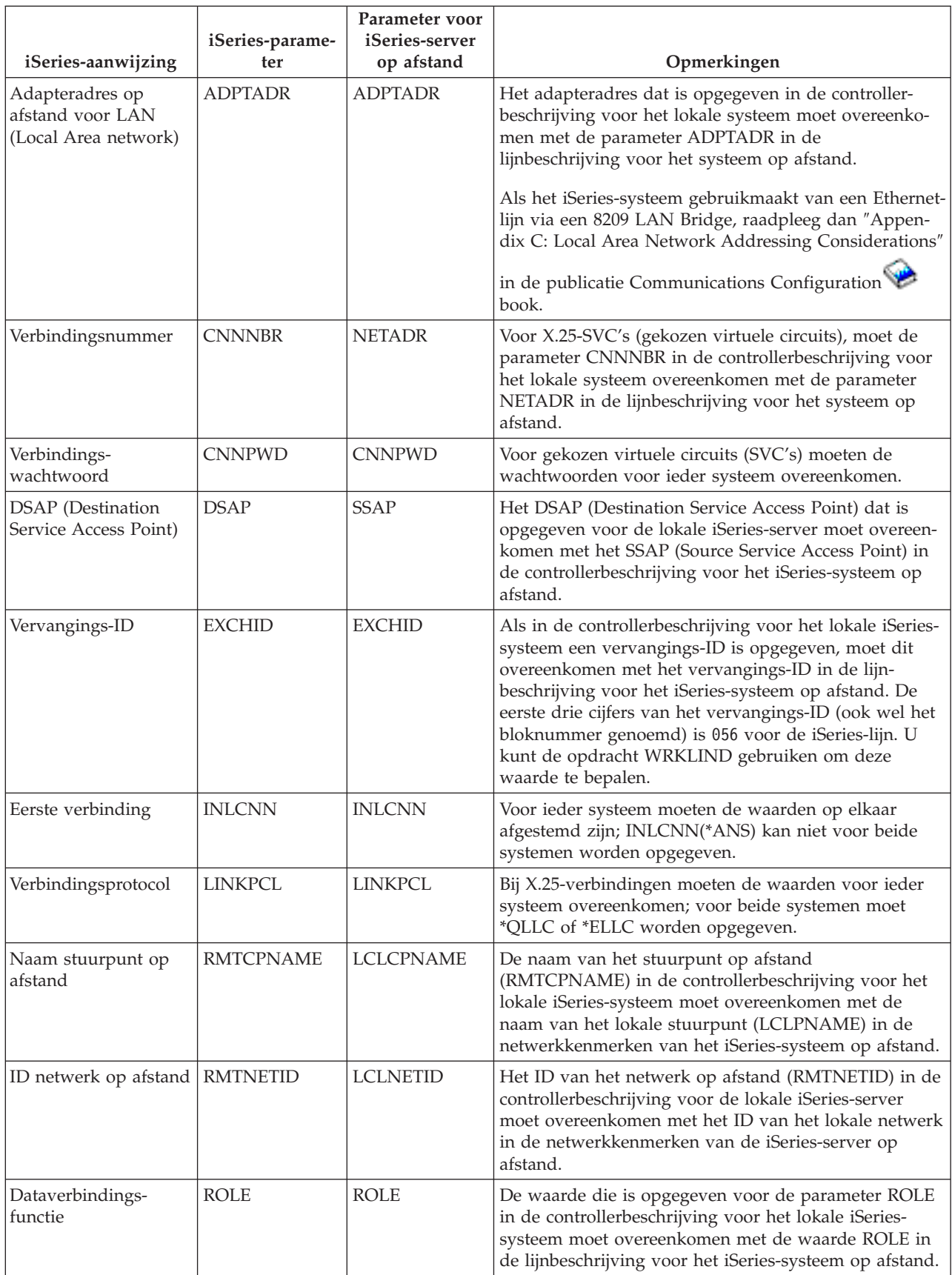

<span id="page-44-0"></span>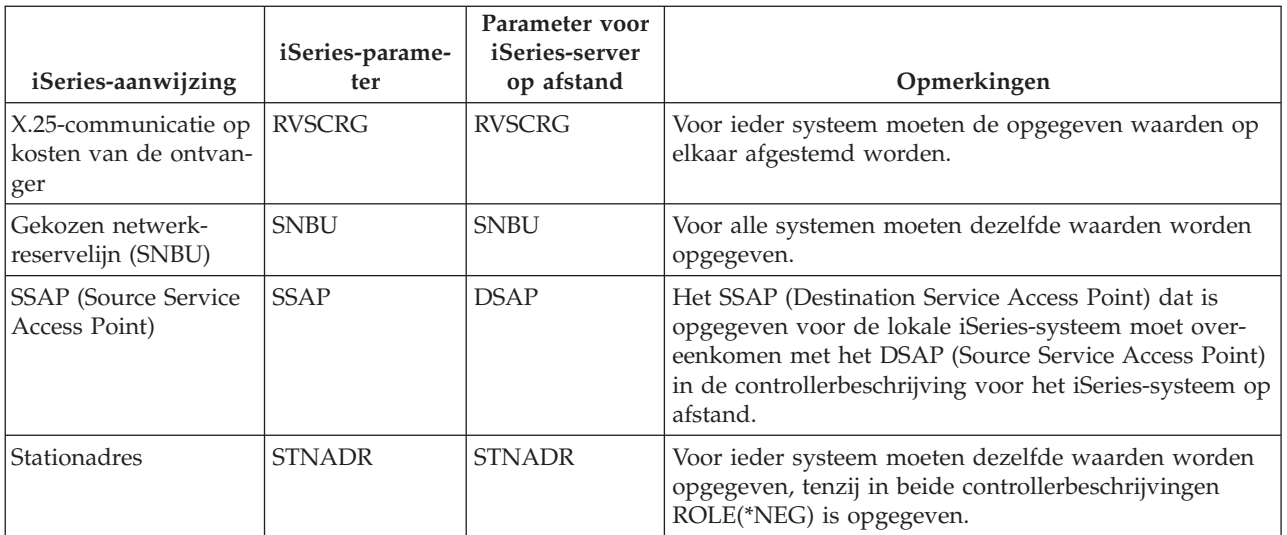

**Opmerking:** Als bij asynchrone controllers (de opdracht CRTCTLASC) in de controllerbeschrijving voor het systeem op afstand RMTVFY(\*YES) is opgegeven, moet in de controllerbeschrijving voor het lokale systeem een lokaal ID (de parameter LCLID) en een lokale locatienaam (de parameter LCLLOCNAME) worden opgegeven. Het systeem op afstand moet ook een configuratielijst maken met de waarden LCLID en LCLLOCNAME uit de controllerbeschrijving voor het lokale systeem.

Zie voor meer informatie over iSeries-systeemparameters de publicatieCommunications Configuration .

# **iSeries-apparaatbeschrijvingsparamaters op elkaar afstemmen voor een iSeries-systeem op afstand**

U moet de communicatieconfiguratieparameters voor lokale iSeries-systemen en iSeries-systemen op afstand op elkaar afstemmen. Deze parameters worden beschreven in de volgende tabel. In deze tabel worden de aanwijzingen en parameters afgebeeld, die op elkaar afgestemd moeten worden wanneer u apparaatbeschrijvingen opgeeft voor de lokale iSeries-systemen en de iSeries-systemen op afstand.

U kunt een lokale iSeries-server als volgt configureren voor een iSeries-server op afstand:

- v Zie "Een verbinding maken tussen een iSeries-server en een andere [iSeries-server"](#page-45-0) op pagina 40 voor een voorbeeld van verbinding van een iSeries-server met een andere iSeries-server.
- **iSeries-aanwijzing iSeries-parameter Parameter voor iSeries-server op afstand Opmerkingen** LCLLOCNAME RMTLOCNAME Voor systemen die geen gebruikmaken van APPN (in de controller- en apparatuurbeschrijvingen is APPN(\*NO) opgegeven), moet deze waarde overeenkomen met de parameterwaarde RMTLOCNAME in de apparatuurbeschrijving voor het systeem op afstand. APPC-apparatuurbeschrijvingen worden automatisch gemaakt voor de APPN-ondersteuning van de iSeriesserver. Dit gebeurt wanneer in de controllerbeschrijving de volgende waarden zijn opgegeven: • APPN(\*YES) • AUTOCRTDEV(\*ALL)
- Gebruik de volgende tabel voor de apparatuurbeschrijving.

<span id="page-45-0"></span>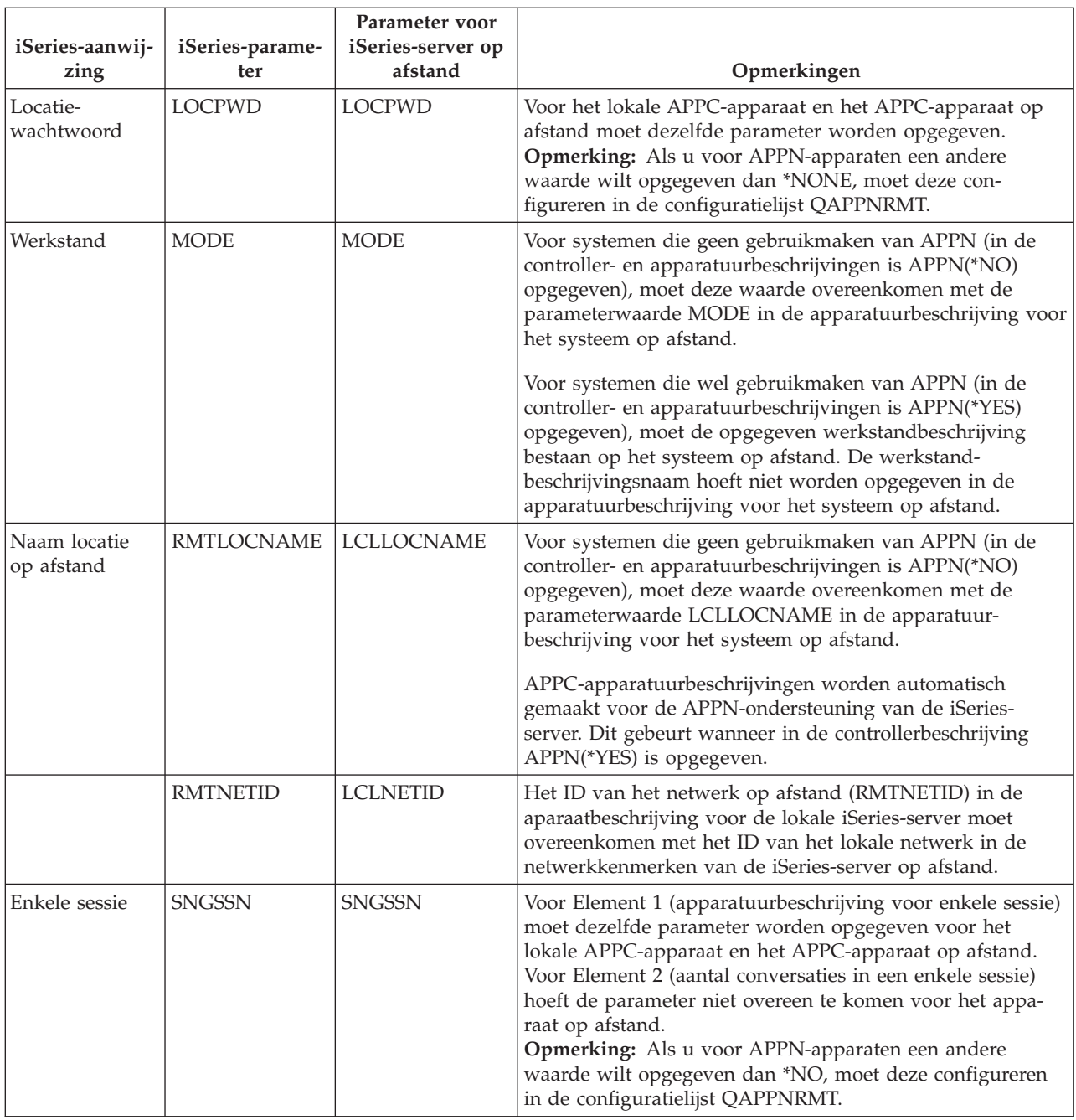

Zie voor meer informatie over iSeries-systeemparameters de publicatieCommunications Configuration .

# **Een verbinding maken tussen een iSeries-server en een andere iSeries-server**

De configuratieparameters moeten worden op elkaar afgestemd worden wanneer u de controller, het apparaat en de lijnbeschrijvingen opgeeft voor lokale iSeries-servers en iSeries-server.

### **Voorbeeld: iSeries-server met iSeries-server met X.25**

In deze afbeelding ziet u de parameters die voor beide servers overeen moeten komen bij het verbinden van een iSeries-server met een iSeries-server die gebruikmaakt van X.25.

Een beschrijving van deze afbeelding vindt u in "Voorbeeld: [iSeries-server](#page-96-0) met iSeries-server met X.25" op [pagina](#page-96-0) 91.

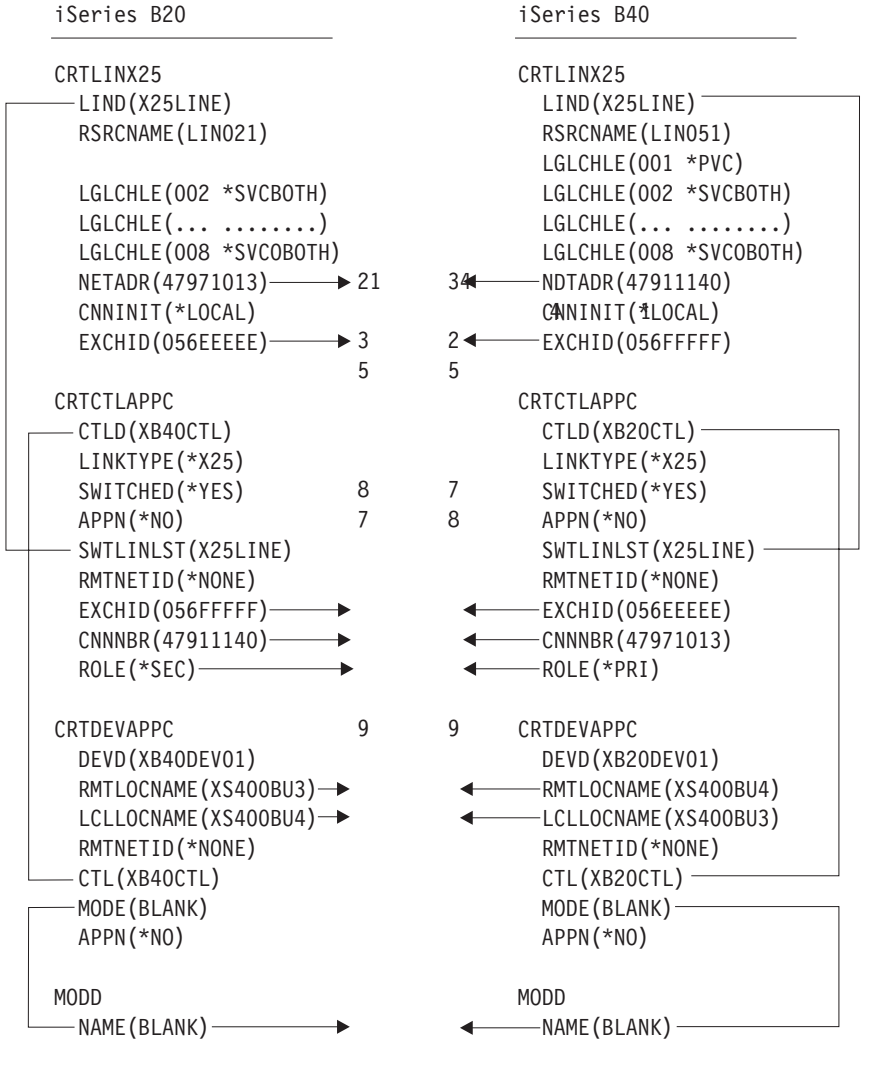

RV4T208-1

*Figuur 5. Afbeelding met de relatie en configuratie van configuratieparameters. Volg bovenstaande link voor meer informatie.*

#### **Voorbeeld: iSeries-server met iSeries-server met SDLC**

In deze afbeelding ziet u de parameters die voor beide servers overeen moeten komen bij het verbinden van een iSeries-server met een iSeries-server die gebruikmaakt van SDLC.

Een beschrijving van deze afbeelding vindt u in "Voorbeeld: [iSeries-server](#page-97-0) met iSeries-server met SDLC" op [pagina](#page-97-0) 92.

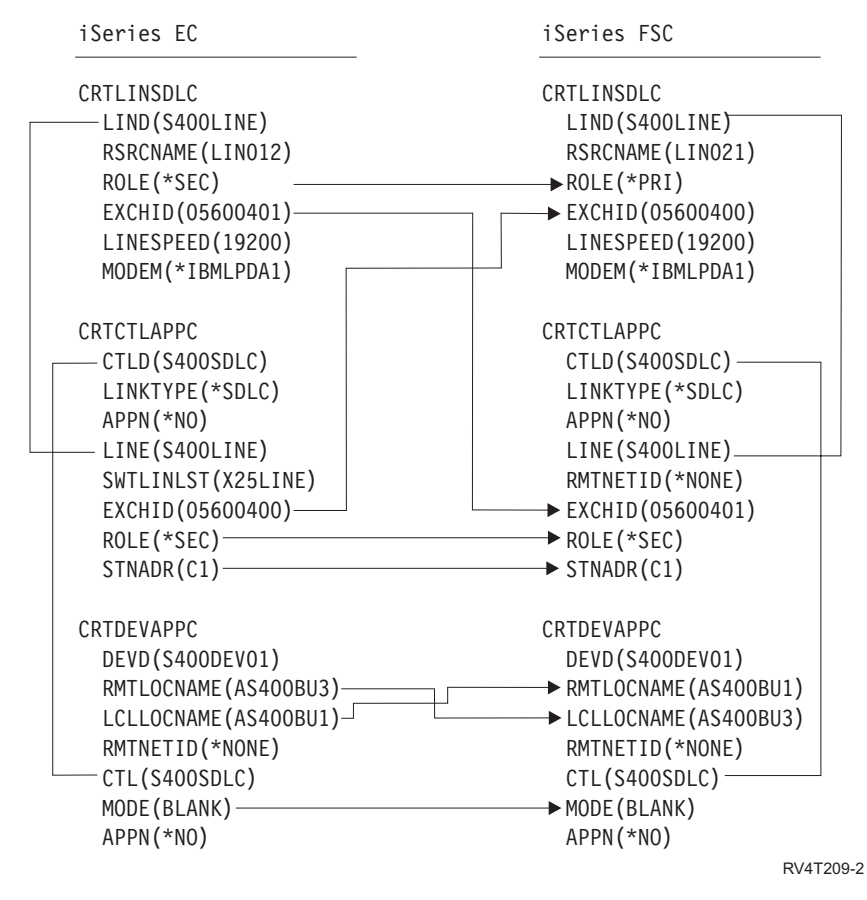

*Figuur 6. Afbeelding met de relatie en configuratie van configuratieparameters. Volg bovenstaande link voor meer informatie.*

#### **Voorbeeld: iSeries-server met iSeries-server met behulp van automatisch oproepen in één richting**

In deze afbeelding ziet u de parameters die voor beide servers overeen moeten komen bij het verbinden van een iSeries-server met een iSeries-server die gebruikmaakt van automatisch oproepen in één richting.

Een beschrijving van deze afbeelding vindt u in "Voorbeeld: [iSeries-server](#page-98-0) met iSeries-server met automatisch kiezen in één [richting"](#page-98-0) op pagina 93.

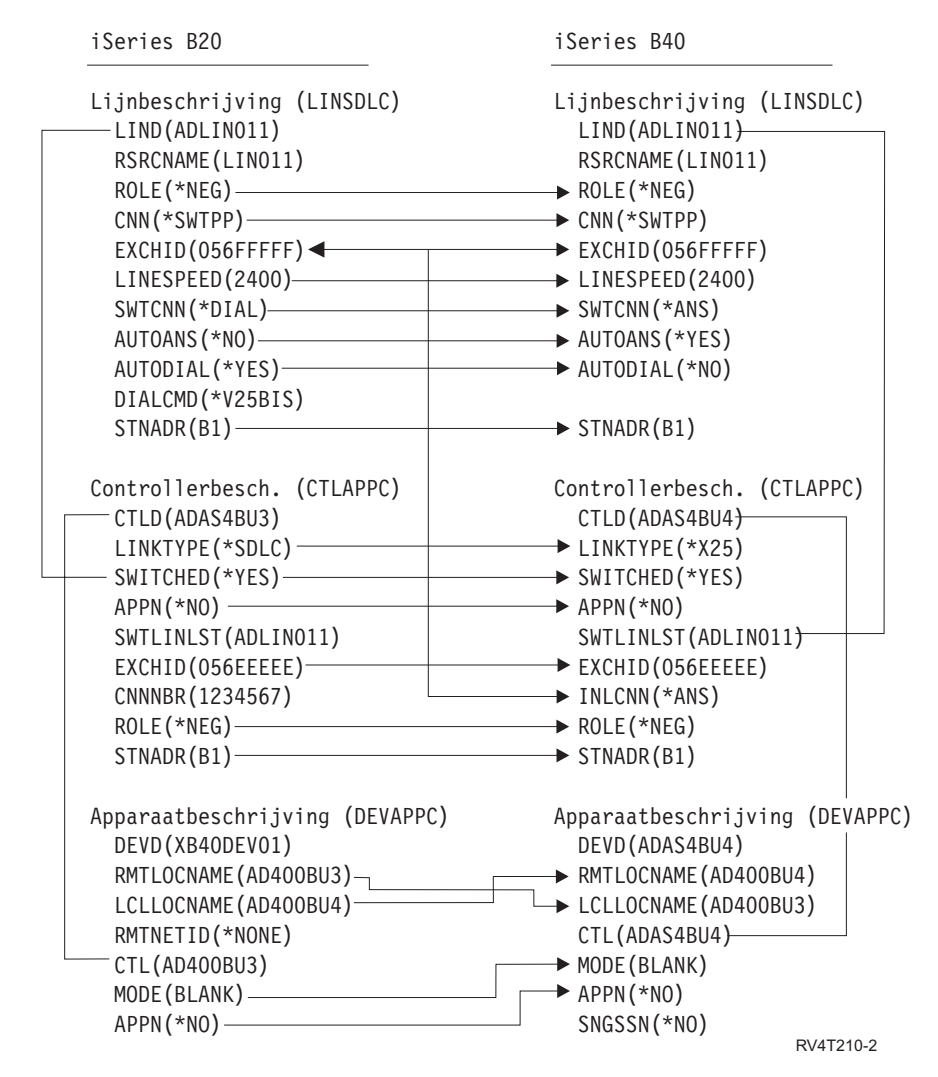

*Figuur 7. Afbeelding met de relatie en configuratie van configuratieparameters. Volg bovenstaande link voor meer informatie.*

#### **Voorbeeld: iSeries-server met iSeries-server met Enterprise Extender (HPRIP)** |

In deze afbeelding ziet u de parameters die voor beide servers overeen moeten komen bij het verbinden | van een iSeries-server met een iSeries-server die gebruikmaakt van Enterprise Extender. |

Een beschrijving van deze afbeelding vindt u in "Voorbeeld: [iSeries-server](#page-100-0) met iSeries-server met Enter-|

prise Extender [\(HPRIP\)"](#page-100-0) op pagina 95. |

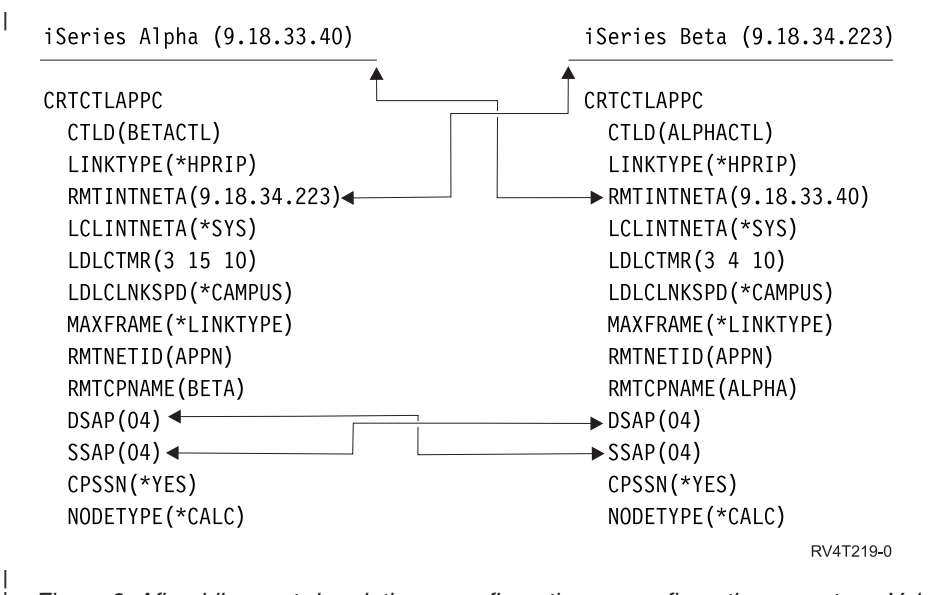

| | *Figuur 8. Afbeelding met de relatie en configuratie van configuratieparameters. Volg bovenstaande link voor meer informatie.*

## **Communiceren met werkstationcontrollers op afstand**

U kunt het iSeries-systeem configureren voor communicatie met een ander iSeries-systeem, een nietiSeries-systeem of een controller op afstand. Voor deze configuratie moet u de configuratieparameters en -waarden op elkaar afstemmen.

Om de iSeries-server te configureren voor communicatie met werkstationcontrollers op afstand raadpleegt u de volgende onderwerpen:

- v "iSeries-systeemparameters op elkaar afstemmen voor 5494-controllers"
- v ["iSeries-systeemparameters](#page-58-0) op elkaar afstemmen voor 3x74-controllers" op pagina 53
- v ["iSeries-systeemparameters](#page-63-0) op elkaar afstemmen voor 5494-controllers" op pagina 58
- v ["iSeries-systeemparameters](#page-69-0) op elkaar afstemmen voor retail-controllers" op pagina 64

## **iSeries-systeemparameters op elkaar afstemmen voor 5494-controllers**

U moet de configuratieparameters en -waarden op elkaar afstemmen om het iSeries-systeem te configureren voor communicatie met een 5494-controller. U kunt deze waarden automatisch of handmatig op elkaar afstemmen. Kies een van de volgende methoden:

- v Om de iSeries-server automatisch met een 5494-controller te verbinden, kunt u de systeemwaarde voor automatische verbinding met de controller op afstand (QAUTORMT) gebruiken.
- v Om de iSeries-server handmatig met een 5494-controller te verbinden, kunt u de volgende tabellen gebruiken.

De lijst bevat alleen configuratieaanwijzingen en -parameters die zowel voor de iSeries-server als voor de 5494-controller op elkaar afgestemd moeten worden. Bovendien is het mogelijk dat een aantal parameters in de lijst niet van toepassing is op uw specifieke configuratie.

- ["iSeries-systeemparameters](#page-50-0) op elkaar afstemmen voor 5494-controllers in een [Token-Ring-netwerken"](#page-50-0) op pagina 45
- ["iSeries-systeemparameters](#page-51-0) op elkaar afstemmen voor 5494-controllers in een Ethernet-netwerken" op [pagina](#page-51-0) 46
- ["iSeries-systeemparameters](#page-52-0) op elkaar afstemmen voor 5494-controllers via Frame Relay" op pagina [47](#page-52-0)
- ["iSeries-systeemparameters](#page-53-0) op elkaar afstemmen voor 5494-controllers via SDLC" op pagina 48
- <span id="page-50-0"></span>– ["iSeries-systeemparameters](#page-55-0) op elkaar afstemmen voor een 5494-controller die verbonden is via X.21" op [pagina](#page-55-0) 50
- ["iSeries-systeemparameters](#page-57-0) op elkaar afstemmen voor een 5494-controller die verbonden is via X.25" op [pagina](#page-57-0) 52

Raadpleeg voor meer informatie over de 5494-controller de volgende publicaties:

- v *IBM 5494 Remote Control Unit Planning Guide*, GA27-3936
- v *IBM 5494 Remote Control Unit User's Guide*, GA27-3852
- Remote Work Station Support

### **iSeries-systeemparameters op elkaar afstemmen voor 5494-controllers in een Token-Ring-netwerken**

U moet configuratieparameters op elkaar afstemmen voor communicatie tussen de iSeries-server en de 5494-controller die verbonden is via [Token-Ring.](#page-80-0) U kunt deze waarden automatisch of handmatig op elkaar afstemmen. Kies een van de volgende methoden:

- v Om de iSeries-server automatisch met een 5494-controller te verbinden, kunt u de systeemwaarde voor automatische verbinding met de controller op afstand (QAUTORMT) gebruiken.
- v Om de iSeries-server handmatig met een 5494-controller te verbinden, kunt u de volgende tabel gebruiken. In de tabel wordt een beschrijving van de parameters gegeven. Afgebeeld worden de bijbehorende velden en subvelden uit het 5494-configuratiescherm, de iSeries-configuratiewaarde en de overeenkomende 5494-waarde die moet worden ingevoerd.

- v *IBM 5494 Remote Control Unit Planning Guide*, GA27-3936,
- v *IBM 5494 Remote Control Unit User's Guide*, GA27-3852

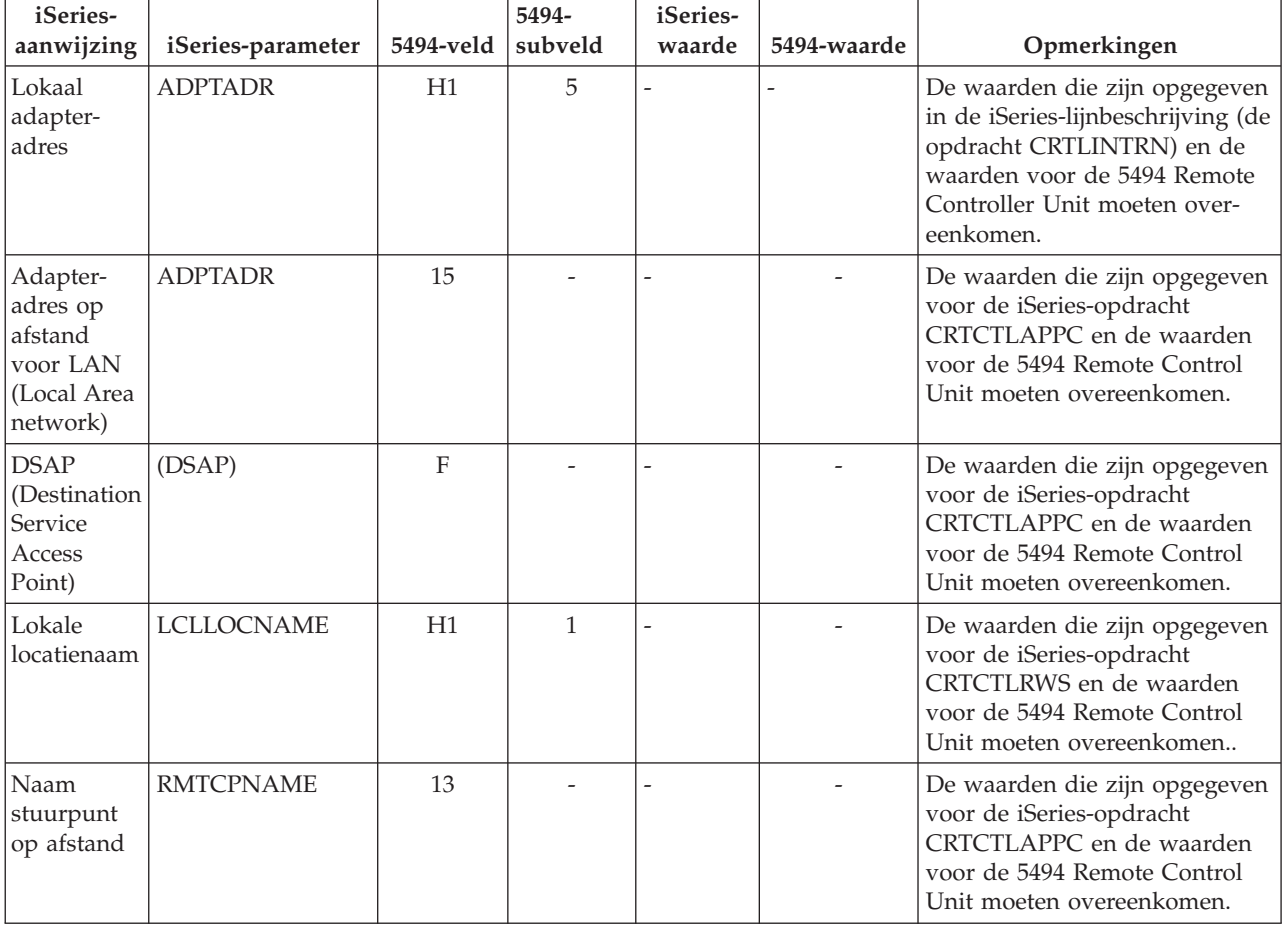

<span id="page-51-0"></span>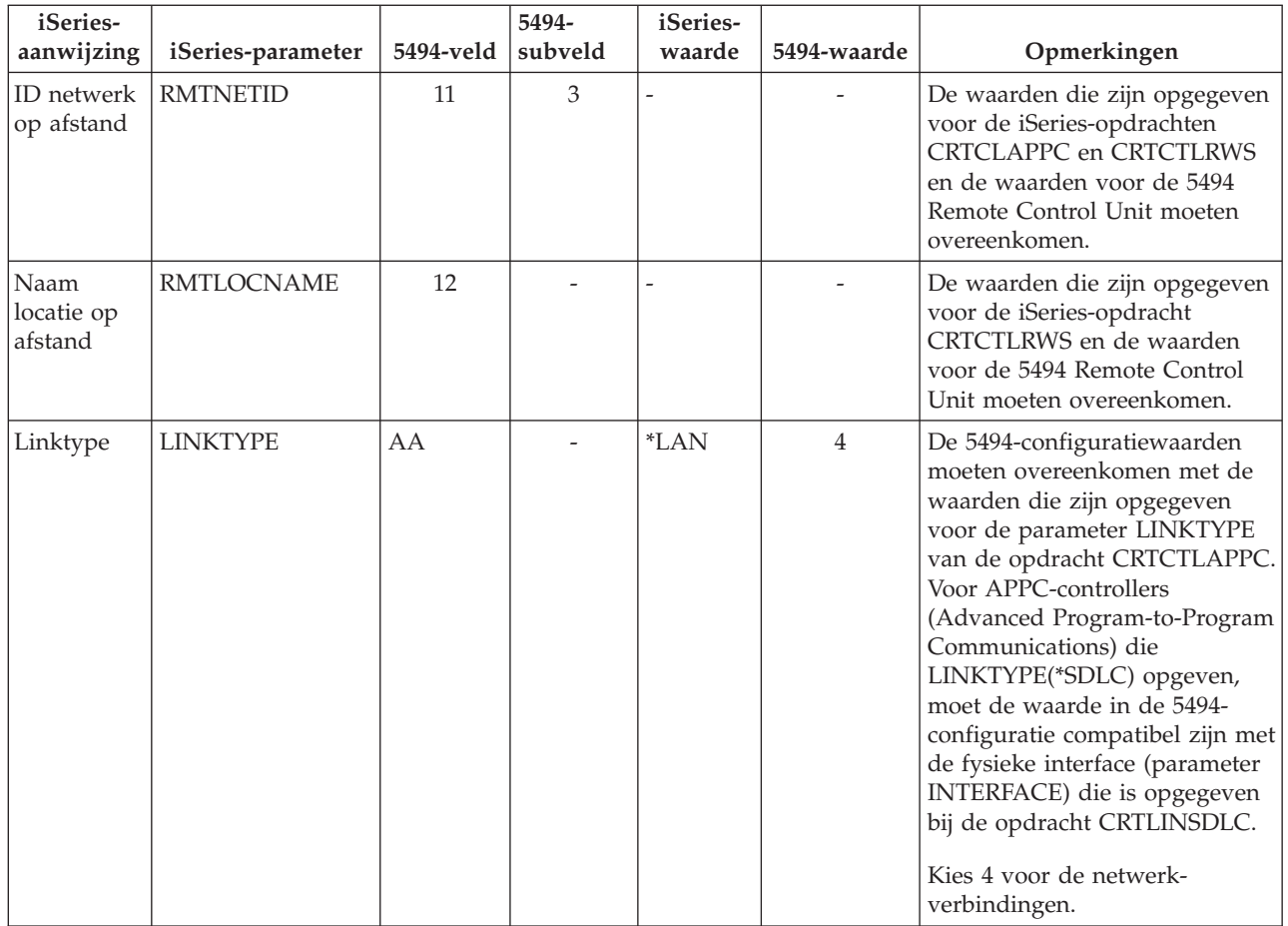

### **iSeries-systeemparameters op elkaar afstemmen voor 5494-controllers in een Ethernet-netwerken**

U moet configuratieparameters op elkaar afstemmen voor communicatie tussen de iSeries-server en de 5494-controller die verbonden is via [Ethernet.](#page-80-0) Een beschrijving van deze parameters vindt u in de volgende tabel. Afgebeeld worden vervolgens de bijbehorende velden en subvelden uit het 5494 configuratiescherm, de iSeries-configuratiewaarde en de overeenkomende 5494-waarde die in het subveld op het scherm is ingevoerd. U kunt deze waarden automatisch of handmatig op elkaar afstemmen. Kies een van de volgende methoden:

- v Om de iSeries-server automatisch met een 5494-controller te verbinden, kunt u de systeemwaarde voor automatische verbinding met de controller op afstand (QAUTORMT) gebruiken.
- v Om de iSeries-server handmatig met een 5494-controller te verbinden, kunt u de volgende tabel gebruiken.

- v *IBM 5494 Remote Control Unit Planning Guide*, GA27-3936
- v *IBM 5494 Remote Control Unit User's Guide*, GA27-3852

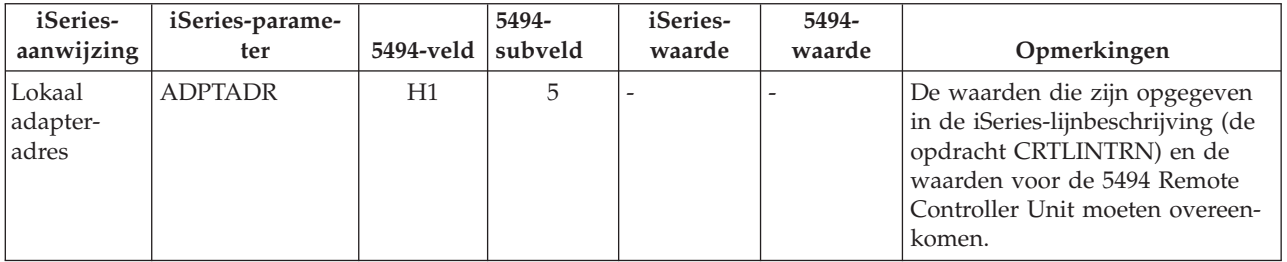

<span id="page-52-0"></span>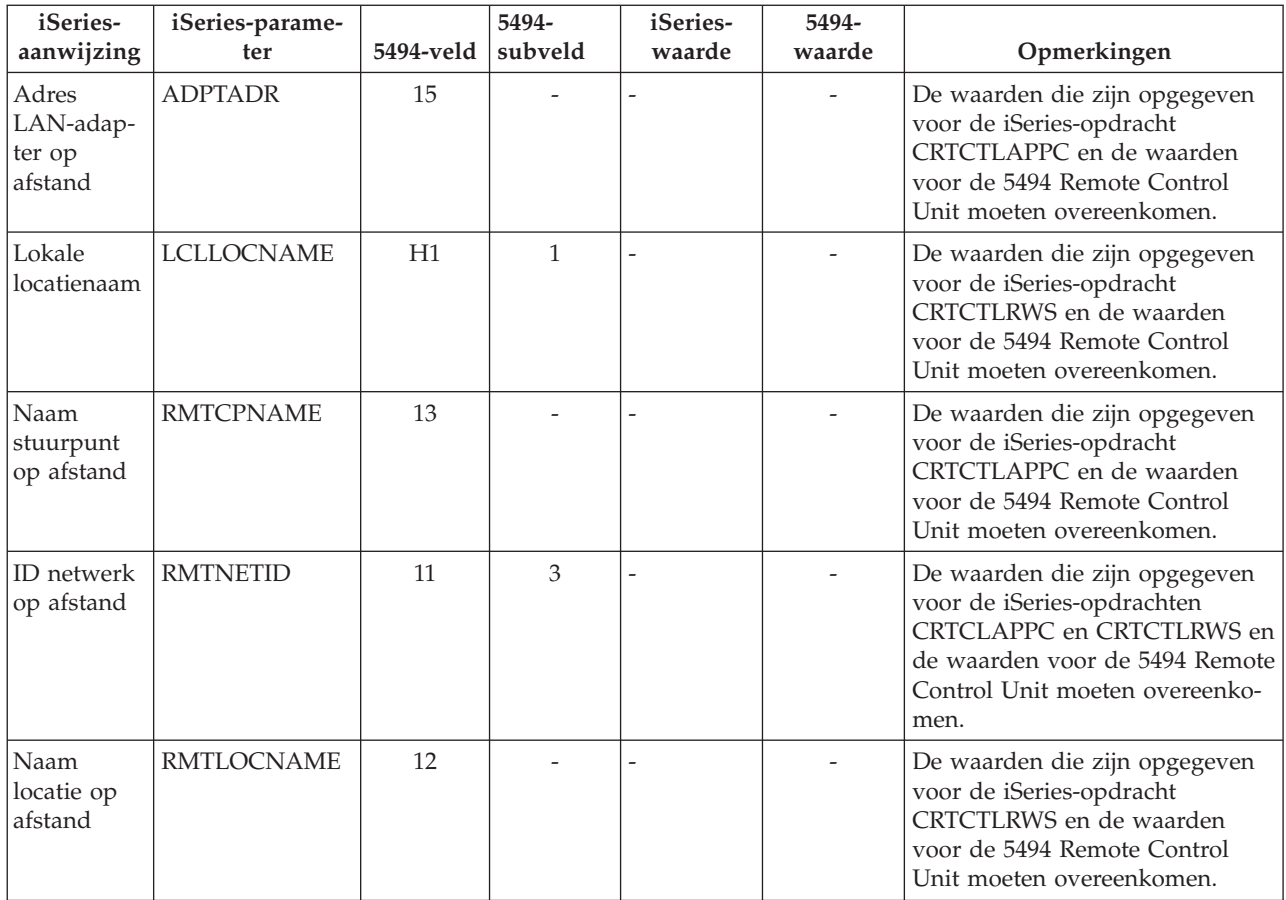

### **iSeries-systeemparameters op elkaar afstemmen voor 5494-controllers via Frame Relay**

U moet configuratieparameters op elkaar afstemmen voor communicatie tussen de iSeries-server en de 5494-controller die verbonden is via [Frame](#page-82-0) Relay. Een beschrijving van deze parameters vindt u in de volgende tabel. Vervolgens worden de bijbehorende velden en subvelden van de 5494-configuratie, de iSeries-configuratiewaarde en de overeenkomende 5494-waarde afgebeeld. U kunt deze waarden automatisch of handmatig op elkaar afstemmen. Kies een van de volgende methoden:

- v Om de iSeries-server automatisch met een 5494-controller te verbinden, kunt u de systeemwaarde voor automatische verbinding met de controller op afstand (QAUTORMT) gebruiken.
- v Om de iSeries-server handmatig met een 5494-controller te configureren, kunt u de volgende tabel gebruiken.

- v *IBM 5494 Remote Control Unit Planning Guide*, GA27-3936
- v *IBM 5494 Remote Control Unit User's Guide*, GA27-3852

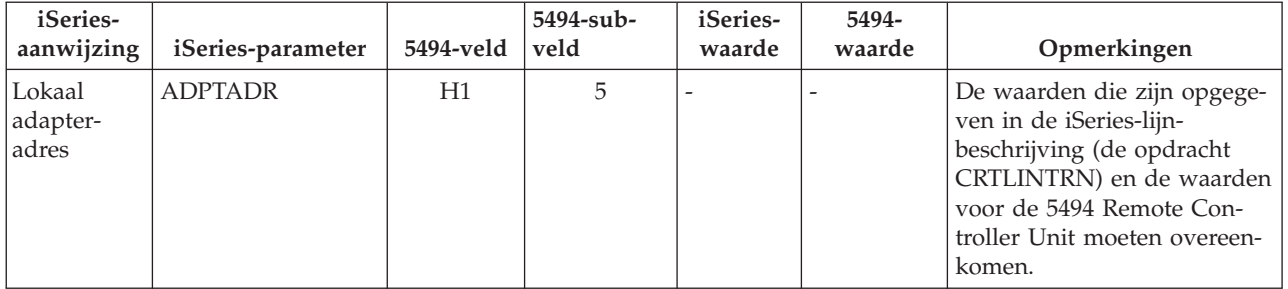

<span id="page-53-0"></span>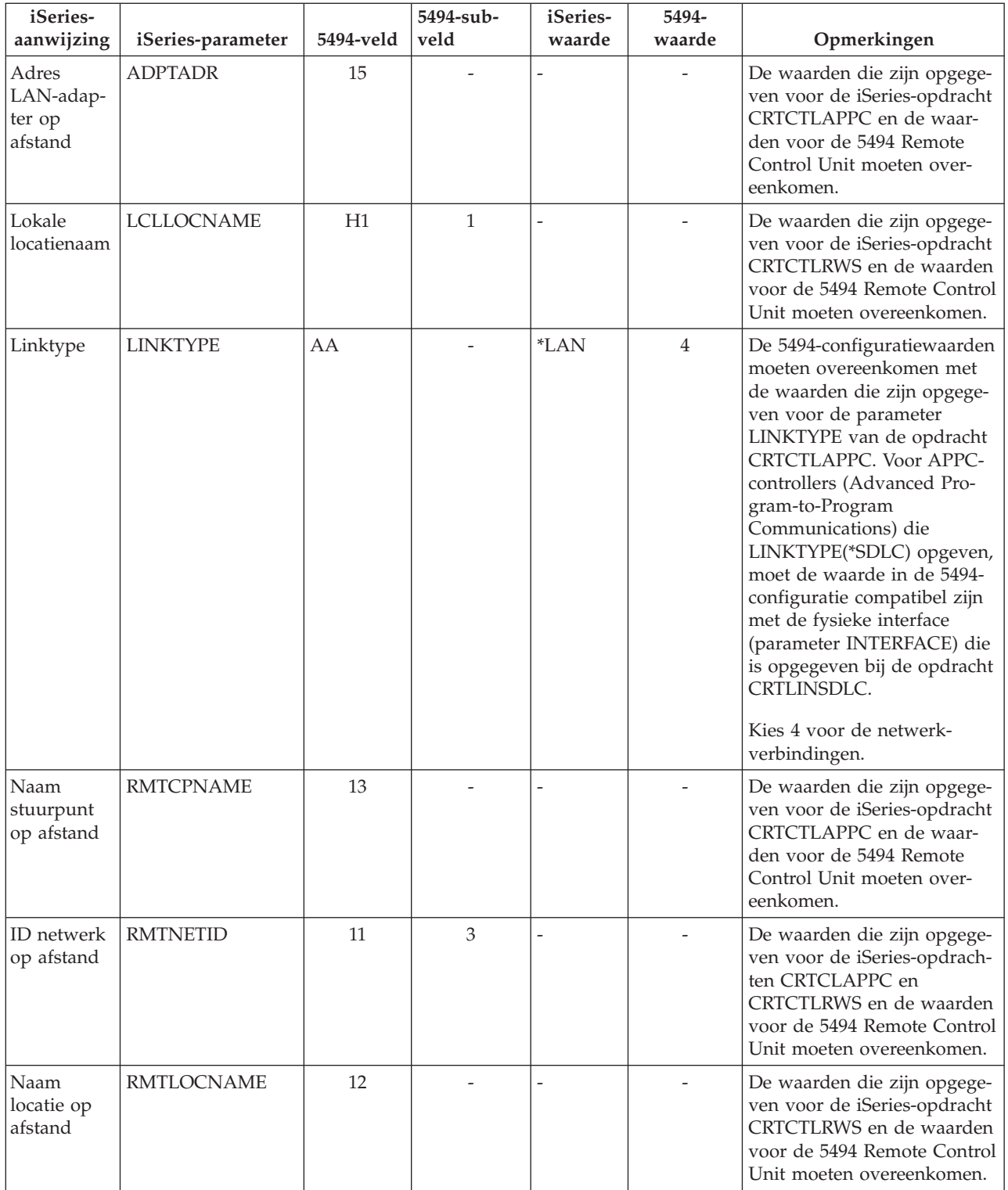

### **iSeries-systeemparameters op elkaar afstemmen voor 5494-controllers via SDLC**

U moet configuratieparameters op elkaar afstemmen voor communicatie tussen de iSeries-server en de 5494-controller die verbonden is via [SDLC.](#page-82-0) Deze parameters worden beschreven in de volgende tabel. Vervolgens worden de bijbehorende velden en subvelden uit het 5494-configuratiescherm afgebeeld. Deze waarden worden gevolgd door de iSeries-configuratiewaarde en de overeenkomende 5494-waarde die in het subveld op het scherm moet worden ingevoerd. U kunt deze waarden automatisch of handmatig op elkaar afstemmen. Kies een van de volgende methoden:

- v Om de iSeries-server automatisch met een 5494-controller te verbinden, kunt u de systeemwaarde voor automatische verbinding met de controller op afstand (QAUTORMT) gebruiken.
- v Om de iSeries-server handmatig met een 5494-controller te verbinden, kunt u de volgende tabel gebruiken.

- v *IBM 5494 Remote Control Unit Planning Guide*, GA27-3936
- v *IBM 5494 Remote Control Unit User's Guide*, GA27-3852

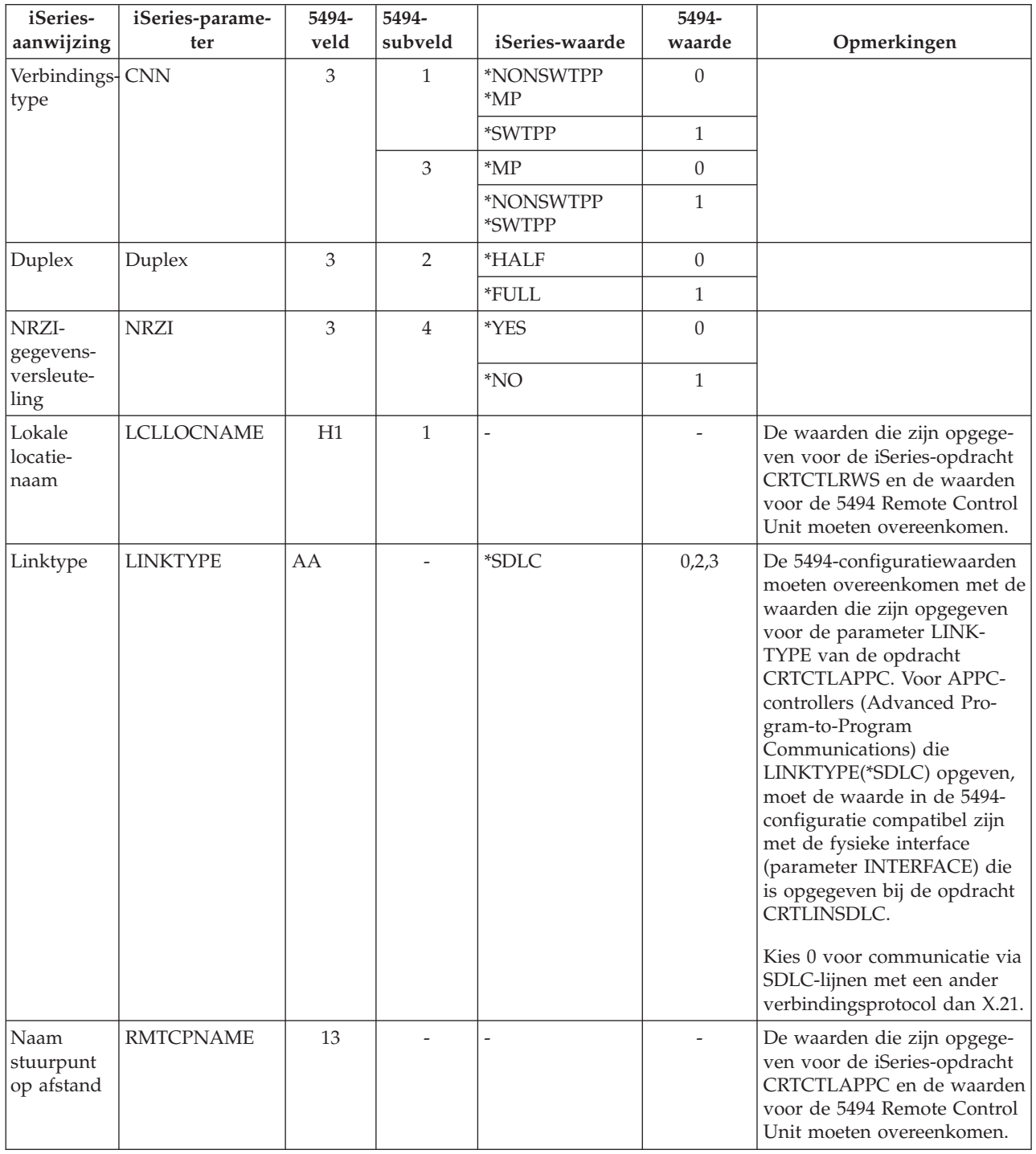

<span id="page-55-0"></span>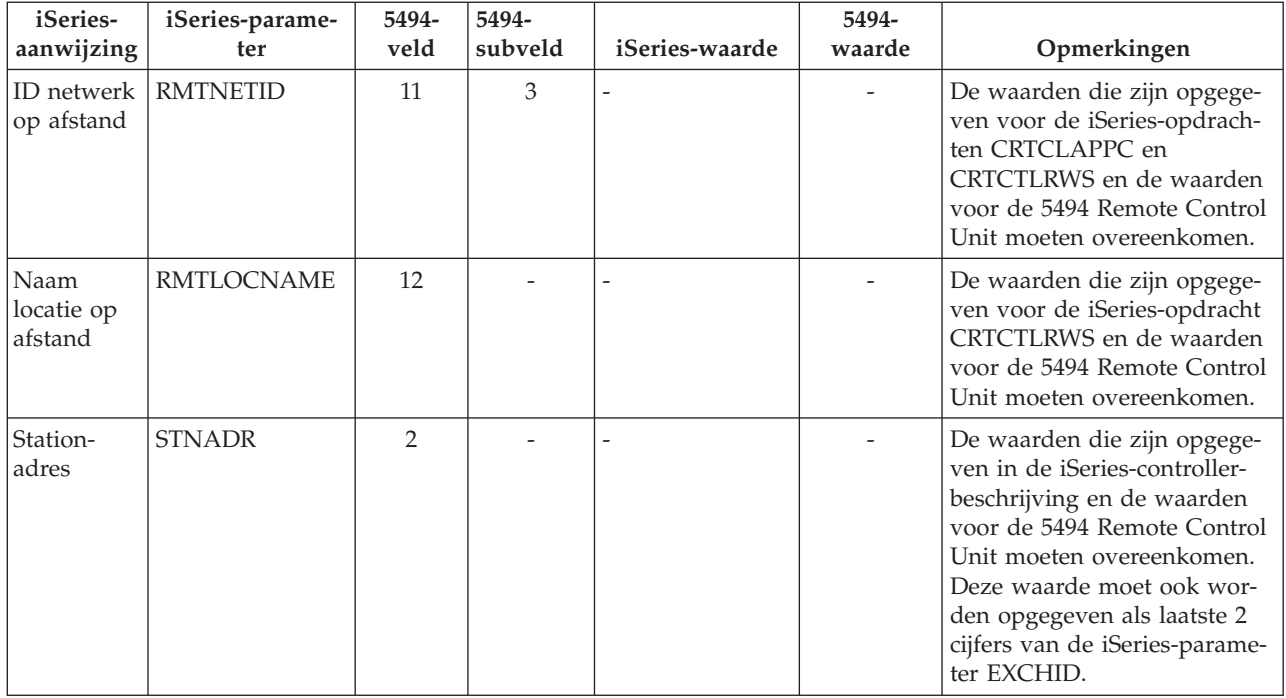

### **iSeries-systeemparameters op elkaar afstemmen voor een 5494-controller die verbonden is via X.21**

U moet configuratieparameters op elkaar afstemmen voor communicatie tussen de iSeries-server en de 5494-controller op afstand die verbonden is via [X.21.](#page-83-0) Deze parameters worden beschreven in de volgende tabel. Vervolgens worden de bijbehorende velden en subvelden uit het 5494-configuratiescherm afgebeeld. Deze waarden worden gevolgd door de iSeries-configuratiewaarde en de overeenkomende 5494-waarde die in het subveld op het scherm moet worden ingevoerd. U kunt deze waarden automatisch of handmatig op elkaar afstemmen. Kies een van de volgende methoden:

- v Om de iSeries-server automatisch met een 5494-controller te verbinden, kunt u de systeemwaarde voor automatische verbinding met de controller op afstand (QAUTORMT) gebruiken.
- v Om de iSeries-server handmatig met een 5494-controller te verbinden, kunt u de volgende tabel gebruiken.

- v *IBM 5494 Remote Control Unit Planning Guide*, GA27-3936
- v *IBM 5494 Remote Control Unit User's Guide*, GA27-3852,

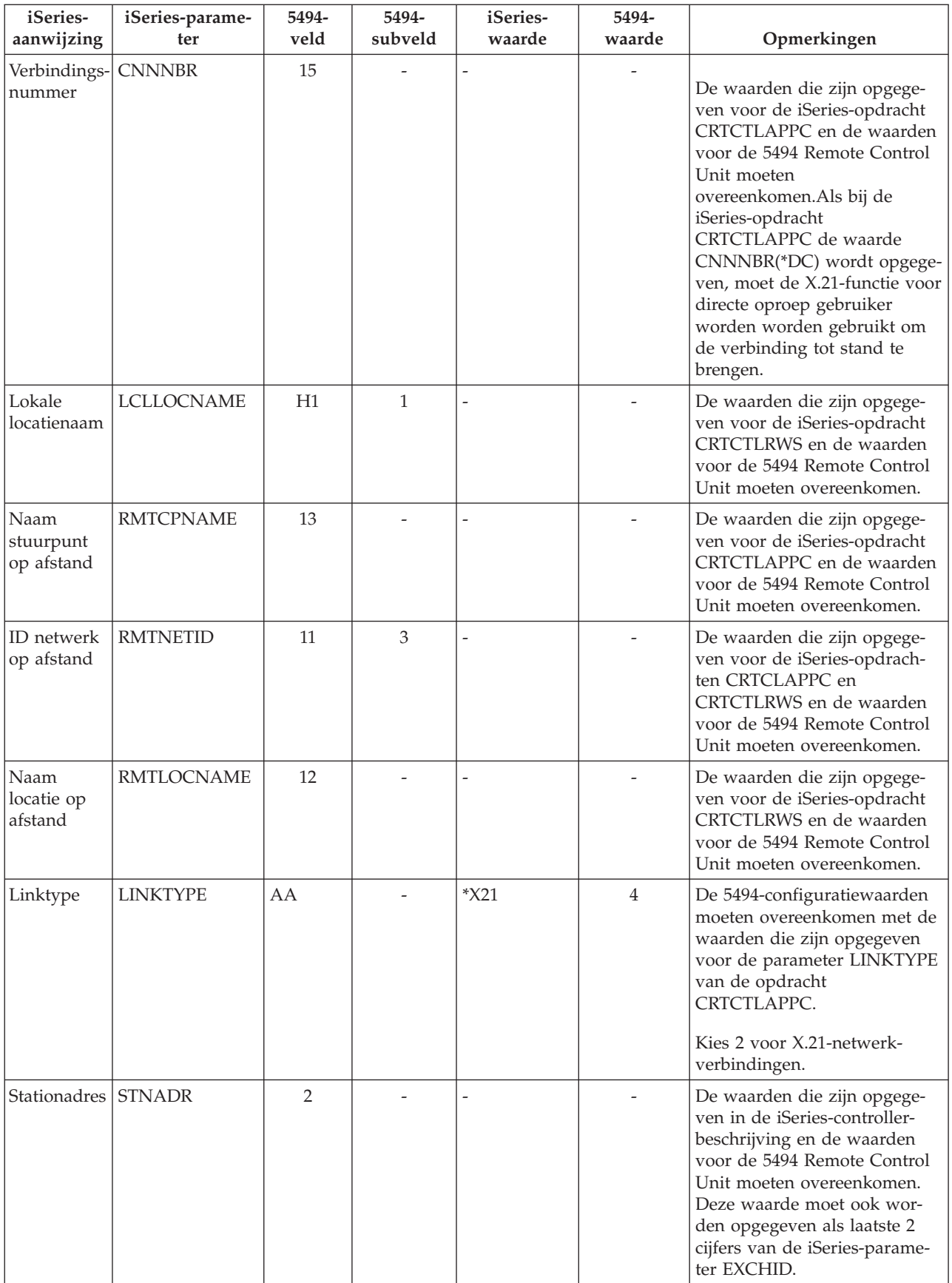

### <span id="page-57-0"></span>**iSeries-systeemparameters op elkaar afstemmen voor een 5494-controller die verbonden is via X.25**

U moet configuratieparameters op elkaar afstemmen voor communicatie tussen de iSeries-server en de 5494-controller die verbonden is via [X.25.](#page-82-0) Deze parameters worden beschreven in de volgende tabel. Vervolgens worden de bijbehorende velden en subvelden uit het 5494-configuratiescherm afgebeeld. Deze waarden worden gevolgd door de iSeries-configuratiewaarde en de overeenkomende 5494-waarde die in het subveld op het scherm moet worden ingevoerd. U kunt deze waarden automatisch of handmatig op elkaar afstemmen. Kies een van de volgende methoden:

- v Om de iSeries-server automatisch met een 5494-controller te verbinden, kunt u de systeemwaarde voor automatische verbinding met de controller op afstand (QAUTORMT) gebruiken.
- v Om de iSeries-server handmatig met een 5494-controller te verbinden, kunt u de volgende tabel gebruiken.

- v *IBM 5494 Remote Control Unit Planning Guide*, GA27-3936
- v *IBM 5494 Remote Control Unit User's Guide*, GA27-3852

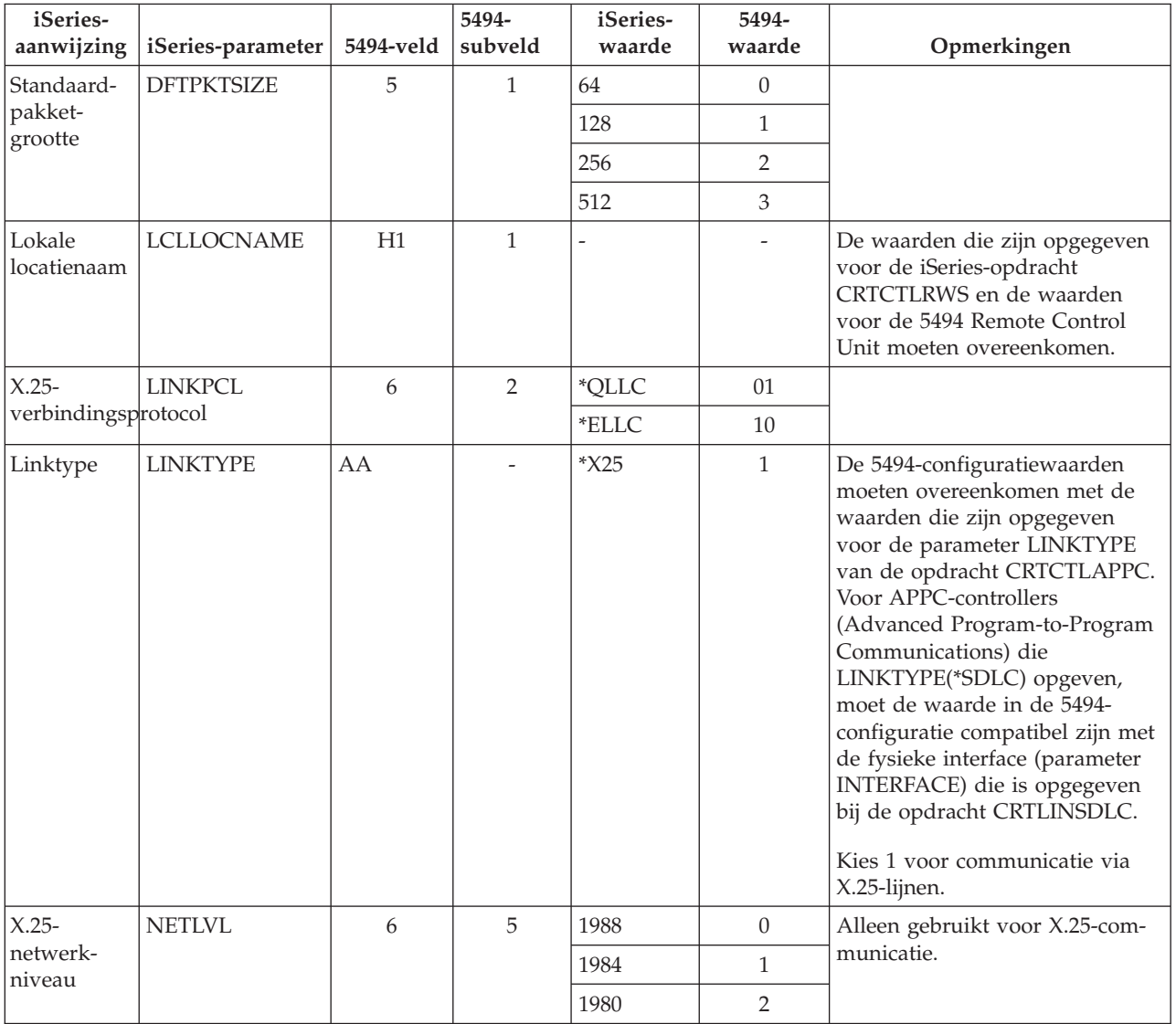

<span id="page-58-0"></span>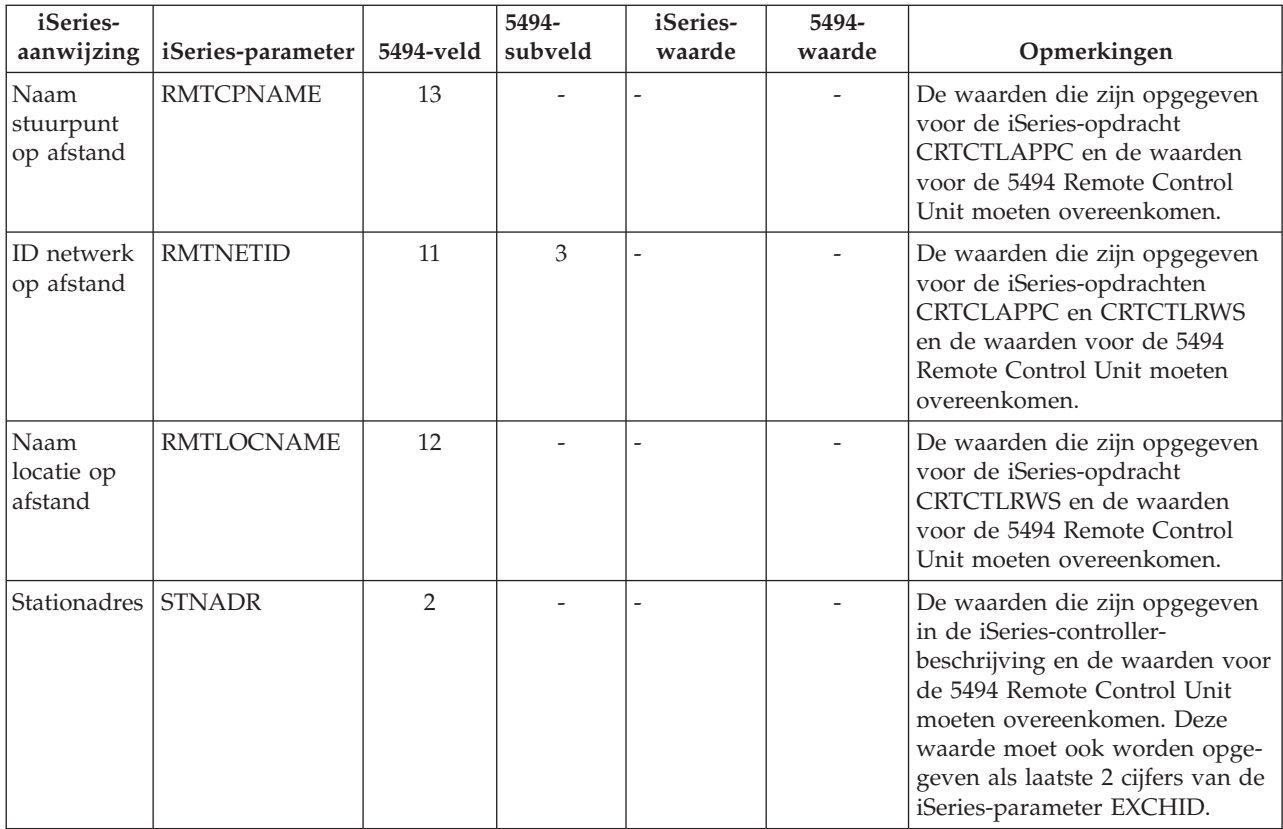

## **iSeries-systeemparameters op elkaar afstemmen voor 3x74-controllers**

Wanneer u de 3174- en 3274-controllers configureert, moet u de iSeries-configuratieparameters afstemmen op een aantal configuratievragen en volgnummers.

Raadpleeg voor een voorbeeld van een verbinding tussen een iSeries-server en een 3174-controller op afstand "Voorbeeld: Een iSeries-server met een [3174-controller](#page-62-0) verbinden" op pagina 57.

- v "iSeries-systeemparameters op elkaar afstemmen voor een 3174-controller"
- v ["iSeries-systeemparameters](#page-61-0) op elkaar afstemmen voor een 3274-controller" op pagina 56

#### **iSeries-systeemparameters op elkaar afstemmen voor een 3174-controller**

Wanneer u de 3174-controller configureert, moet u de iSeries-configuratieparameters afstemmen op configuratievragen en volgnummers. Deze parameters worden beschreven in de volgende tabel.

Raadpleeg voor meer informatie over het configureren van de 3174-controller de volgende publicaties: v *3174 Subsystem Control Unit Customizing Guide*

v In de publicatie *3174 Establishment Controller Supplemental Customer Information for Configuration Support C Release 4 Ethernet Attachment*, GA27-3994 vindt u informatie over Ethernet-ondersteuning.

Ga als volgt te werk om de iSeries-server voor een 3174-controller te configureren:

- v Zie "Voorbeeld: Een iSeries-server met een [3174-controller](#page-62-0) verbinden" op pagina 57 voor een voorbeeld van een verbinding tussen een iSeries-server en een 3174-controller op afstand.
- v Gebruik de volgende tabel om een iSeries-server met een 3174-controller op afstand te verbinden.

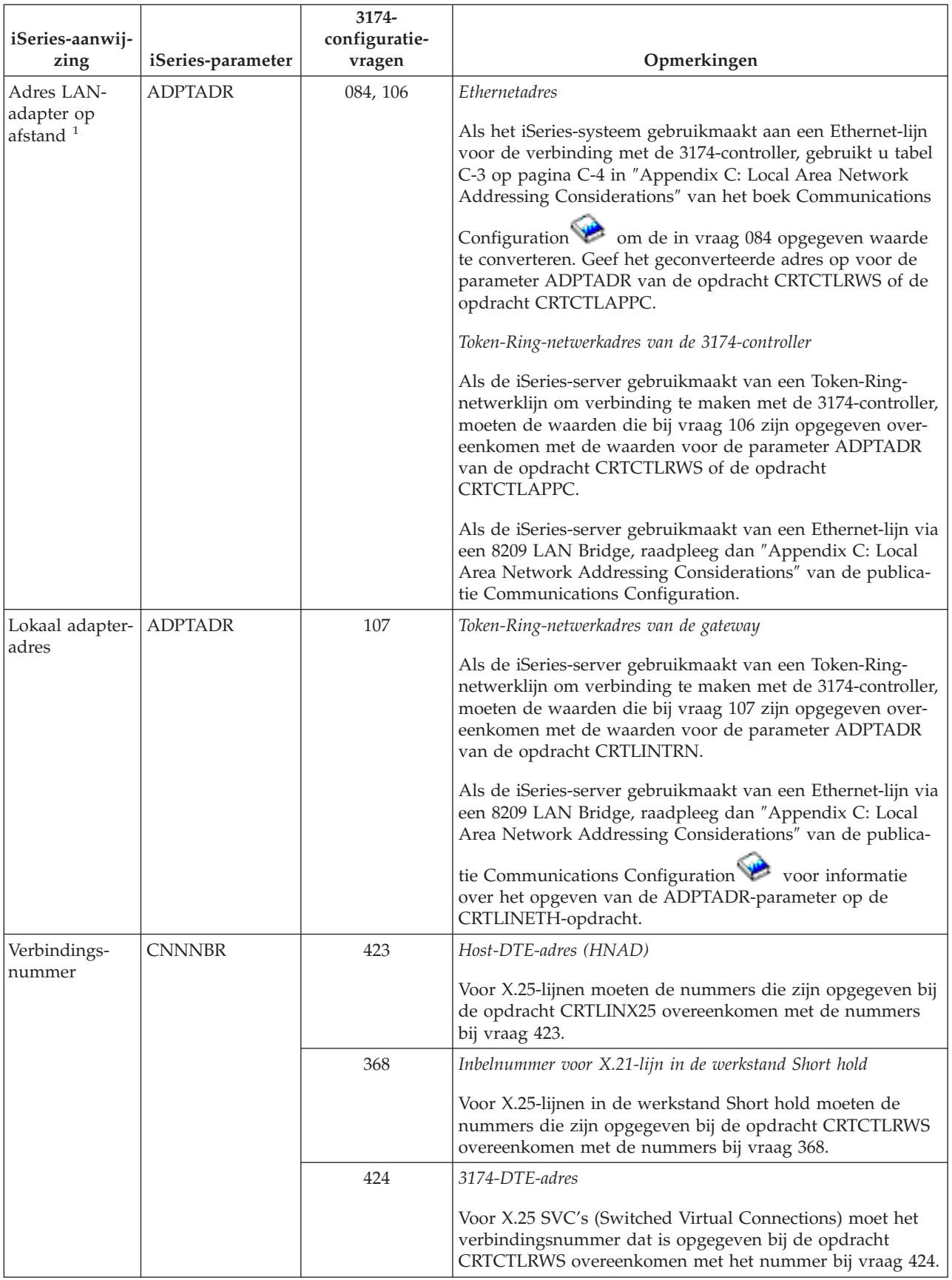

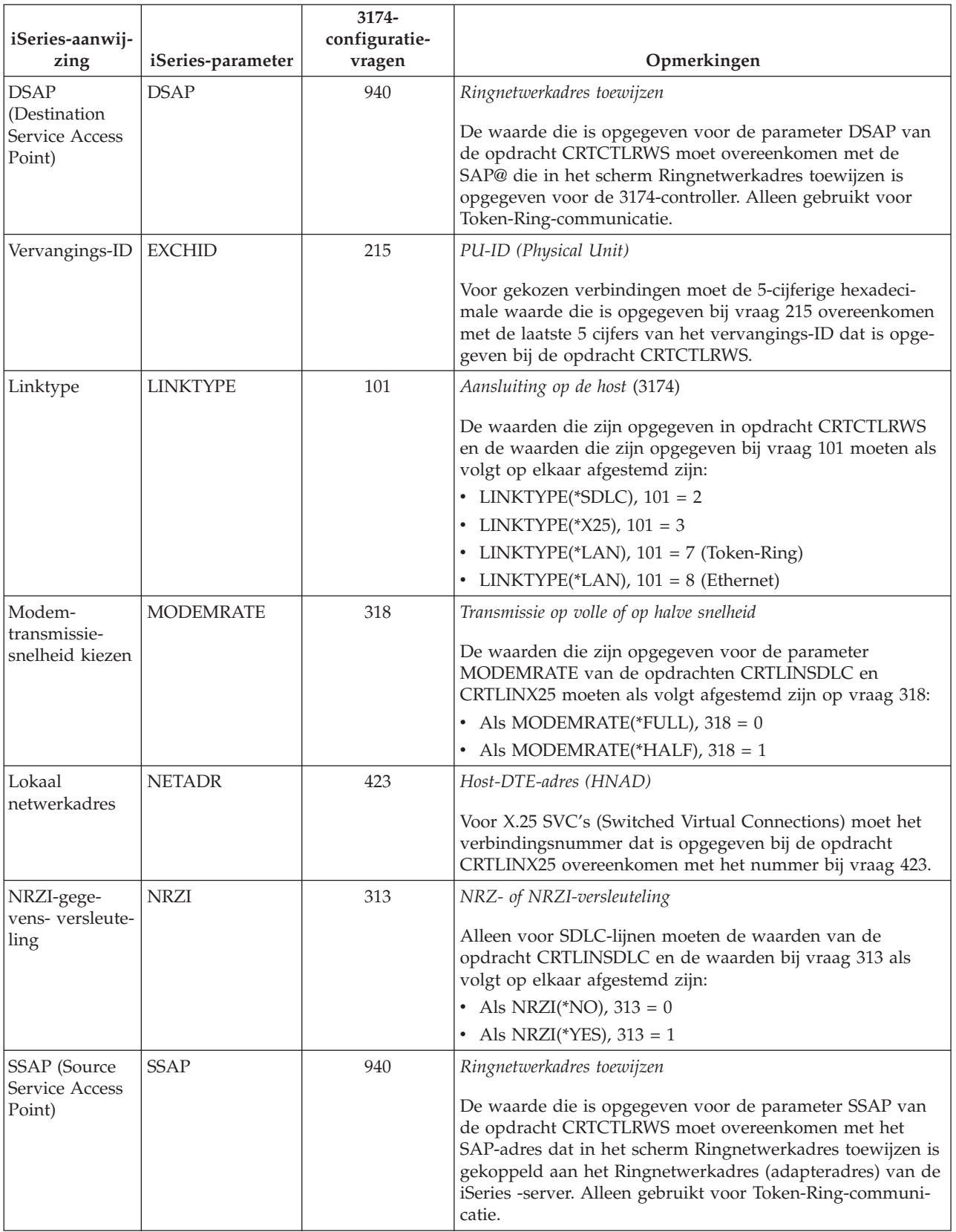

<span id="page-61-0"></span>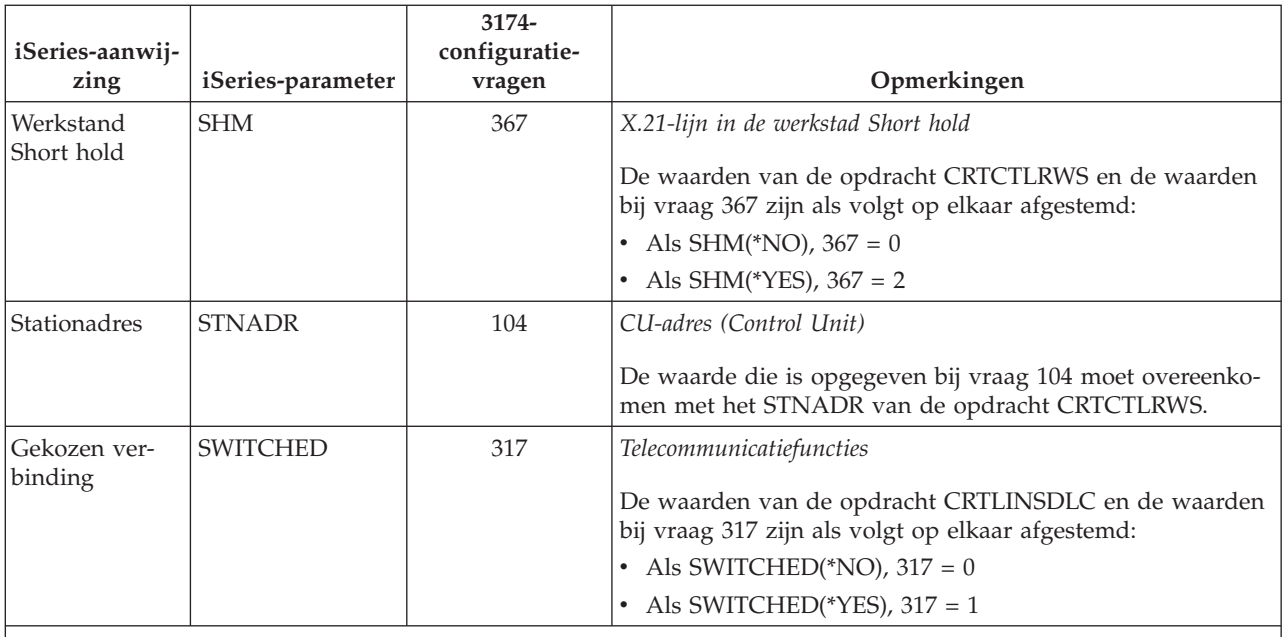

**Opmerking:** Als u een 3174 Model 1L Gateway gebruikt om in een Token-Ring-netwerk een iSeries-server met een hostserver te verbinden, moet de waarde van item 900 (*Token-Ring-netwerkadres van de gateway*) met de waarde die is opgegeven voor de parameter ADPTADR van de opdracht CRTCTLHOST.

### **iSeries-systeemparameters op elkaar afstemmen voor een 3274-controller**

Om de 3274-controllers te configureren, stemt u de iSeries-configuratieparameters af op de configuratievragen en volgnummers. Deze parameters worden beschreven in de volgende tabel.

Raadpleeg voor meer informatie over het configureren van de 3274-controller *3274 Control Unit Planning, Setup, and Customizing Guide*.

Ga als volgt te werk om de iSeries-server voor een 3274-controller te configureren:

- v Zie "Voorbeeld: Een iSeries-server met een [3174-controller](#page-62-0) verbinden" op pagina 57 voor een voorbeeld van een verbinding tussen een iSeries-server en een 3174-controller op afstand.
- v Gebruik de volgende tabel om een iSeries-server met een 3274-controller te verbinden.

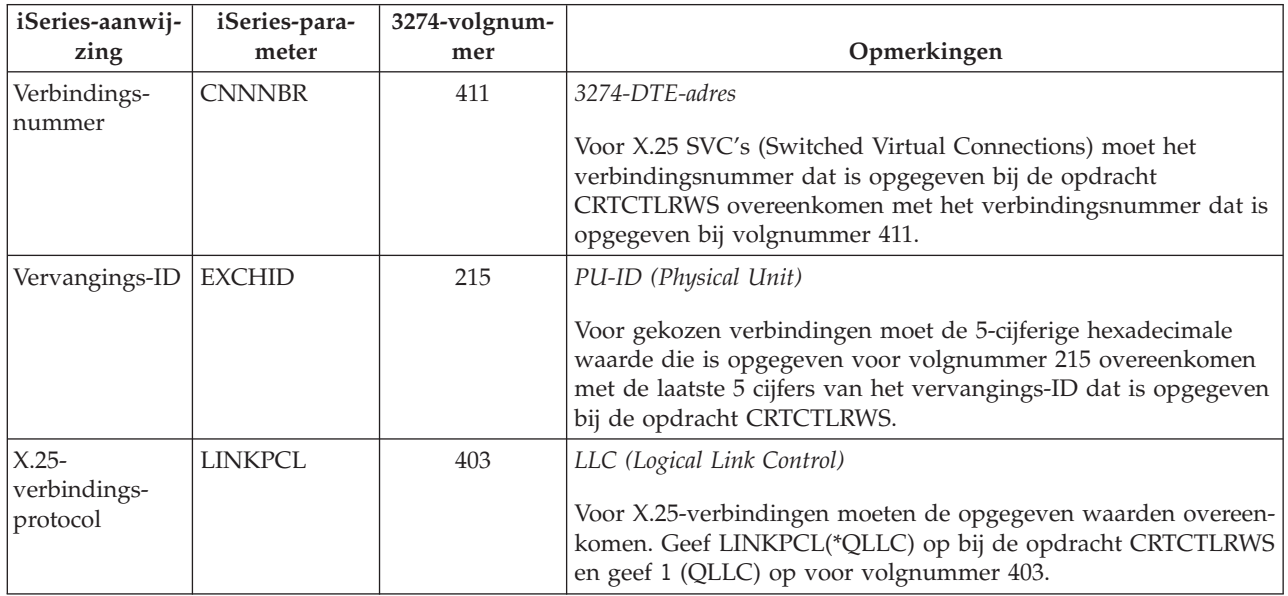

<span id="page-62-0"></span>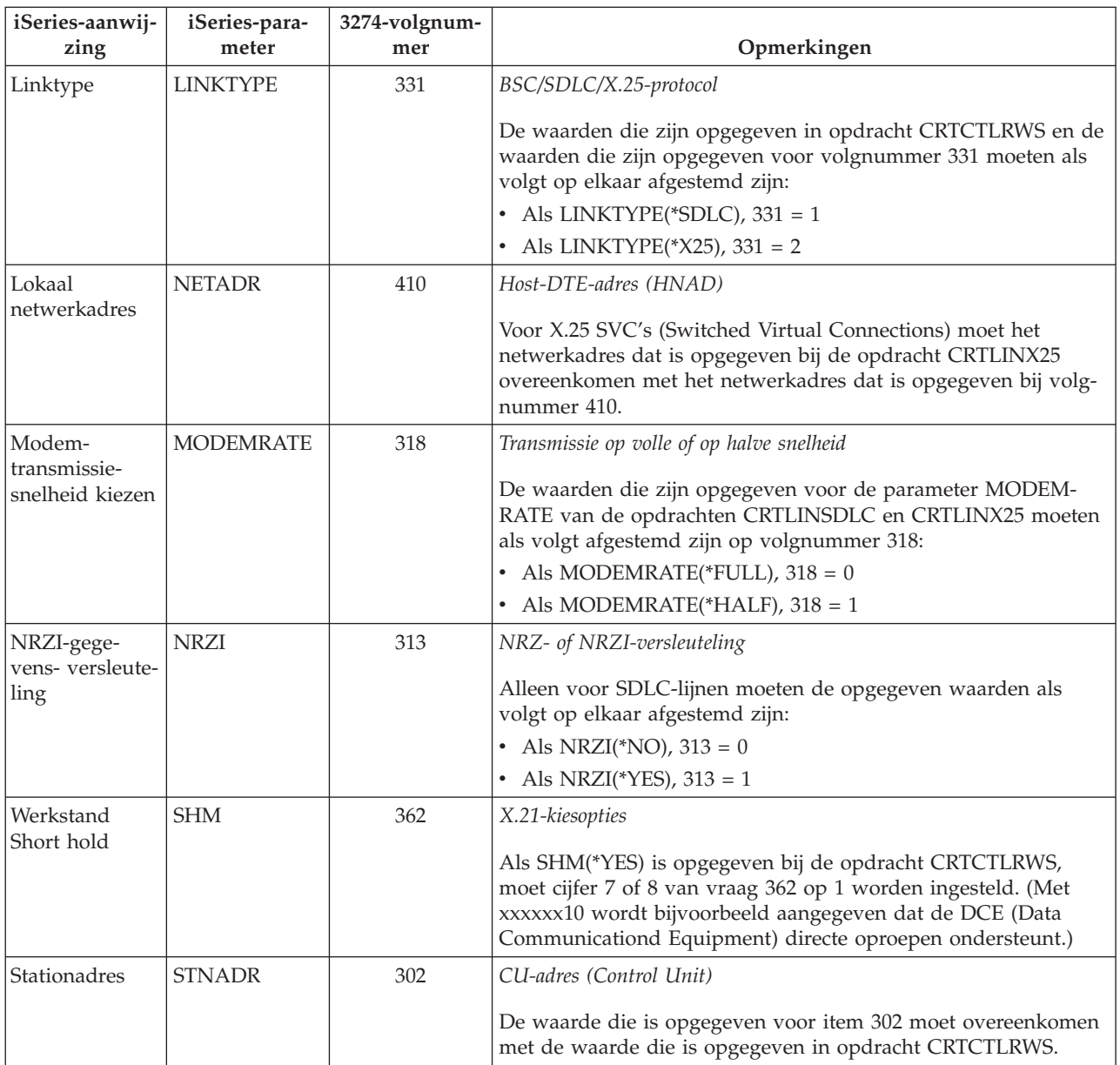

**Voorbeeld: Een iSeries-server met een 3174-controller verbinden:** Als u een iSeries-server met een 3174 controller verbindt, moeten de configuratieparameters op elkaar afgestemd worden.

Een beschrijving van deze afbeelding vindt u in "Voorbeeld: Een iSeries-server met een [3174-controller](#page-101-0) [verbinden"](#page-101-0) op pagina 96.

In het volgende schema vindt u beschrijvingen van de iSeries-systeemparameters en de 3174-parameters die overeen moeten komen als u Token-Ring gebruikt.

<span id="page-63-0"></span>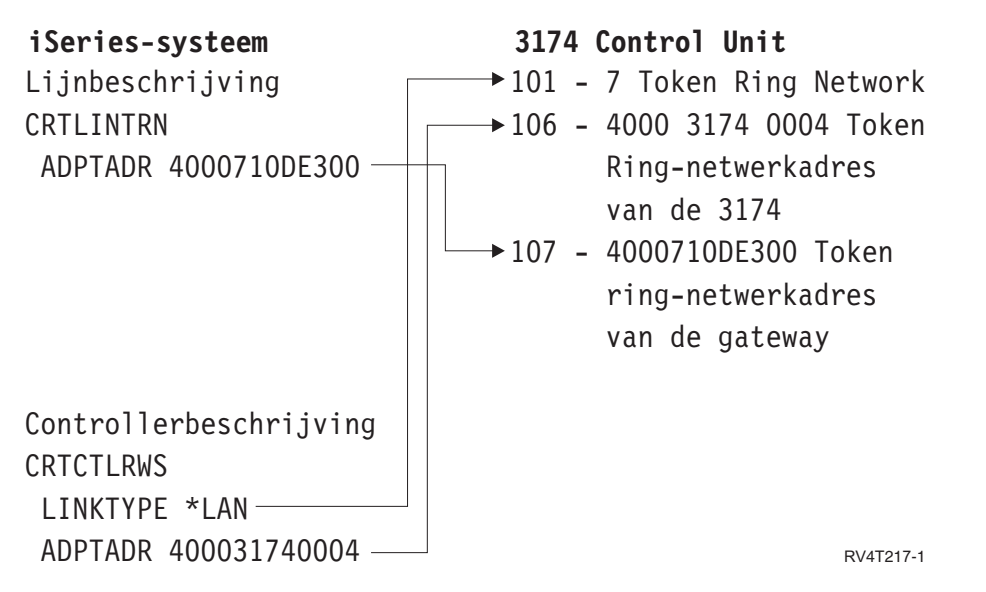

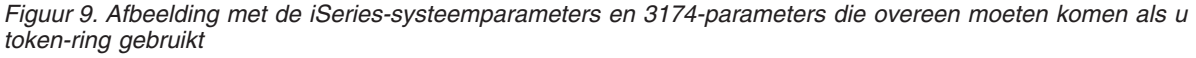

## **iSeries-systeemparameters op elkaar afstemmen voor 5494-controllers**

U moet een aantal parameterwaarden voor het iSeries-systeem en een aantal waarden voor Financecommunicatie in de controllerconfiguratie op elkaar afstemmen.

Raadpleeg voor een voorbeeld van een verbinding tussen een iSeries-server en een 4710-Finance Controller "Voorbeeld: [iSeries-serververbinding](#page-68-0) met een Finance-netwerk" op pagina 63.

- v "iSeries-systeemparameters op elkaar afstemmen voor 470x-Finance Controllers"
- v ["iSeries-systeemparameters](#page-65-0) op elkaar afstemmen voor FBSS-controllers" op pagina 60

#### **iSeries-systeemparameters op elkaar afstemmen voor 470x-Finance Controllers**

U moet de iSeries-configuratieparameters afstemmen op de configuratie (CPGEN) voor de 4701- en 4702- Finance Controllers. Deze parameters worden beschreven in de volgende tabel.

De iSeries-aanwijzingen worden per parameter in alfabetische volgorde afgebeeld. De iSeries-opdrachten waarin de parameters zijn opgegeven staan in de meest rechtse kolom van de tabel.

Raadpleeg voor meer informatie over het configureren van de 4700-controllers deel 6 van de publicatie *4700 Finance Communication System Controller Programming Library*, GC31-2068.

Ga als volgt te werk om de iSeries-server voor een 470x Finance Controller te configureren:

- v Zie "Voorbeeld: [iSeries-serververbinding](#page-68-0) met een Finance-netwerk" op pagina 63 voor een voorbeeld van een verbinding tussen een iSeries-server en een 4701-Finance Controller.
- v Gebruik de volgende tabel om een iSeries-server met een 4701-Finance Controller te verbinden.

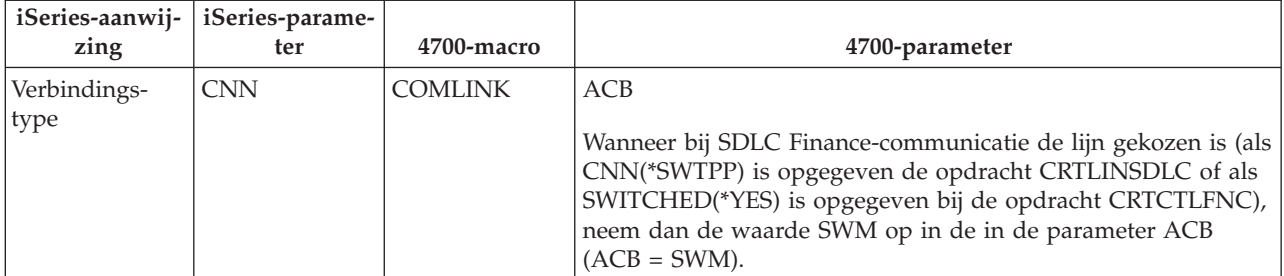

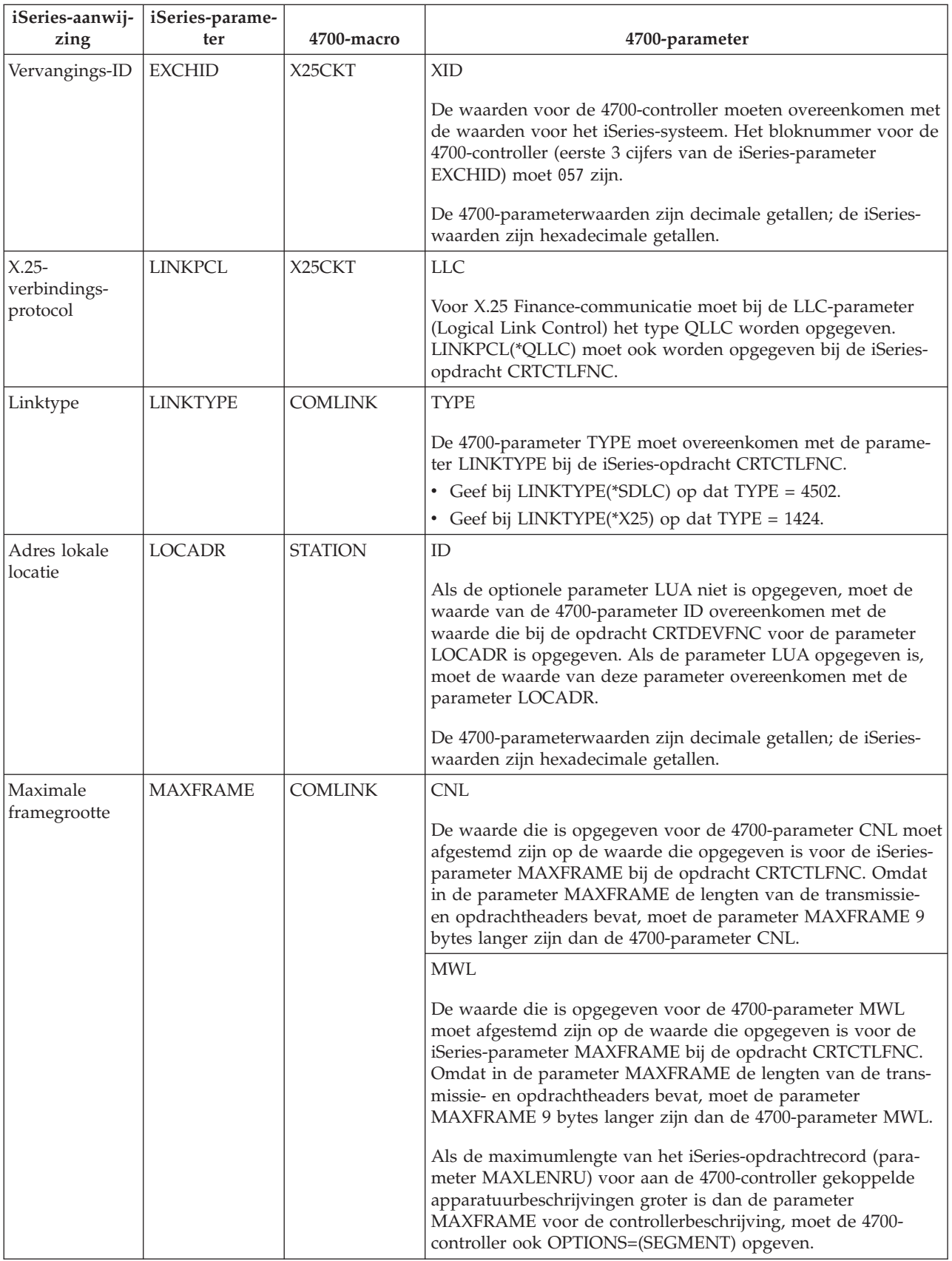

<span id="page-65-0"></span>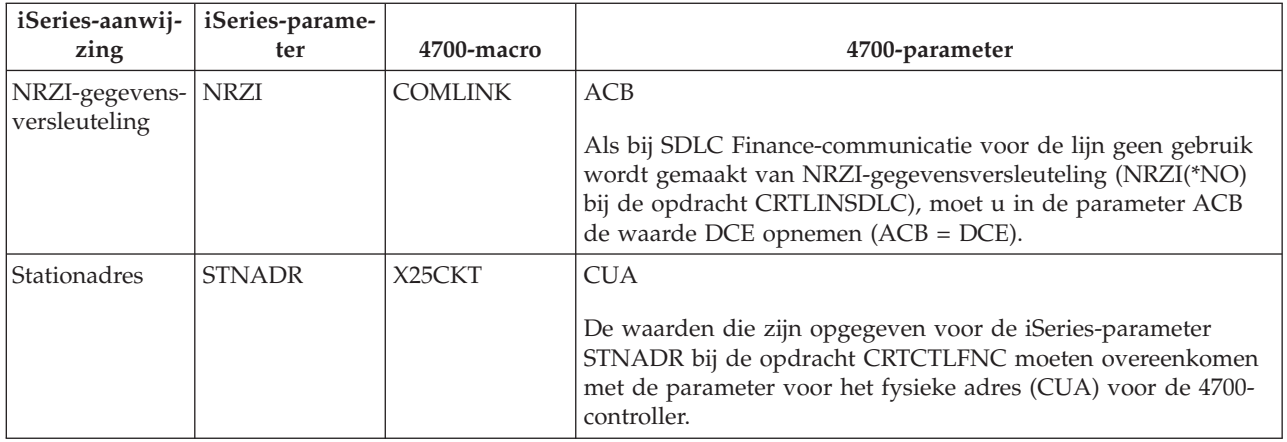

### **iSeries-systeemparameters op elkaar afstemmen voor FBSS-controllers**

U moet een aantal parameterwaarden op elkaar afstemmen die in de controllerconfiguratie zijn opgegeven voor het iSeries-systeem en voor IBM FBSS-Finance Controllers (Financial Branch System Services). In de volgende tabel zijn de iSeries-configuratieparameters afgebeeld die overeen moeten komen met de waarden op de SDLC-, Token-Ring- of X.25DLC-configuratieschermen voor FBSS-controllers.

De iSeries-aanwijzingen worden per parameter in alfabetische volgorde afgebeeld. De iSeries-opdrachten waarin de parameters zijn opgegeven staan in de meest rechtse kolom van de tabel.

Raadpleeg voor meer informatie over FBSS-controllers de *IBM Financial Branch System Services Installation Planning and Administration Guide*, SC19-5173.

Raadpleeg voor meer informatie over het configureren van de 4700-controllers deel 6 van de publicatie *4700 Finance Communication System Controller Programming Library*, GC31-2068.

Ga als volgt te werk om de iSeries-server voor een FBSS Finance Controller te configureren:

- v Zie "Voorbeeld: [iSeries-serververbinding](#page-68-0) met een Finance-netwerk" op pagina 63 voor een voorbeeld van een verbinding tussen een iSeries-server en een 4701-Finance Controller.
- v Gebruik de volgende tabel om een iSeries-server met een 4701-Finance Controller te verbinden.

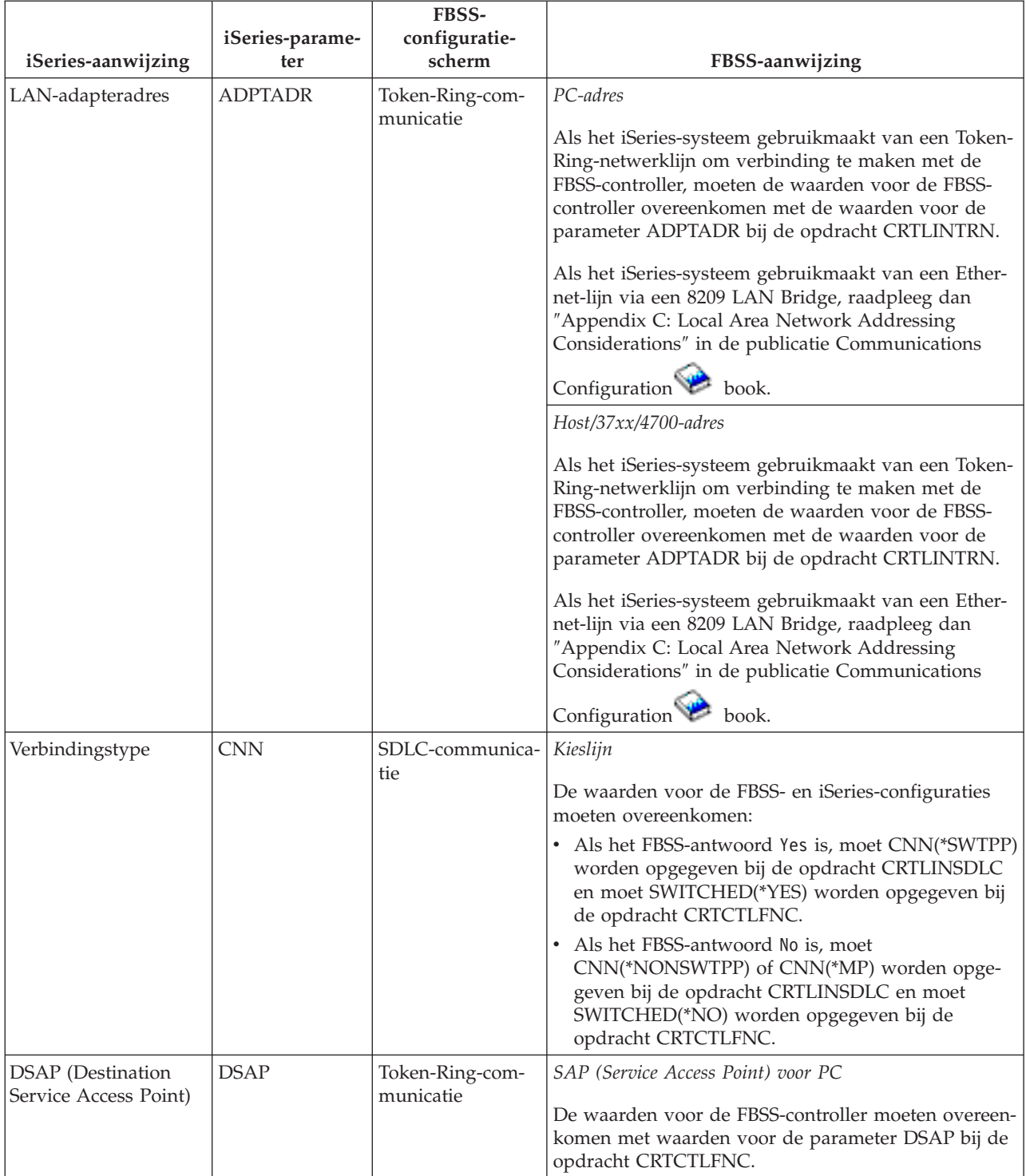

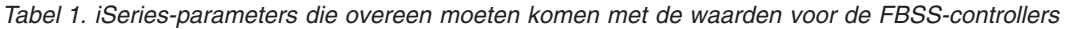

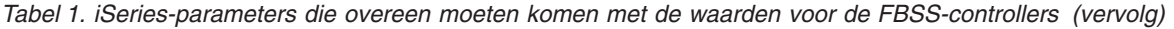

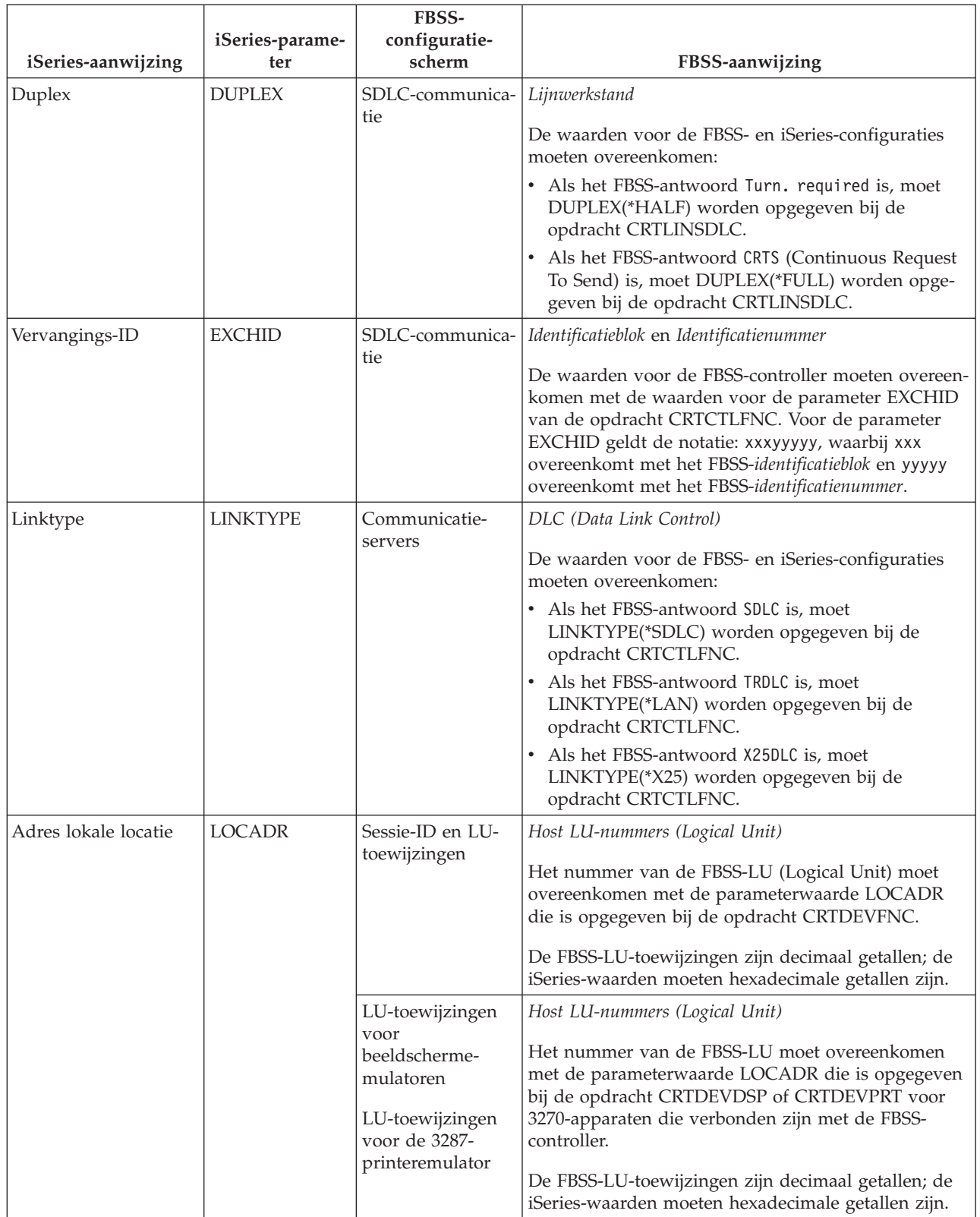

<span id="page-68-0"></span>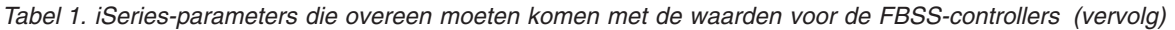

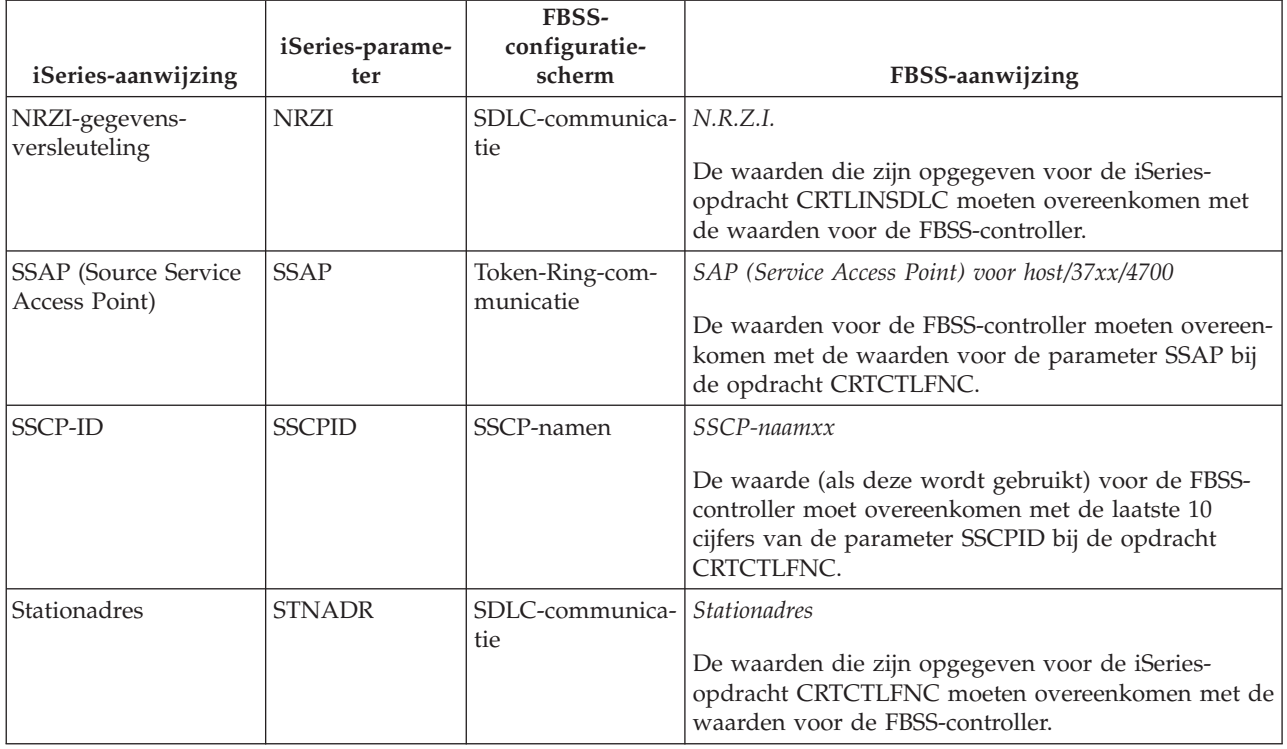

**Voorbeeld: iSeries-serververbinding met een Finance-netwerk:** Als u een iSeries-server met een 4701- Finance Controller verbindt, moeten de configuratieparameters op elkaar afgestemd worden.

Een beschrijving van deze afbeelding vindt u in "Voorbeeld: Een iSeries-server met een [Finance-netwerk](#page-102-0) [verbinden"](#page-102-0) op pagina 97.

Bij Finance-communicatie tussen de iSeries-server en Finance Controllers wordt gebruikgemaakt van bewerkingen en communicatiefuncties in hogere programmeertaal.

<span id="page-69-0"></span>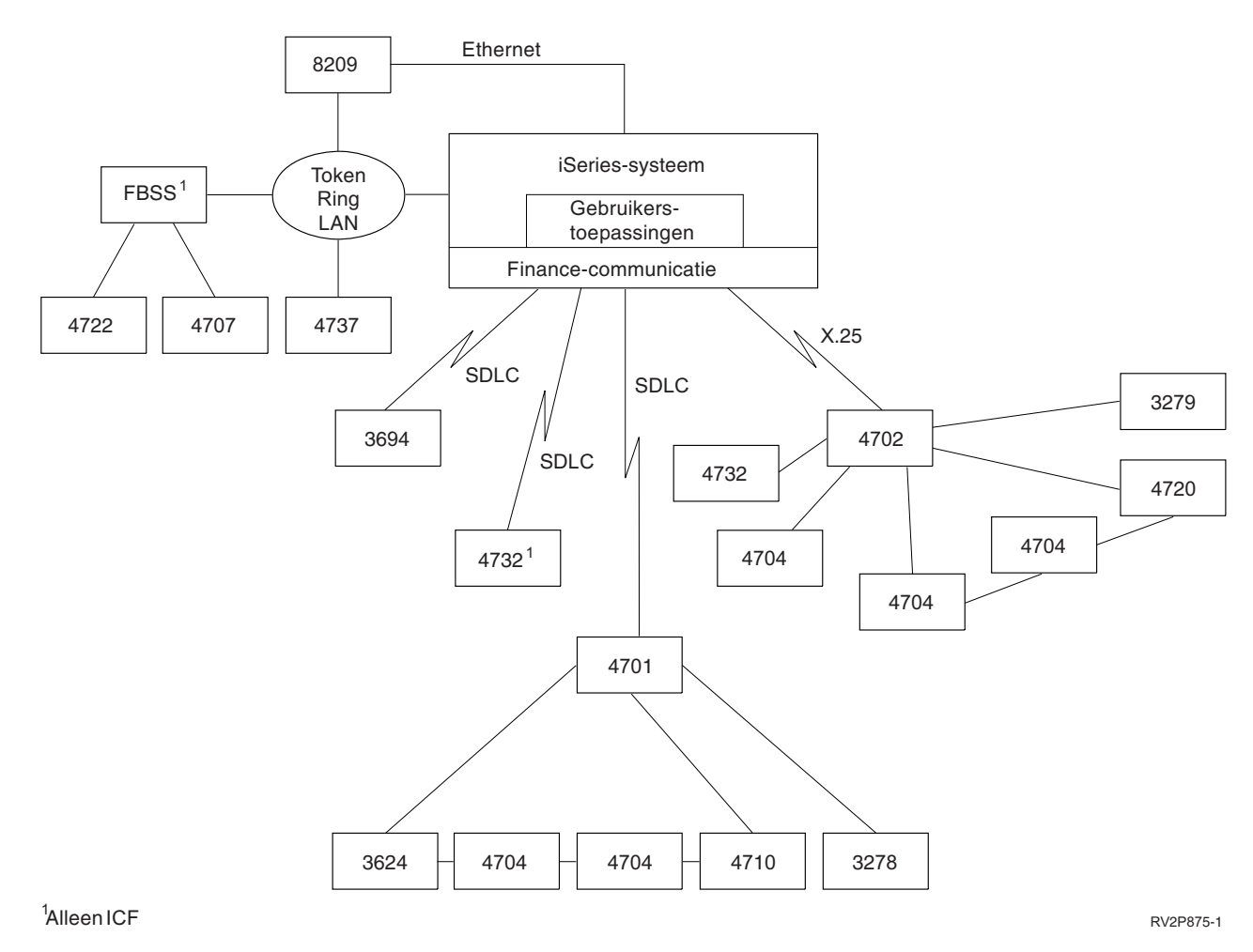

*Figuur 10. Afbeelding van de communicatiestructuur tussen een iSeries-server en finance-controllers*

## **iSeries-systeemparameters op elkaar afstemmen voor retail-controllers**

Voor Retail-communicatie moeten verschillende iSeries-parameterwaarden op de waarden voor de Retailcontrollers afgestemd worden. Deze waarden zijn opgegeven voor de iSeries-server en in de controllerconfiguratie.

Raadpleeg voor een voorbeeld van een verbinding tussen een iSeries en een 4690-Retail-controller ["Voor](#page-78-0)beeld: [iSeries-serververbinding](#page-78-0) met een 4690 retail-controller" op pagina 73.

Zie hieronder om parameters af te stemmen op VTAM-definitie-instructies.

- v ["iSeries-systeemparameters](#page-29-0) voor controllerbeschrijving op elkaar afstemmen voor een hostsysteem" op [pagina](#page-29-0) 24
- v ["iSeries-systeemparameters](#page-31-0) voor apparatuurbeschrijving op elkaar afstemmen voor een hostsysteem" op [pagina](#page-31-0) 26
- v ["iSeries-systeemparameters](#page-27-0) voor lijnbeschrijving op elkaar afstemmen voor een hostsysteem" op pagina [22](#page-27-0)

Raadpleeg voor meer informatie over het configureren van de 3651-controller de publicatie *IBM Programmable Store System Language and Host Services: Macro Reference*, GC30-3076.

Zie hieronder om een iSeries-server voor verbinding met een Retail-controller te configureren.

- v "iSeries-systeemparameters op elkaar afstemmen voor 3651 Retail-controllers"
- v ["iSeries-systeemparameters](#page-72-0) op elkaar afstemmen voor 3684-controllers" op pagina 67
- v ["iSeries-systeemparameters](#page-75-0) op elkaar afstemmen voor de 4680/4690-parameter LINE" op pagina 70
- v ["iSeries-systeemparameters](#page-76-0) op elkaar afstemmen voor de 4680/4690-parameter LINE" op pagina 71
- v ["iSeries-systeemparameters](#page-76-0) op elkaar afstemmen voor 4684 Retail-controllers" op pagina 71

### **iSeries-systeemparameters op elkaar afstemmen voor 3651 Retail-controllers**

Voor Retail-communicatie moet u verschillende parameterwaarden op elkaar afstemmen. Deze waarden zijn opgegeven voor de iSeries-server en de 3651-Retail-controller. In de volgende tabel zijn de iSeries-parameters afgebeeld die overeen moeten komen met de waarden voor de 3651-Retail-controllers.

Voordat u de parameters voor 3651-Retail-controllers op elkaar afstemt, moet u de parameters voor systeemcontroller, apparaat en lijnbeschrijvingen van de iSeries afstemmen op het hostsysteem.

De iSeries-parameters worden afgebeeld in alfabetische volgorde; de opdrachten waarbij de parameters worden opgegeven staan in de meest rechtse kolom van de tabel.

Raadpleeg voor meer informatie over het configureren van de 3651-controller de publicatie *IBM Programmable Store System Language and Host Services: Macro Reference*

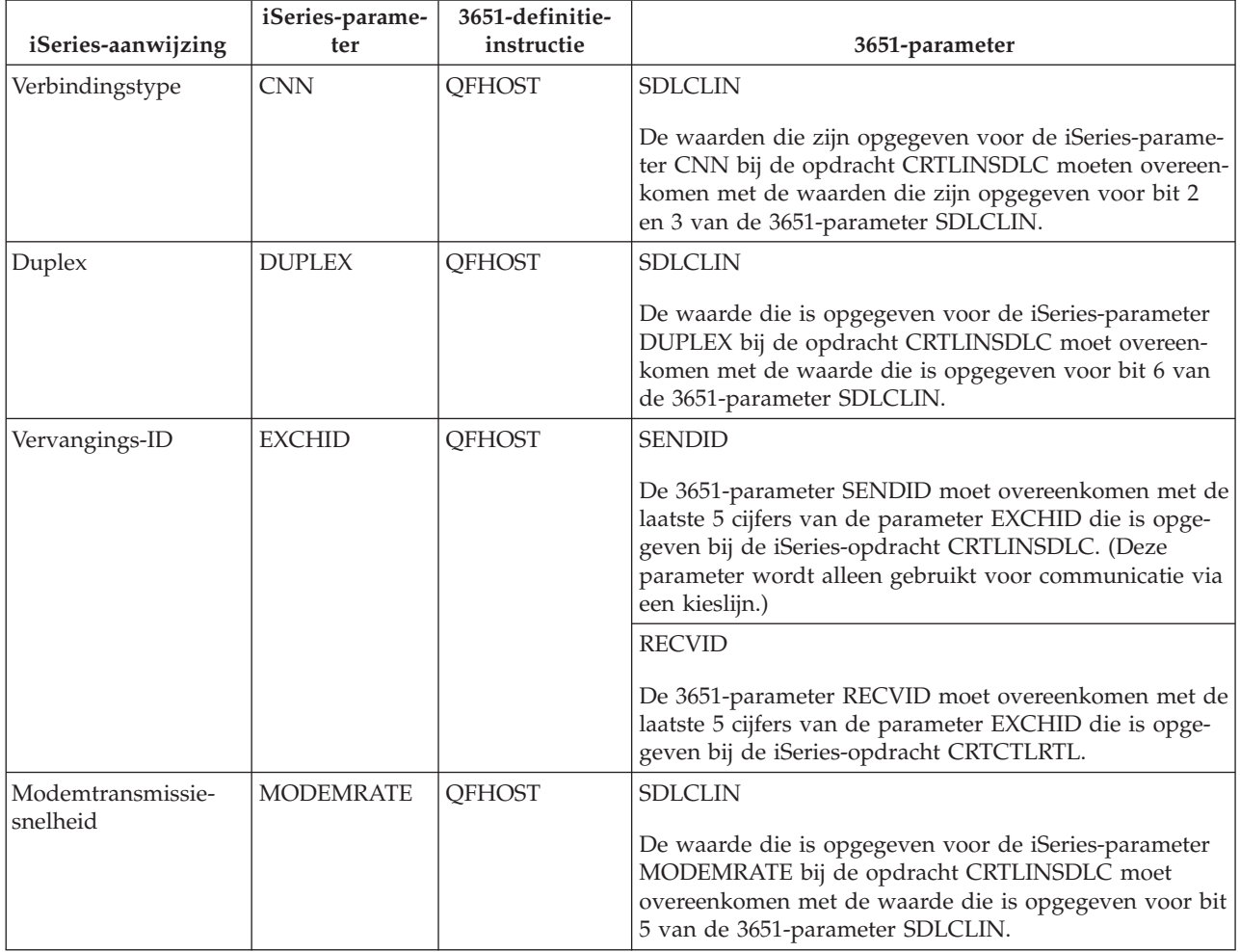

Gebruik de volgende tabel om de iSeries-server voor een 3651-Retail-controller te configureren.

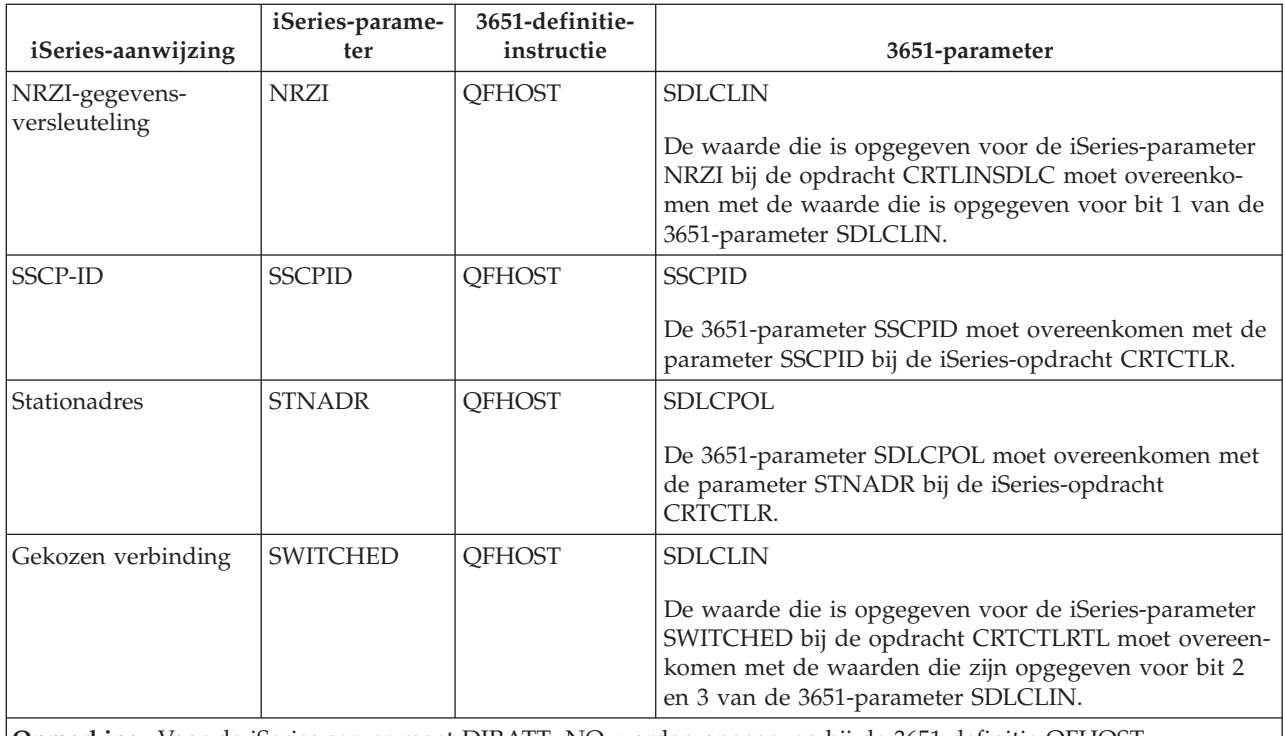

**Opmerking:** Voor de iSeries-server moet DIRATT=NO worden opgegeven bij de 3651-definitie QFHOST.

De waarden die zijn opgegeven voor de iSeries-parameters bij de opdracht CRTLINSDLC moet overeenkomen met de waarden die zijn opgegeven voor de 3651-parameter SDLCLIN.

Raadpleeg voor meer informatie over de parameter SDLCLIN "De parameter SDLCLIN opgeven voor 3651-Retail-controllers".

**De parameter SDLCLIN opgeven voor 3651-Retail-controllers:** In de volgende tabel wordt beschreven hoe u de parameterwaarden bij de iSeries-opdrachten CRTLINSDLC en CRTCTLRTL kunt afstemmen op de bits die zijn opgegeven voor de 3651-parameter SDLCLIN.

De parameter SDLCLIN wordt opgegeven als een serie van 8 bits, genummerd van 0 tot 7 (01234567). De standaardwaarde voor de parameter SDLCLIN is 01100001 of 61 (hexadecimaal) als deze waarde wordt opgegeven voor een SDLC-lijn.

De standaardwaarde van iedere bit is onderstreept in de kolom *Bitwaarde*.

Gebruik de volgende tabel om de iSeries-server voor een 3651-controller te configureren.
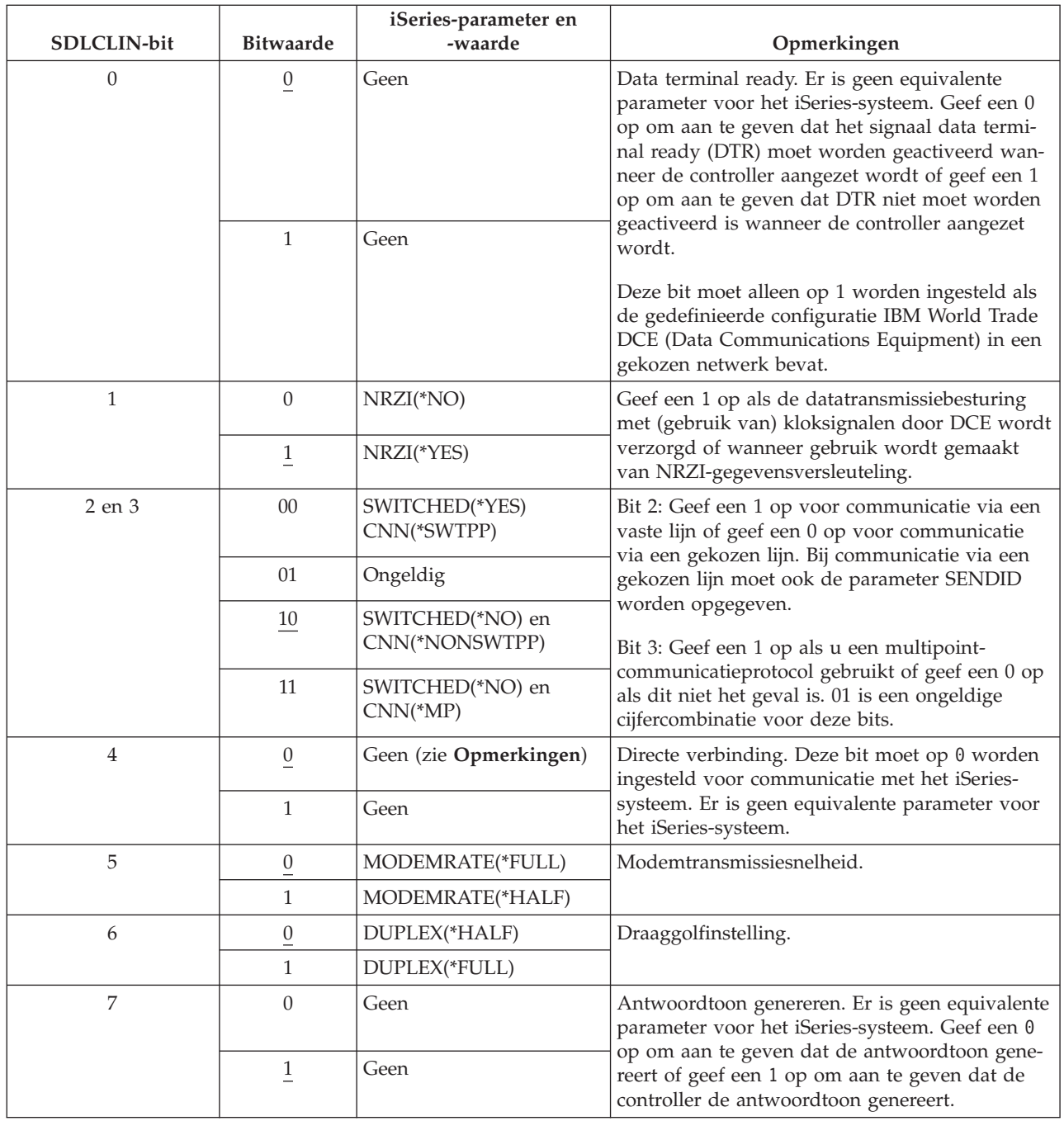

Raadpleeg voor meer informatie over SDLC (Synchronous Data Link Control) ["SDLC-netwerk](#page-82-0) [\(Synchronous](#page-82-0) Data Link Control)" op pagina 77.

### **iSeries-systeemparameters op elkaar afstemmen voor 3684-controllers**

U moet de parameters voor het iSeries-systeem en de 3684-Retail-controller op elkaar afstemmen. Deze parameters worden afgebeeld in de volgende tabel.

De iSeries-parameters worden afgebeeld in alfabetische volgorde; de opdrachten waarbij de parameters worden opgegeven staan in de meest rechtse kolom van de tabel.

Gebruik de volgende tabel om de iSeries-server voor een 3651-controller te configureren.

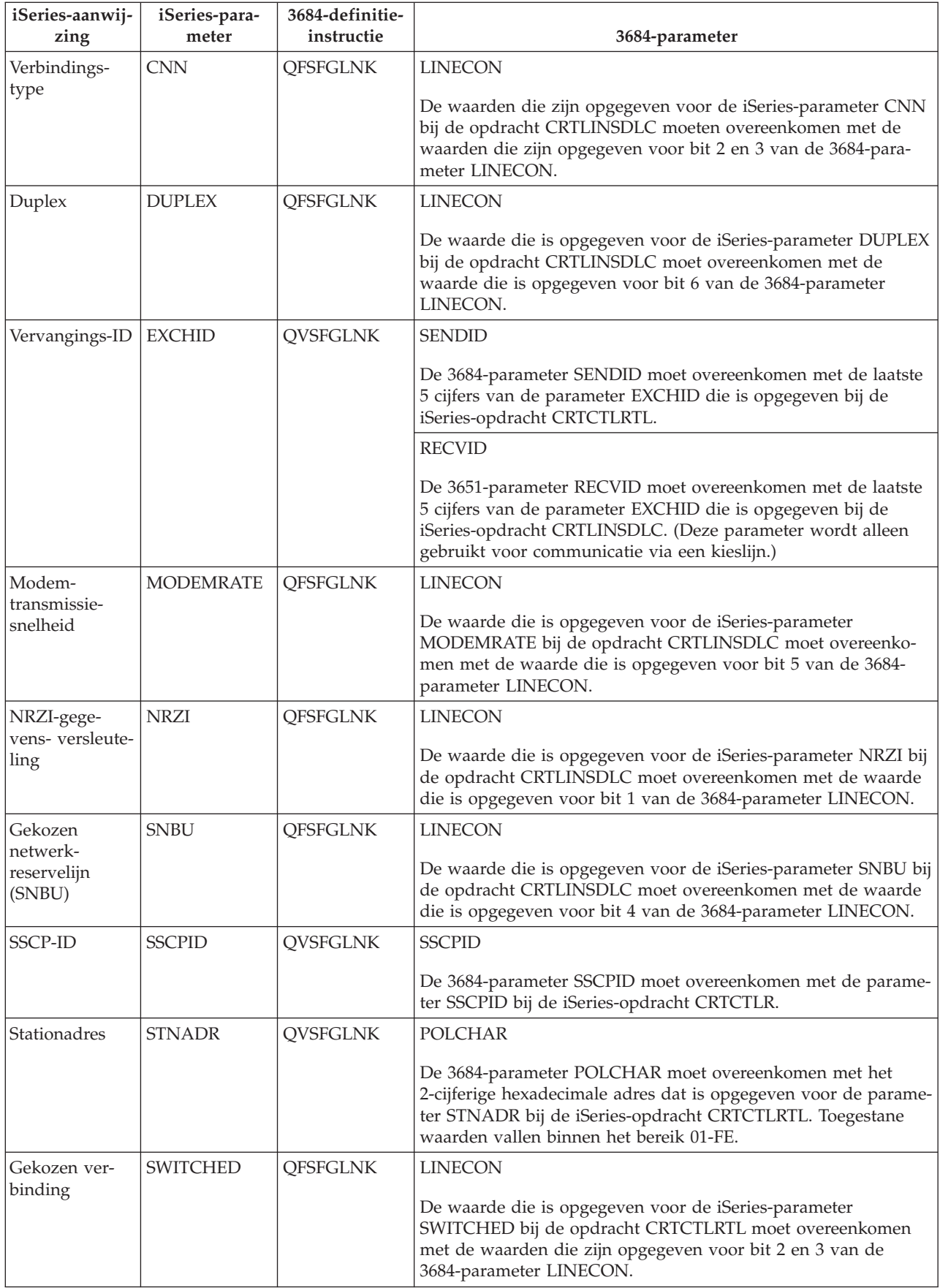

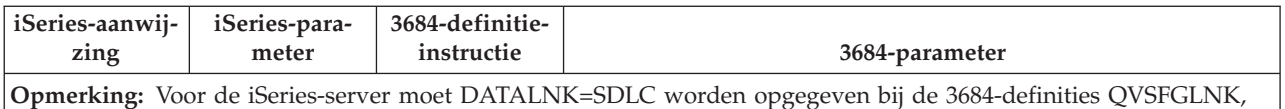

QVSFCOMM en QVSFSESN.

De waarden die zijn opgegeven voor de iSeries-parameters bij de opdrachten CRTCTLRTL en CRTLINSDLC moeten overeenkomen met de waarden die zijn opgegeven voor de 3684-parameter LINECON.

Raadpleeg voor meer informatie over de parameter LINECON "De parameter LINECON opgeven voor 3651-Retail-controllers".

**De parameter LINECON opgeven voor 3651-Retail-controllers:** In de volgende tabel wordt beschreven hoe u de waarden voor de iSeries-parameter LINECON op elkaar kunt afstemmen.

De parameter LINECON wordt opgegeven als een serie van 8, genummerd van 0 tot 7 (01234567). De standaardwaarde voor de parameter LINECON is 01000001 of 41 (hexadecimaal) als deze waarde wordt opgegeven voor een SDLC-lijn.

De standaardwaarde van iedere bit is onderstreept in de kolom *Bitwaarde*.

Gebruik de volgende tabel om de iSeries-server voor een 3684-Retail-controller te configureren.

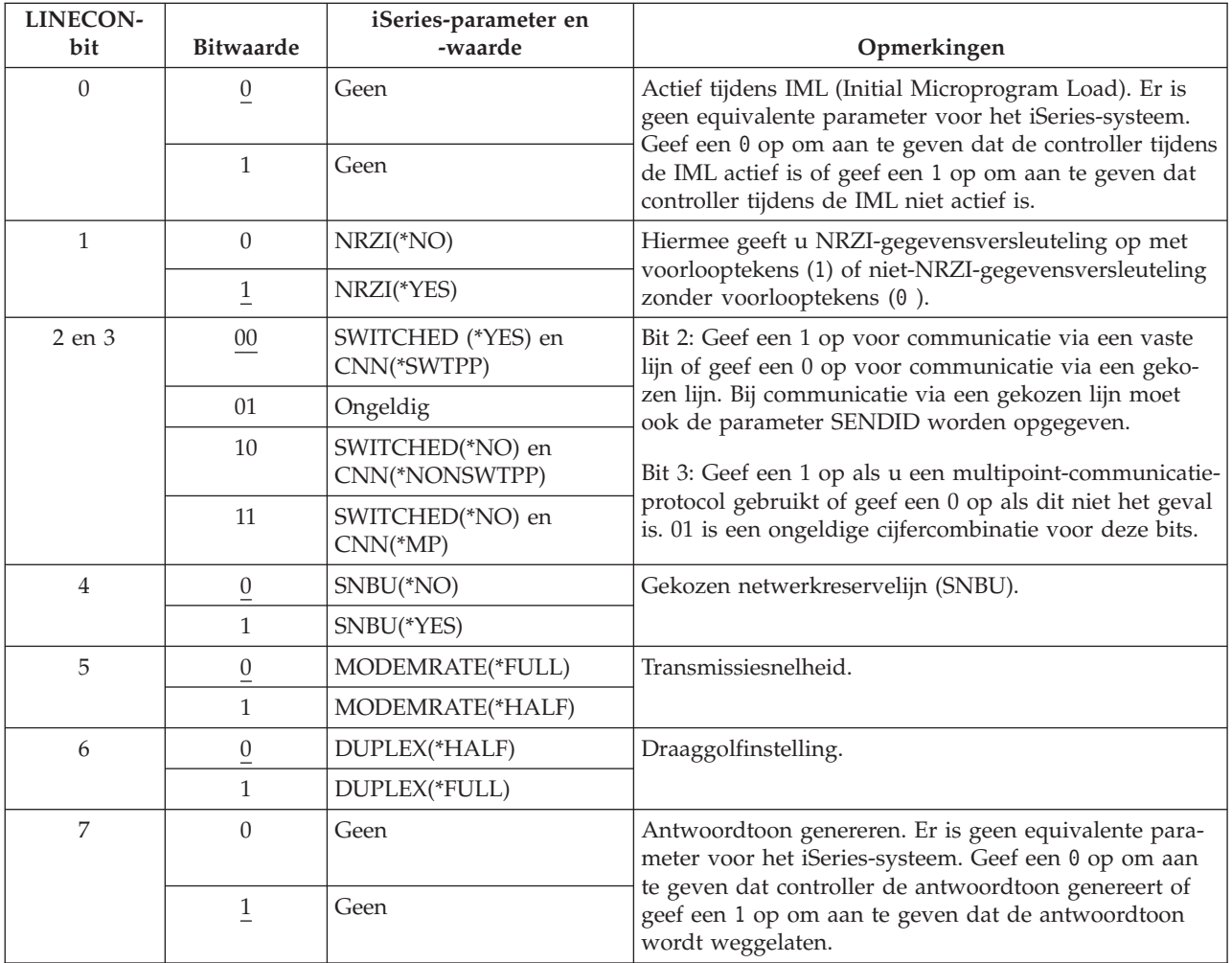

## **iSeries-systeemparameters op elkaar afstemmen voor de 4680/4690-parameter LINE**

U moet de parameters voor de iSeries-server en de 4680/4690-Retail-controller op elkaar afstemmen. Deze parameters worden afgebeeld in de volgende tabel. Voor de 4680-controller is configuratie van de parameter SDLC/SNA LINE vereist.

De iSeries-parameters worden afgebeeld in alfabetische volgorde; de opdrachten waarbij de parameters worden opgegeven staan in de meest rechtse kolom van de tabel.

Raadpleeg voor meer informatie over het configureren van de 4680 *IBM 4680 Store System: Programming Guide*.

Ga als volgt te werk om de iSeries-server voor een 4680/4690-controller te configureren:

- v Zie "Voorbeeld: [iSeries-serververbinding](#page-78-0) met een 4690 retail-controller" op pagina 73 voor een voorbeeld van een verbinding tussen een iSeries-server en een 4690-Retail-controller.
- v Gebruik de volgende tabel om een iSeries-server met een 3690-controller te verbinden.

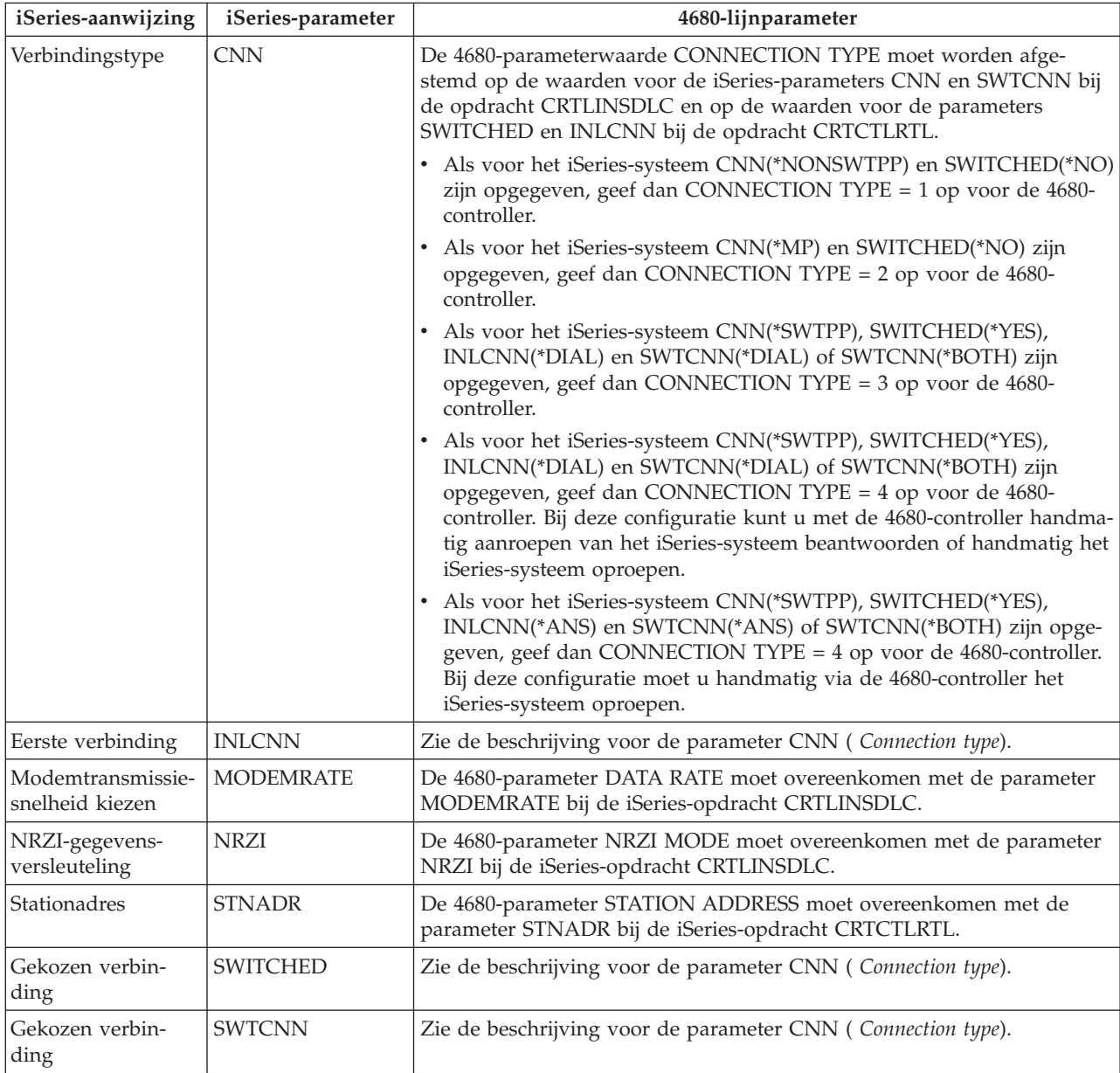

## **iSeries-systeemparameters op elkaar afstemmen voor de 4680/4690-parameter LINE**

U moet de parameters voor de iSeries-server en de 4680-opslagcontroller op elkaar afstemmen. De parameterwaarden worden afgebeeld in de volgende tabellen. Voor de 4680-controller is configuratie van de parameter SDLC/SNA LINK vereist.

De iSeries-parameters worden afgebeeld in alfabetische volgorde; de opdrachten waarbij de parameters worden opgegeven staan in de meest rechtse kolom van de tabel.

Raadpleeg voor meer informatie over het configureren van de 4680-controller *IBM 4680 Store System: Programming Guide*.

Ga als volgt te werk om de iSeries-server voor een 4680/4690-controller te configureren:

- v Zie "Voorbeeld: [iSeries-serververbinding](#page-78-0) met een 4690 retail-controller" op pagina 73 voor een voorbeeld van een verbinding tussen een iSeries-server en een 4690-Retail-controller.
- v Gebruik de volgende tabel om een iSeries-server met een 4680/4690-controller te verbinden.

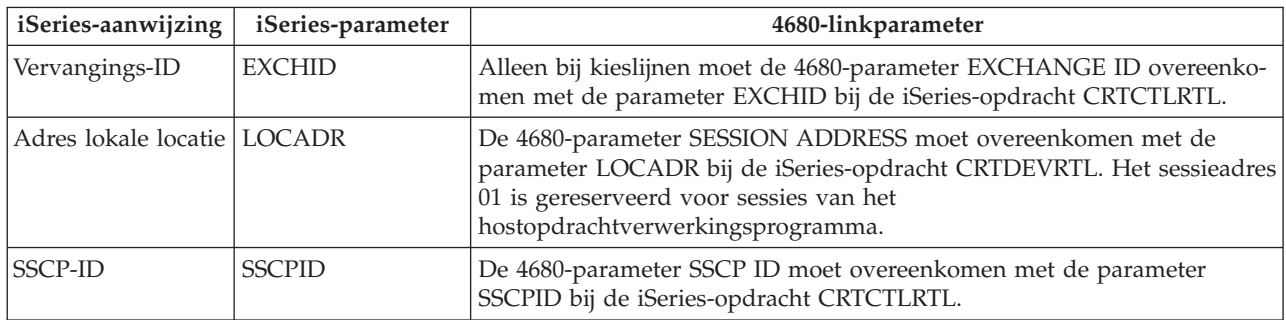

### **iSeries-systeemparameters op elkaar afstemmen voor 4684 Retail-controllers**

Als u met RIPSS (IBM Retail Industry Programming Support Services) werkt, moet u de parameterwaarden voor de iSeries-server en de 4686-Retail-controller op elkaar afstemmen. Deze parameters worden afgebeeld in de volgende tabel.

De iSeries-parameters worden afgebeeld in alfabetische volgorde; de opdrachten waarbij de parameters worden opgegeven staan in de meest rechtse kolom van de tabel.

Raadpleeg voor meer informatie over het configureren van RIPSS op de 4684-controller *IBM Retail Industry Programming Support Services: Planning and Installation Guide*, SC33-0650.

Ga als volgt te werk om de iSeries-server voor een 4684-controller te configureren:

- v Zie "Voorbeeld: [iSeries-serververbinding](#page-78-0) met een 4690 retail-controller" op pagina 73 voor een voorbeeld van een verbinding tussen een iSeries-server en een 4690-Retail-controller.
- v Gebruik de volgende tabel om een iSeries-server met een 4690-Retail-controller.

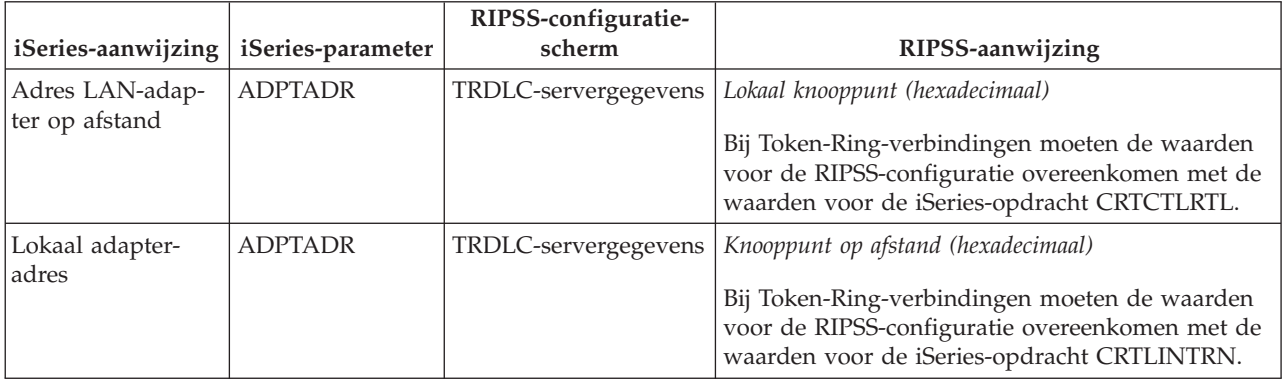

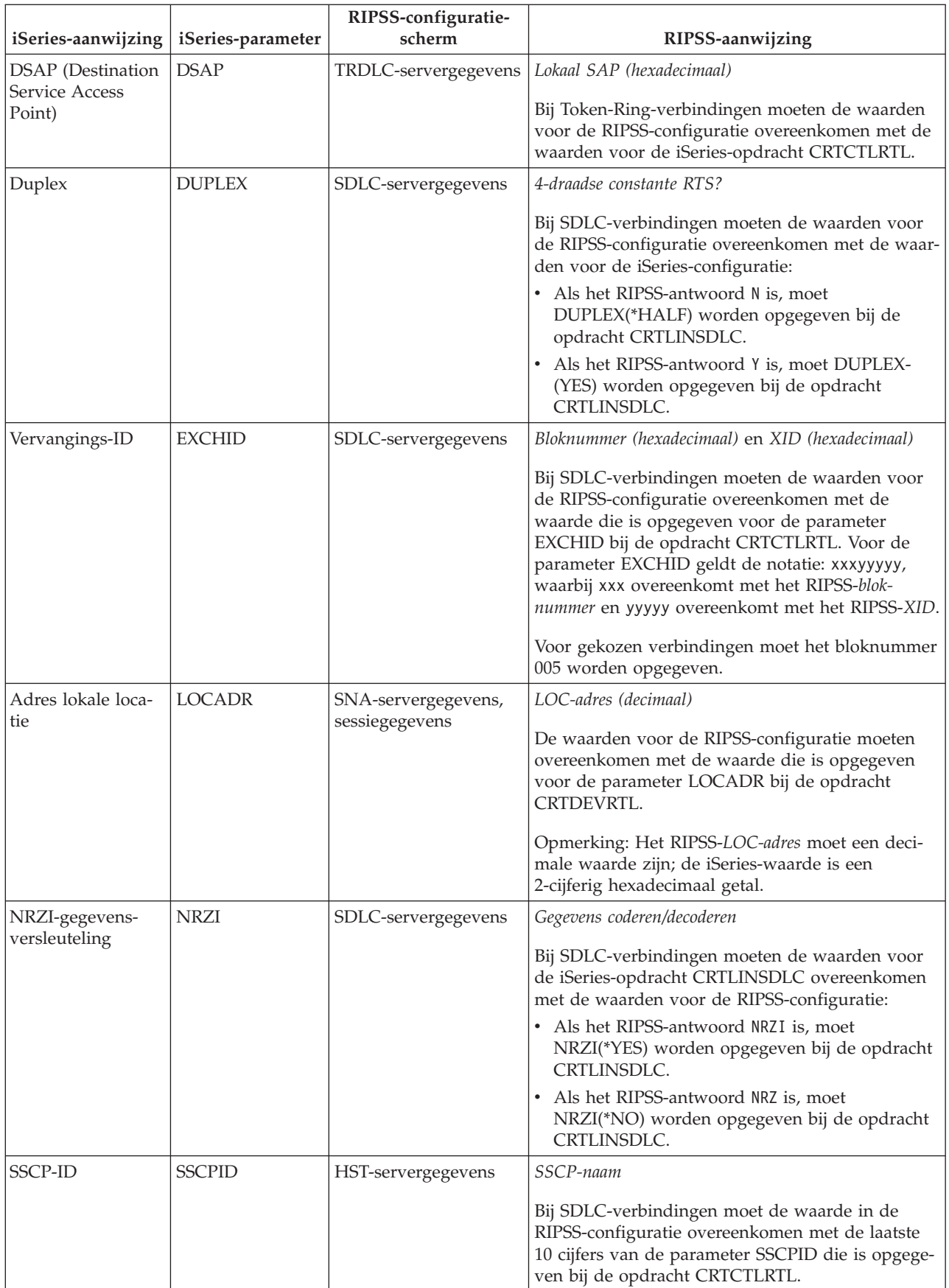

<span id="page-78-0"></span>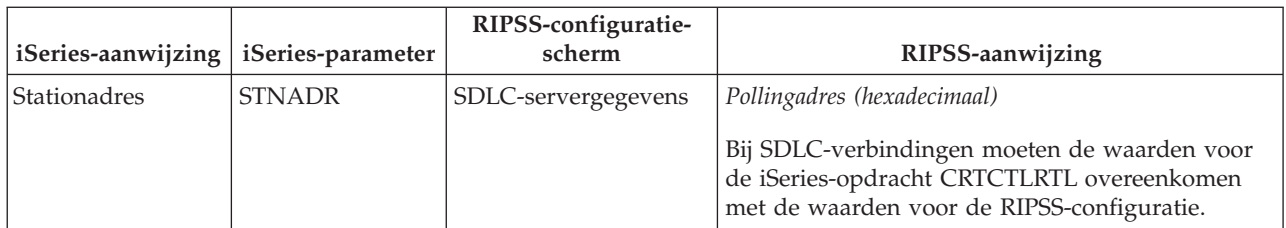

**Voorbeeld: iSeries-serververbinding met een 4690 retail-controller:** Via Retail-communicatie op de iSeries-server kunt u Retail-controllers verbinden met de iSeries-server. Voor Retail-communicatie worden gegevens beheerd met het ICF-bestand (Intersystem Communications Function). Om communicatie tussen programma's tot stand te brengen, moet u eerst het Retail-communicatie-apparaat configureren en online zetten.

### **Voorbeeld: Verbinding tussen iSeries-server en 4690 LU0 via een token-ring netwerk**

Een beschrijving van deze afbeelding vindt u in "Voorbeeld: [iSeries-serververbinding](#page-102-0) met 4690 LU0 via een [token-ring](#page-102-0) netwerk" op pagina 97.

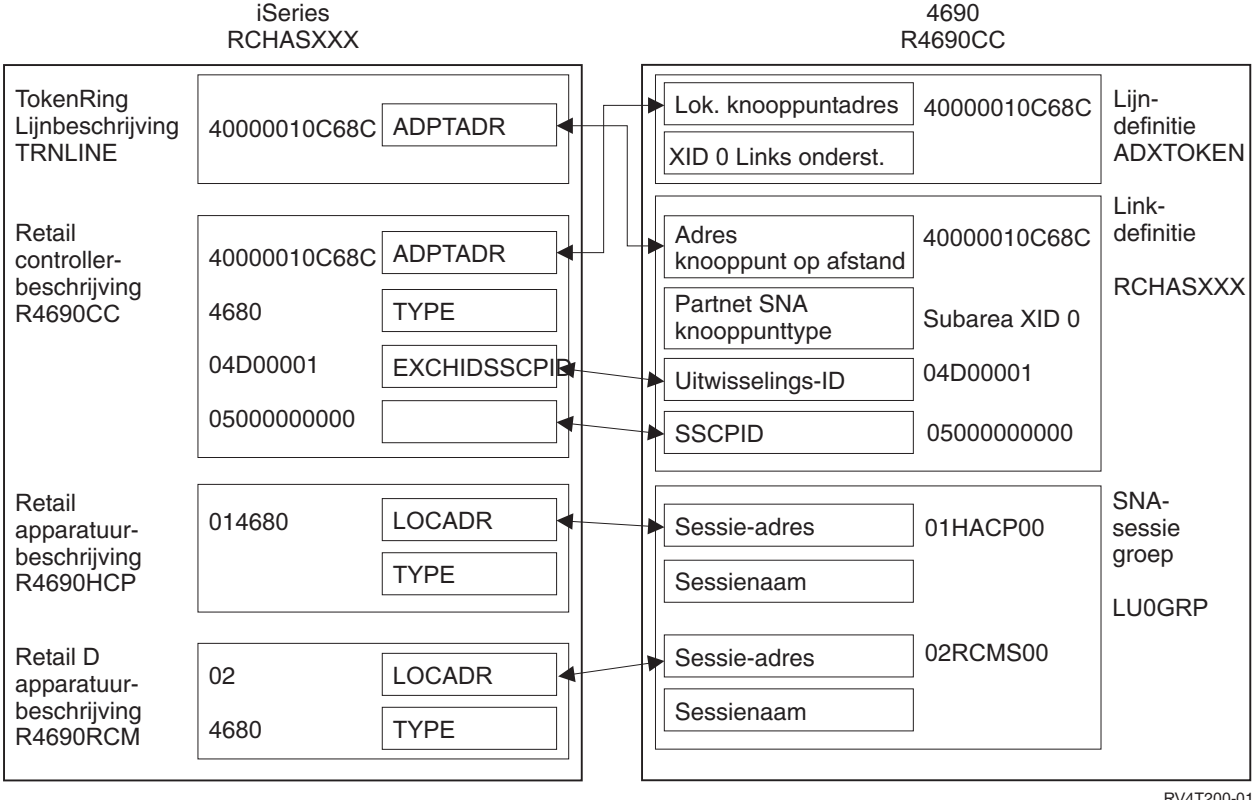

RV4T200-01

*Figuur 11. Afbeelding met de relatie en configuratie van configuratieparameters. Volg bovenstaande link voor meer informatie.*

#### **Voorbeeld: Verbinding tussen iSeries-server en 4690 PEER via een token-ring netwerk**

Een beschrijving van deze afbeelding vindt u in "Voorbeeld: [iSeries-serververbinding](#page-102-0) met 4690 peer via een [token-ring](#page-102-0) netwerk" op pagina 97.

<span id="page-79-0"></span>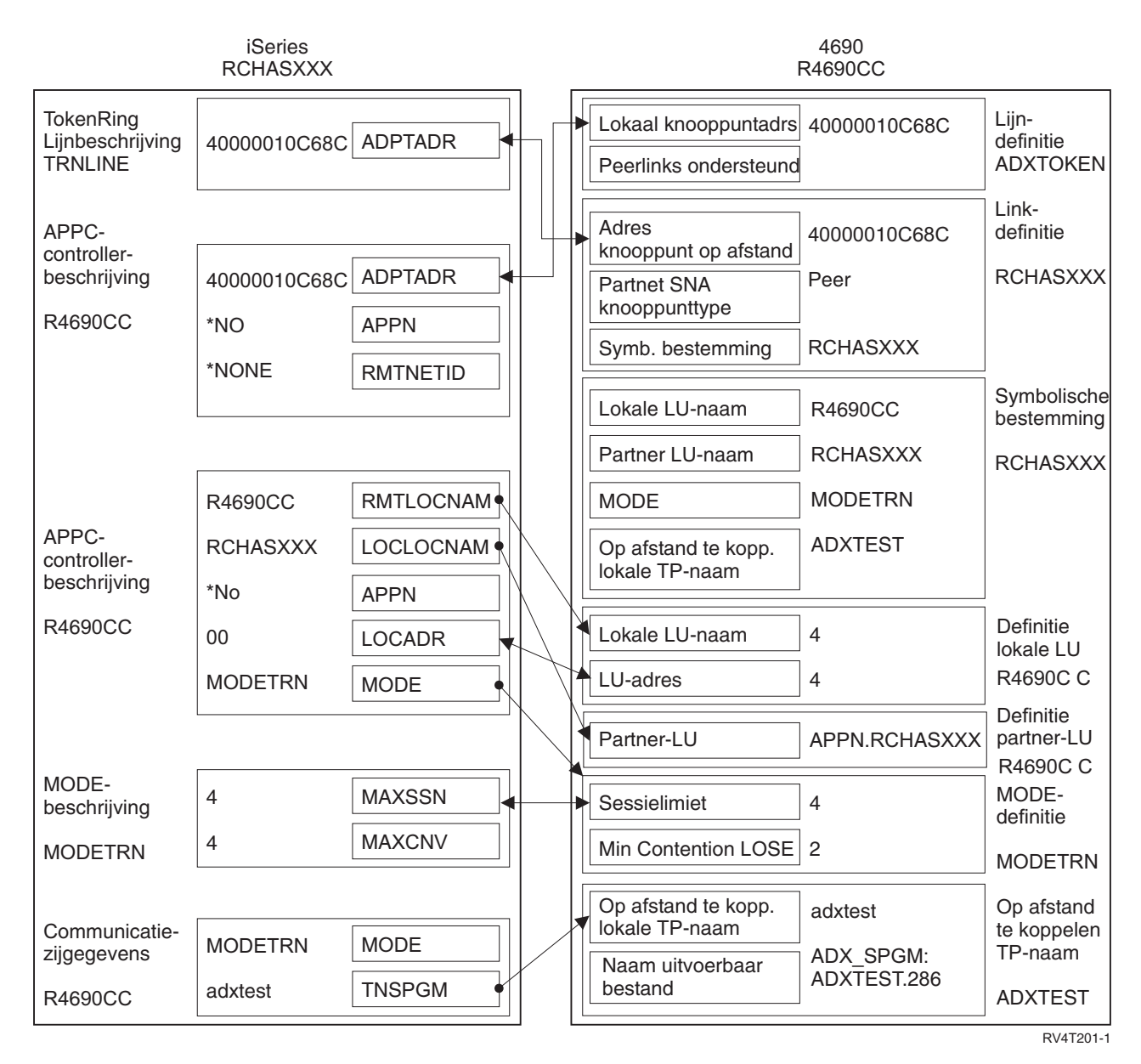

*Figuur 12. Afbeelding met de relatie en configuratie van configuratieparameters. Volg bovenstaande link voor meer informatie.*

## **Algemene netwerkstandaards**

In deze onderwerpen worden de door het iSeries-systeem ondersteunde typen algemene netwerkstandaards geïntroduceerd. Zie voor meer informatie de volgende onderwerpen:

- LAN-standaards (Local Area Network)
- [WAN-standaards](#page-81-0) (Wide Area Network)

# **LAN-standaards (Local Area Network)**

Een LAN is een lokaal communicatienetwerk waarbij u onafhankelijke apparaten met elkaar kunt verbinden zodat deze gemeenschappelijk gebruik kunnen maken van bepaalde resources. In de volgende onderwerpen worden de door het iSeries-systeem ondersteunde typen LAN geïntroduceerd:

• [DDI-netwerk](#page-80-0) (Distributed Data Interface)

- <span id="page-80-0"></span>• Ethernet-netwerk
- Token-Ring-netwerk
- [Draadloos](#page-81-0) netwerk

## **DDI-netwerk (Distributed Data Interface)**

FDDI is een LAN (Local Area Network) via glasvezelbedrading waarbij gebruik wordt gemaakt van de ANSI-3T9.5-standaard (American National Standards Institute) voor een Token-Ring-MAC-protocol (Media Access Control). Stations, concentrators en bruggen in een FDDI-netwerk zijn fysiek verbonden met één of beide tegen elkaar in draaiende ringen. De ringen werken met een snelheid van 100 Mbps.

In FDDI-netwerken kunnen apparaten op één of beide ringen worden aangesloten. Gewoonlijk is alleen de primaire ring in een FDDI-netwerk actief. De secundaire ring wordt meestal voor netwerkbeheer gebruikt wanneer een dual-access-station of een concentrator wordt uitgeschakeld.

### **Ethernet-netwerk**

Ethernet is een type LAN-topologie dat wordt ondersteund door het besturingssysteem. i5/OS Ethernet biedt ondersteuning voor Digital Equipment Corporation, Intel Corporation, Xerox standard (Ethernet Version 2) en de IEEE 802.3 standard.

#### **Half duplex-Ethernet**

Meestal wordt op meerdere stations in een Ethernet-netwerk een enkel gegevenspad afgebeeld. Daarom is het mogelijk dat slechts één station tegelijkertijd gegevens kan verzenden. Dit principe wordt half duplex-Ethernet genoemd. Hierbij kan het station alleen verzenden of ontvangen, maar niet tegelijkertijd verzenden en ontvangen.

### **Duplex-Ethernet**

Bij duplex-Ethernet kunnen stations via het netwerk tegelijkertijd gegevens verzenden en ontvangen, waarbij geen botsingen kunnen ontstaan. Dit wordt mogelijk gemaakt door een duplex-LANschakelaar. Ethernet-switching deelt een groot Ethernet op in kleinere segmenten. Voor duplex-Ethernet zijn de volgende componenten vereist:

- v Communicatiemedium met getwijnde bedrading
- v Ethernet-netwerkinterfacekaarten
- Duplex-LAN-schakelaar

Via een duplex-10Mbps-Ethernet kunnen gelijktijdig 10 Mbps worden verzonden en ontvangen.

#### **Snel Ethernet**

Met de standaard voor snel Ethernet (IEEE 802.3U) wordt de Ethernet-snelheid van 10 tot 100 Mbps verhoogt, bij half duplex- of duplex-Ethernet. De iSeries-Ethernet-adapters ondersteunen 100BASE-TX-netwerkapparatuur met een afgeschermde of niet-afgeschermde getwijnde kabel (STP, UTP) uit categorie 5.

Raadpleeg voor meer informatie Ethernet.

## **Token-Ring netwerk**

Een token-ring network is een LAN-topologie waarbij met behulp van een token gegevens in één richting naar een opgegeven aantal locaties worden verzonden. Een token is een machtigingssymbool voor de besturing van de communicatielijn. Met het token kan elk zendstation op het netwerk (ring) gegevens verzenden zodra het token op die locatie arriveert.

Stations op een Token-Ring-netwerk zijn fysiek verbonden (meestal in een stervormige ringnetwerktopologie) met een bedradingsconcentrator, zoals bijvoorbeeld de IBM 8228 Multistation Access Unit. De concentrator doet dienst als logische ring rond welke gegevens worden verzonden met een snelheid van 4 miljoen, 16 miljoen of 100 miljoen bits per seconde (Mbps). Alle stations zijn normaal gesproken via afgeschermde getwijnde bedrading verbonden met de concentrator.

#### **Duplex Token-Ring-netwerk**

Bij een duplex-Token-Ring-netwerk of DTR (Dedicated Token Ring) kunt u door middel van hubs stations inschakelen zodat deze op het netwerk gelijktijdig gegevens kunnen verzenden en ont<span id="page-81-0"></span>vangen. Een Token-Ring-hub verdeelt het netwerk in kleinere segmenten. Als een station een gegevenspakket verstuurt, leest de Token-Ring-schakelaar het bestemmingsadres van het pakket waarna de gegevens direct doorgestuurd worden naar het ontvangende station. De schakelaar brengt vervolgens een vast toegewezen verbinding tussen de twee stations tot stand zodat gegevens tegelijkertijd kunnen worden verzonden en ontvangen. In een duplex-Token-Ring-netwerk wordt het token-toegangsprotocol onderbroken. Het actieve netwerk verandert daardoor in een Token-Ring-netwerk zonder token. Bij een duplex-Token-Ring-netwerk is de verzend- en ontvangbandbreedte voor de verbonden stations groter, waardoor de netwerkprestatie wordt verbeterd.

Raadpleeg voor meer informatie Token-Ring-netwerk.

### **Draadloos netwerk**

Hoe mobieler uw werknemers zijn, des te verstandiger is het om een draadloos netwerk te gebruiken. PTC's (Portable Transaction Computers) maken een directe verbinding tussen uw kantoor en locaties buiten uw kantoor mogelijk.

Het draadloze iSeries-netwerk is een LAN dat gebruikmaakt van een CSMA/CA-protocol (Carrier Sense Multiple Access with Collision Avoidance) dat mediatoegang verschaft tot concurrerende stations. Voor draadloze iSeries-communicatie wordt gebruik van radiogolven op de grote bandbreedte 2,4 gigahertz (GHz) om verbinding te maken tussen de draadloze iSeries-LAN-adapter stations op afstand. Stations op afstand kunnen PTC's zijn waarop 5250 Emulatie wordt uitgevoerd of met het LAN verbonden systemen die uitgerust zijn met compatibele draadloze adapters. Een draadloos LAN kan ook op andere manieren worden geïmplementeerd.

# **WAN-standaards (Wide Area Network)**

Een WAN is een netwerk dat is ontworpen voor datacommunicatie over een afstand van honderdduizenden kilometers. Voorbeelden van een WAN zijn gemeenschappelijke en niet-gemeenschappelijke pakketschakelingsnetwerken en nationale telefoonnetwerken.

In de volgende onderwerpen worden de door het iSeries-systeem ondersteunde typen WAN geïntroduceerd:

- Asynchrone communicatie
- v BSC (Binary Synchronous [Communications\)](#page-82-0)
- [Frame](#page-82-0) Relay
- [SDLC-netwerk](#page-82-0) (Synchronous Data Link Control)
- $\cdot$  [X.25-netwerk](#page-82-0)
- $\cdot$  [X.21-netwerk](#page-83-0)

## **Asynchrone communicatie**

Met de i5/OS-ondersteuning voor asynchrone communicatie kan een iSeries-toepassingsprogramma via een asynchrone (start-stop) lijn of een X.25-lijn gegevens uitwisselen met een systeem of apparaat op afstand . iSeries-toepassingsprogramma's kunnen geschreven zijn in de talen ILE COBOL/400, ILE RPG/400, ILE C/400 of FORTRAN/400. Tot de ondersteuning van asynchrone communicatie behoren FTS (File Transfer Support (ook gebruikt voor andere communicatietypen)) en ITF (Interactive Terminal Facility). Met ondersteuning voor asynchrone communicatie kan communicatie tussen programma's en communicatie tussen programma's en apparaten stand worden gebracht op systemen die gebruikmaken van asynchrone (start-stop) lijnen of X.25-lijnen. Bij X.25-lijnen wordt ook een geïntegreerde PAD (Packet Assembler/Disassembler) (1) geleverd conform aanbevelingen X.3, X.28, en X.29 van de CCITT (International Telegraph and Telephone Consultative Committee).

Ondersteuning voor asynchrone communicatie biedt ook de mogelijkheid om gegevens te verzenden of te ontvangen met behulp van een programma of een apparaat op afstand dat verbonden is via een asynchrone (start-stop) lijn of een X.25-lijn. Het toepassingsprogramma moet de gegevensstroom leveren die voor het apparaat op afstand vereist is. Bij ondersteuning voor asynchrone communicatie wordt de gegevensstroom aangeboden in de start-stop-indeling of als X.25-gegevenspakket.

<span id="page-82-0"></span>Zie voor meer informatie het boek Asynchronous Communications Programming (SC41-5444).

## **BSC (Binary Synchronous Communications)**

BSC is een lijnprotocol voor datacommunicatie dat een standaardset stuurcodes en stuurcodereeksen gebruikt voor het zenden van binaire gegevens via een communicatielijn. BSCEL-ondersteuning (Binary Synchronous Communications Equivalence Link) is de ICF-ondersteuning (Intersystem Communications Function) op het iSeries-systeem die binaire synchrone communicatie met een systeem of apparaat op afstand mogelijk maakt. Met BSCEL wort ook online- en batch-communicatie tot stand gebracht tussen toepassingsprogramma's op verschillende BSC-systemen. iSeries-toepassingen kunnen worden geschreven in de Language Environment ILE (Integrated Language Environment), bestaande uit de programmeertalen C/400\*- ILE COBOL/400\*, ILE FORTRAN/400\* of ILE RPG/400\*.

Zie voor meer informatie het boek BSC Equivalence Link Programming (SC41–5445).

## **Frame Relay-netwerken**

Frame Relay is een protocol waarmee op basis van het adresveld in het frame de route van een frame in een fast-packet-netwerk wordt aangegeven. Frame Relay maakt gebruik van de betrouwbaarheid van datacommunicatienetwerken om de controle op fouten op de netwerkknooppunten te minimaliseren. Hierdoor ontstaat een pakketschakelingsprotocol dat op X.25 lijkt, maar veel sneller is. Door de hoge gegevenssnelheid kunnen Frame Relay-netwerken goed met een WAN verbonden worden. Frame Relay wordt meestal gebruikt om twee of meer LAN-bruggen over een grote afstand met elkaar te verbinden.

De iSeries ondersteunt de volgende Frame Relay-netwerkverbindingen:

- v Direct Frame Relay-netwerk: Hiermee kunnen gegevens door middel van SNA- of TCP/IP-communicatie met een snelheid van maximaal 2,048 Mbps over een Frame Relay-netwerk worden verzonden. Bij deze ondersteuning kunnen systemen op een netwerk communiceren waarbij het Frame Relay-netwerk als backbone wordt gebruikt, zonder dat er gebruik hoeft te worden gemaakt van meerdere vaste T1-lijnen.
- v Frame Relay-netwerk via brug: Hiermee kan het iSeries-systeem communiceren op een Frame Relaynetwerk via een brug op afstand. De brug is gekoppeld aan een Token-Ring-, Ethernet- of DDI-netwerk (Distributed Data Interface). Door middel van Frame Relay-verbindingen via een brug kan het iSeriessysteem met stations op het LAN op afstand communiceren alsof deze stations lokaal met het LAN verbonden waren.

Raadpleeg voor meer informatie Frame Relay.

## **SDLC-netwerk (Synchronous Data Link Control)**

SDLC kan op de volgende manieren worden omschreven:

- v Een type communicatielijnbesturing waarbij de gegevensuitwisseling wordt geregeld met behulp van opdrachten.
- v Een communicatieprotocol dat in overeenstemming is met deelverzamelingen van de ADCCP (Advanced Data Communication Control Procedures) van het ANSI (American National Standards Institute) en HDLC (High-Level Data Link Control). Deze standaards zijn onderdeel van de International Organization of Standardization.

SDLC wordt gebruikt voor synchrone, code-transparante en seriële gegevensoverdracht over een communicatielijn. De overdracht via kieslijnen of vaste lijnen kan duplex of half duplex zijn. Er kan een point-to-point-verbinding, een multipoint-verbinding of een lusverbinding zijn geconfigureerd.

**Opmerking:** SDLC ondersteunt traditionele iSeries-communicatieprotocollen, zoals APPC. TCP/IP wordt niet ondersteund.

## **X.25-netwerk**

X.25 is een aanbeveling van Telecommunications Standardization Sector (ITU-T) waarin het fysieke niveau (de fysieke laag), het verbindingsniveau (de data link-laag) en het pakketniveau (de netwerklaag) <span id="page-83-0"></span>van het OSI-referentiemodel wordt gedefinieerd. Een X25-netwerk is een interface tussen DTE (Data Terminal Equipment) en DCE (Data Circuit-terminating Equipment) in de pakketwerkstand. Het netwerk is door vast toegewezen circuits verbonden met openbare netwerken. X.25-netwerken maken gebruik van de CMNS (Connection Mode Network Service).

Een iSeries-X.25-lijn kan via een vaste lijn of een kieslijn verbonden worden met een PSDN (Packet-Switching Data Network) en een bijbehorend systeem op afstand. Een kieslijnverbinding kan op verzoek tot stand worden gebracht tussen een iSeries-systeem en het X.25-netwerk. Bij vaste lijnverbindingen ondersteunt het iSeries-systeem zowel gekozen virtueel circuits (SVC's) als permanent virtueel circuits (PVC's). Op fysieke kieslijnen worden alleen SVC's ondersteund.

Een X.25-lijn ondersteunt één of meer virtuele circuits. Ieder virtueel circuit kan één van de volgende communicatiemogelijkheden ondersteunen:

- v Een of meer SNA-sessies (Systems Network Architecture) die APPC (Advanced Program-to-Program Communications) kunnen bevatten, de SNUF (SNA Upline Facility), werkstations op afstand of Finance-communicatie
- v Een verbinding met een voor asynchroon communicerend hostsysteem (de primaire of besturende computer in een communicatienetwerk)
- v Een verbinding met een asynchroon apparaat via de PAD-functie (Packet Assembler/Disassembler) van het X.25-netwerk
- v Een verbinding met een asynchroon communicerend hostsysteem op basis van iSeries-PAD-emulatie
- v Een door de gebruiker gedefinieerde communicatiefunctie
- v Een TCP/IP-koppeling (Transmission Control Protocol/Internet Protocol) met een aangrenzend IPknooppunt of een gateway. (een gateway is een programma dat wordt gebruikt om twee systemen te verbinden die gebruikmaken van twee verschillende communicatieprotocollen)

## **X.21-netwerk**

Bij datacommunicatie wordt met deze specificatie van de CCITT (International Telegraph and Telephone Consultative Committee) aangegeven dat de DTE verbonden is met een X.21-netwerk (met openbare gegevens).

Het iSeries-systeem ondersteunt de Short hold—werkstand (SHM) voor gebruik in X.21-circuit—netwerken via een vaste lijn. De X.21—werkstand Short hold wordt gekenmerkt door een reeks verbindingen of verbroken verbindingen met een controller op afstand of een systeem op een X.21-circuit—kieslijn. Als er geen gegevensverkeer is, wordt de verbinding verbroken, maar daarbij blijven de SNA-sessies actief. Als uit een van beide richtingen gegevens moeten worden verzonden, wordt de verbinding weer tot stand gebracht.

## **Communicatieproblemen oplossen**

Als u verwacht dat zich een probleem voordoet met de communicatieconnectiviteit, kunt u op het iSeriessysteem gebruikmaken van een aantal hulpprogramma's voor het maken van een probleemanalyse. In onderstaande lijst vindt een aantal algemene hulpprogramma's voor het maken van een communicatieprobleemanalyse.

U kunt communicatieproblemen als volgt identificeren:

- v "Berichtenwachtrijen afbeelden om [communicatieproblemen](#page-84-0) op te lossen" op pagina 79
- v "Het [productactiviteitenlogboek](#page-84-0) afbeelden om communicatieproblemen op te lossen" op pagina 79
- v "Het afdrukfoutenlogboek afbeelden om [communicatieproblemen](#page-85-0) op te lossen" op pagina 80

U kunt communicatieproblemen op de volgende manier oplossen:

- v ["Communicatieproblemen](#page-86-0) oplossen met behulp van communicatietracering" op pagina 81
- v "Communicatieproblemen oplossen met behulp van het [systeemproblemenlogboek"](#page-88-0) op pagina 83
- v ["Communicatieproblemen](#page-89-0) oplossen met behulp van statusgegevens" op pagina 84
- v "Overwegingen bij [prestatieverbetering](#page-89-0) door het systeem tijdens foutherstel" op pagina 84
- v ["Foutberichten](#page-89-0) gebruiken als hulpmiddel bij foutherstel" op pagina 84

<span id="page-84-0"></span>v ["Communicatieproblemen](#page-90-0) oplossen met behulp van retourcodes" op pagina 85

# **Berichtenwachtrijen afbeelden om communicatieproblemen op te lossen**

In berichtenwachtrijen kunnen berichten staan die betrekking hebben op communicatiefouten. Afhankelijk van het probleem en het aanbevolen hulpprogramma voor probleemanalyse wordt in het bericht de mogelijke oorzaak van het probleem en aanvullende informatie afgebeeld.

Ga als volgt te werk om berichtenwachtrijen af te beelden:

- 1. Typ op de opdrachtregel van het iSeries-systeem de opdracht: DSPMSG MSGQ(XXXX), waarbij XXXX kan staan voor:
	- De berichtenwachtrij die wordt aangegeven met de systeemwaarde QCFGMSGQ
		- De standaardwaarde is QSYSOPR
		- Of de berichtenwachtrij als de systeemwaarde gewijzigd is
	- v Voor lijnen, controllers en apparaten die de parameter MSGQ ondersteunen, wordt de berichtenwachtrij opgegeven in het configuratieobject
	- v Voor beeldschermen, de berichtenwachtrij die overeenkomt met de apparatuurnaam
- 2. Druk op Enter.
- 3. Lees op het scherm Berichten bekijken de berichten die betrekking hebben op de communicatieproblemen die worden afgebeeld in de berichtenwachtrij. De objectnaam in het bericht verwijst naar het communicatieobject dat de fout veroorzaakt.
- 4. Voor berichten in de wachtrij waarbij uiterst links een \* is afgebeeld, drukt u op F14 om aanvullende tests uit te voeren. Hiermee roept u het hulpprogramma Werken met problemen op.

Raadpleeg voor meer informatie:

- Berichtenwachtrijen
- v "Communicatieproblemen oplossen met behulp van het [systeemproblemenlogboek"](#page-88-0) op pagina 83
- v "Taaklogboeken en [communicatieproblemen"](#page-85-0) op pagina 80
- v "Communicatietracering en [communicatieproblemen"](#page-86-0) op pagina 81
- v ["Foutberichten](#page-89-0) gebruiken als hulpmiddel bij foutherstel" op pagina 84

## **Het productactiviteitenlogboek afbeelden om communicatieproblemen op te lossen**

Het afdrukfoutenlogboek en het productactiviteitenlogboek bevatten belangrijke informatie over het oplossen van communicatieproblemen.

Ga als volgt te werk om het productactiviteitenlogboek te bekijken:

1. Voer de volgende stappen uit om het productactiviteitenlogboek af te beelden of af te drukken:

- v Typ STRSST (Start System Service Tools) op een iSeries-opdrachtregel, geef uw service tools-gebruikers-ID en -wachtwoord op en druk op Enter.
- v Kies optie 1 in het menu System Service Tools om het productactiviteitenlogboek af te drukken.

Zie voor meer informatie over het productactiviteitenlogboek de publicatie Communications Management

.

Raadpleeg voor meer informatie:

- Historielogboeken
- v "Communicatietracering en [communicatieproblemen"](#page-86-0) op pagina 81
- v ["Foutberichten](#page-89-0) gebruiken als hulpmiddel bij foutherstel" op pagina 84

# <span id="page-85-0"></span>**Het afdrukfoutenlogboek afbeelden om communicatieproblemen op te lossen**

Het afdrukfoutenlogboek en het productactiviteitenlogboek bevatten belangrijke informatie over het oplossen van communicatieproblemen.

Voer de volgende handelingen uit om het afdrukfoutenlogboek te bekijken:

1. Typ PRTERRLOG (Print Error Log) op een iSeries-opdrachtregel. Druk op Enter.

Met deze opdracht plaatst u een geformatteerd printerbestand uit het machinefoutenlogboek in een spool-printerbestand met de naam QPCSMPRT of in een opgegeven uitvoerbestand.

2. Zoek en lees deze foutenlogboeken.

Zie voor meer informatie over het afbeelden van het afdrukfoutenlogboek de publicatie Communications

Management

Verschillende taaklogboeken kunnen gegevens bevatten op basis waarvan u de oorzaak van een communicatieprobleem kunt vaststellen. Raadpleeg voor een uitvoerige beschrijving van deze taaklogboeken "Taaklogboeken en communicatieproblemen".

## **Taaklogboeken en communicatieproblemen**

Verschillende taaklogboeken kunnen gegevens bevatten op basis waarvan u de oorzaak van een communicatieprobleem kunt vaststellen. In veel van deze logboeken staan berichten aan de hand waarvan u beter begrijpt waarom het systeem bepaalde communicatiefuncties heeft uitgevoerd. Hieronder vindt u een aantal uiterst nuttige taken die u kunt bekijken wanneer er een communicatieprobleem optreedt:

#### **QSYSARB**

Systeemstuurprogramma. Dit taaklogboek is bedoeld voor apparatuur en communicatie in het algemeen. Het bevat ook berichten over Online bij opstartprocedure (IPL).

#### **QSYSCOMM1**

Communicatie en invoer/uitvoersysteemtaak. Dit taaklogboek is bedoeld voor het vastleggen van problemen en voor berichten die zijn gericht aan de LAN-beheerder (Local Area Network). Het bevat ook berichten over Online bij opstartprocedure (IPL) voor netwerkservers en bijbehorende lijnen.

#### **QCMNARB01 tot en met QCMNARB99**

Communicatiestuurprogramma. Deze taaklogboeken bevatten opstart-, beëindigings- en foutherstelgegevens voor communicatie .

- **QLUS** LU-voorzieningen (Logical Unit).
- **QLUR** LU-6.2-taak (Logical Unit) voor opnieuw synchroniseren. In dit taaklogboek kunt u in twee fasen wijzigingen vastlegen in het synchronisatieproces.

#### **QPASVRP**

Pass-through primaire servertaak op het doel-5250 Beeldstation. Dit taaklogboek is bedoeld voor pass-through-communicatiefuncties op het doelstation.

#### **QPASVRS**

Pass-through secondaire servertaak op het doel-5250 Beeldstation. Deze logboeken bevatten meer gedetailleerde berichten voor pass-through-communicatiefuncties op het doelstation

#### **Subsysteemtaken (QINTER en QCMN)**

Interactief subsysteem en communicatiesubsysteem. Deze taaklogboeken zijn bedoeld voor subsysteemtaken.

Raadpleeg voor meer informatie over pass-through van primaire taken de publicatie Remote Work Sta-

tion Support

# <span id="page-86-0"></span>**Communicatieproblemen oplossen met behulp van communicatietracering**

Soms is het eenvoudiger om fouten op te sporen wanneer u de gegevens kunt traceren die via de communicatielijn of de netwerkserver verzonden of ontvangen worden. Voor communicatietracering hebt u de speciale machtiging IBM \*SERVICE nodig of moet u gemachtigd zijn voor de traceerfunctie van i5/OS in iSeries Navigator. Zie voor meer informatie over deze speciale machtiging de publicatie iSeries

Security Reference (SC41-5302), hoofdstuk 4 User Profiles.

Raadpleeg voor de specifieke stappen voor het uitvoeren van een communicatietracering Een communicatietracering uitvoeren.

Voor het uitvoeren van een communicatietracering kunt u de volgende opdrachten gebruiken. **STRSST (Start Service Tools)**

Via de opdracht STRSST komt u bij een menu met tools waarmee u gegevens over het foutenlogboek en communicatietracering kunt verkrijgen. Raadpleeg voor een uitvoerige beschrijving van SST's (System Service Tools) "Communicatietracering en communicatieproblemen".

### **STRCMNTRC (Communicatietracering starten)**

Met de opdracht STRCMNTRC wordt een communicatietracering gestart voor de opgegeven lijn, netwerkinterfacebeschrijving of netwerkserverbeschrijving. De communicatietracering wordt voortgezet tot

- v het systeem de opdracht ENDCMNTRC (Communicatietracering beëindigen) uitvoert
- v de tracering door een probleem op een fysieke lijn wordt beëindigd
- v de tracering door de communicatietraceringsfunctie van de opdracht STRSST wordt beëindigd
- de parameter \*STOPTRC wordt opgegeven en de buffer vol raakt

### **ENDCMNTRC (Communicatietracering beëindigen)**

Met de opdracht ENDCMNTRC beëindigt u de communicatietracering die op dit moment op de opgegeven lijn, netwerkinterfacebeschrijving of netwerkserverbeschrijving wordt uitgevoerd. Als u de opdracht ENDCMNTRC opgeeft worden de communicatietraceringsbuffer en de bijbehorende SLICgegevens (System Licensed Internal Code) opgeslagen.

### **PRTCMNTRC (Communicatietracering afdrukken)**

Met de opdracht PRTCMNTRC schrijft u de communicatietraceringsgegevens voor de opgegeven lijn, netwerkinterfacebeschrijving of netwerkserverbeschrijving naar een spoolbestand of een databasebestand. Het systeem kan de traceergegevens meerdere keren in de verschillende vormen afdrukken en met de parameters bij de opdracht kunt de gegevens verdelen en indelen.

### **DLTCMNTRC (Communicatietracering wissen)**

Met de opdracht DLTCMNTRC wist u de communicatietraceringsbuffer en de bijbehorende SLICgegevens voor de opgegeven lijn, netwerkinterfacebeschrijving of netwerkserverbeschrijving. De communicatietracering kan pas worden gewist als de tracering is beëindigd.

#### **CHKCMNTRC (Communicatietracering controleren)**

Met de opdracht CHKCMNTRC zendt u de communicatietraceringsstatus terug voor de opgegeven lijn, netwerkinterfacebeschrijving of netwerkserverbeschrijving. Met deze opdracht zendt u de status terug voor alle traceringen van een bepaald type. Het systeem zendt de status terug in een bericht.

### **[TRCCPIC](#page-87-0) (CPI Communications traceren)**

U kunt de tracering van CPI Communications (Common Programming Interface) voor of na het uitvoeren van een taak starten om te bepalen waar de fout kan zijn opgetreden. Met de opdracht TRC-CPIC legt u informatie vast over CPI-communicatieopdrachten die door uw programma worden verwerkt.

Raadpleeg voor meer informatie over het openen van SST's (System Service Tools de publicatie Backup

and Recovery

## **Communicatietracering en communicatieproblemen**

In een aantal gevallen is het nodig om voor de Technische Dienst van IBM aan afdruk te maken van een foutenlogboek of van de communicatietraceringsgegevens. Voor de lijntracering kan het nodig zijn dat de <span id="page-87-0"></span>bestanden worden bekeken door iemand die bekend is met het op de lijn gebruikte protocol. Voor communicatietracering hebt u de speciale machtiging IBM \*SERVICE nodig of moet u gemachtigd zijn voor de traceerfunctie van i5/OS in iSeries Navigator. Zie voor meer informatie over deze speciale machtiging de publicatie iSeries Security Reference (SC41-5302), hoofdstuk 4 over gebruikersprofielen.

Gebruik de communicatietraceringsfunctie in de volgende gevallen:

- v Als informatie bij berichten of probleemanalyse niet volstaat voor de identificatie van het probleem
- v Als het personeel voor de ondersteuning van de communicatie een protocolfout verwacht
- Om te controleren of het systeem geldige gegevens verzendt en ontvangt

Met de optie voor communicatietracering kunt u vanaf ieder werkstation meerdere lijnen traceren. Het systeem kan tegelijkertijd maximaal twee lijnen traceren op hetzelfde communicatiecontrollersubsysteem. Per configuratieobject kan tegelijkertijd slechts één tracering worden uitgevoerd. Het systeem ondersteunt alle lijnsnelheden en protocollen.

Neem voor meer informatie over deze tests contact op met de Technische Dienst van IBM.

## **De opdracht TRCCPIC (CPI Communications traceren)**

U kunt de tracering van CPI Communications (Common Programming Interface) voor of na het uitvoeren van een taak starten om te bepalen waar de fout kan zijn opgetreden. Met de opdracht TRCCPIC legt u informatie vast over CPI Communications-opdrachten die door uw programma worden verwerkt. Het systeem verzamelt traceergegevens in de huidige taak of in een taak die wordt ondersteund door de opdracht STRSRVJOB (Servicetaak starten). (Voor een CPI Communications-programma kunt u een taak traceren die is gestart door een ontvangen opdracht voor het starten van een programma.) U kunt de opdracht TRCCPIC op een van de volgende manieren geven:

- via het systeemmenu
- door TRCCPIC \*ON op een opdrachtregel te typen
- v door de opdracht TRCCPIC aan een CL (Control Language) of aan een REXX-programma (REstructured eXtended eXecutor) toe te voegen
- v door op de opdrachtregel TRCCPIC te typen en op F4 (aanwijzing) te drukken

Als u op de opdrachtregel TRCCPIC typt en op F4 drukt, wordt een aanwijzing afgebeeld voor de *Instelling optie voor traceren*. Als u vervolgens \*ON opgeeft en op Enter drukt, wordt het scherm CPI Communications traceren afgebeeld.

Op dit scherm kunt u de volgende parameters opgegeven:

#### **Instelling optie voor traceren**

Hiermee geeft u aan of het verzamelen van traceergegevens moet worden gestart, gestopt of beëindigd.

### **\*ON**

Hiermee wordt het traceren van CPI Communications gestart. Dit is de standaardwaarde bij de opdracht.

**\*OFF**

Hiermee wordt het traceren van CPI Communications gestopt. De huidige gegevens worden naar het spool-printerbestand of het databasebestand en naar de traceertabel geschreven. De traceergegevens worden vervolgens gewist.

#### **\*END**

Hiermee wordt het traceren van CPI Communications beëindigd. De traceertabel en alle traceergegevens worden vernietigd.

#### **Maximaal te gebruiken geheugen**

Dit is de maximale hoeveelheid geheugen die kan worden gebruikt voor de verzamelde traceergegevens. De aanwijzing wordt alleen afgebeeld als bij *Instelling optie voor traceren* de waarde \*ON is opgegeven.

### **200 K**

Het aantal geheugenbytes (1 K is gelijk aan 1024 bytes). Dit is de standaardwaarde.

### **1-16000 K**

<span id="page-88-0"></span>Het geldige bereik voor het maximumaantal te gebruiken bytes voor opslag van traceergegevens. **Actie bij vol traceerbestand**

Hiermee wordt aangegeven dat de oude traceerrecords worden vervangen door nieuwe of dat de tracering wordt gestopt als de door u opgegeven maximale hoeveelheid geheugen is bereikt. Deze aanwijzing alleen afgebeeld als bij *Instelling optie voor traceren* de waarde \*ON is opgegeven.

### **\*WRAP**

Als het traceergeheugen vol is, worden de oude traceergegevens overschreven door nieuwe, te beginnen bij de eerst opgeslagen gegevens. Dit is de standaardwaarde.

#### **\*STOPTRC**

Als het traceergeheugen vol is, worden er geen nieuw traceergegevens opgeslagen. Verzend de opdracht TRCCPIC opnieuw en geef bij Instelling optie voor traceren de waarde \*OFF op om de uitvoer op te halen van de in het traceergeheugen verzamelde traceergegevens.

#### **Lengte gebruikersgegevens**

Hiermee wordt de maximale lengte aangegeven van de gebruikersgegevens die moeten worden opgeslagen voor ieder traceerrecord in het geheugen. Deze aanwijzing is alleen van invloed op de tracering van gebruikersgegevens bij de opdrachten Send\_Data en Receive. Deze parameter is niet van invloed op de tracering van logboekgegevens bij de opdrachten Set\_Log\_Data, Send\_Error of Deallocate. Deze aanwijzing wordt alleen afgebeeld als bij *Instelling optie voor traceren* de waarde \*ON is opgegeven.

### **128**

Hier wordt het aantal bytes opgegeven voor de lengte van de gebruikersgegevens. Dit is de standaardwaarde.

#### **0-4096**

Het geldige bytebereik voor de lengte van de gebruikersgegevens.

Bij het traceren van CPI Communications (Common Programming Interface) wordt het verzamelen van traceerrecords voortgezet tot u de tracering stopt of tot het traceergeheugen vol raakt. De hoeveelheid traceergeheugen is afhankelijk van de waarde die is opgegeven bij de aanwijzing *Actie bij vol traceerbestand*. Als het traceergeheugen vol raakt en het verzamelen van traceergegevens wordt gestopt, moet u de opdracht TRCCPIC opnieuw opgeven om uitvoer te maken. De uitvoer die is gemaakt met de opdracht TRCCPIC wordt verzonden naar het gespoolde printerbestand QSYSPRT of naar een door u opgegeven database-uitvoerbestand. Als het door opgegeven uitvoerbestand al bestaat, moet het dezelfde kenmerken hebben als het door het systeem aangeboden bestand QACM0TRC.

U kunt een traceerprocedure op een van de volgende manieren stoppen:

- via het systeemmenu
- door TRCCPIC \*OFF op een opdrachtregel te typen
- v door de opdracht TRCCPIC aan een CL of aan een REXX-programma toe te voegen
- door op de opdrachtregel TRCCPIC te typen en op F4 (aanwijzing) te drukken

Typ TRCCPIC op de opdrachtregel en druk op F4. Geef de waarde \*OFF op bij *Instelling optie voor traceren*. Vervolgens wordt u gevraagd de parameter Uitvoer op te geven.

## **Communicatieproblemen oplossen met behulp van het systeemproblemenlogboek**

Als er communicatiefouten optreden, kunnen die in het systeemproblemenlogboek worden opgenomen. U kunt het logboek openen om de lijsten van door het systeem of door de gebruiker gedetecteerde problemen te bekijken.

Om het systeemproblemenlogboek te openen, typt u WRKPRB op een willekeurige iSeries-opdrachtregel en drukt u op F4.

<span id="page-89-0"></span>**Tips:** U kunt een deelverzameling selecteren van de problemen die worden afgebeeld in het problemenlogboek door de probleemstatus te kiezen. Bij de status van een probleem in het logboek kunnen de volgende waarden zijn opgegeven:

- v GEOPEND: Het probleem is vastgesteld; er is nog geen probleemanalyse uitgevoerd.
- v GEANALYSEERD: Het systeem heeft een probleemanalyse uitgevoerd; het probleem is klaar om gereed te worden gemaakt.
- v GEREED: Het systeem heeft gegevens toegevoegd die betrekking hebben op het probleem.
- v VERZONDEN: Het probleem is verzonden naar de locatie voor service-ondersteuning.

U kunt het scherm WRKPRB ook sorteren op de datum waarop het probleem in het logboek werd opgenomen.

**Opmerking:** Gebruik de opdracht WRKPRB voor de menuopties, aanvullende probleemanalyses of het documenteren van probleemrecords.

## **Communicatieproblemen oplossen met behulp van statusgegevens**

Vaak kunt u een diagnose van het communicatieprobleem maken door de communicatiestatus te controleren. Statusgegevens voor netwerkservers, netwerkinterfaces, lijnen, controllers of apparatuur kunnen de oorzaak van het probleem vormen.

U kunt de communicatieconfiguratie op het systeem als volgt controleren of wijzigen:

- 1. Typ op een willekeurige iSeries-opdrachtregel de opdracht WRKCFGSTS (Werken met configuratiestatus).
- 2. Druk op F4. Het scherm Werken met configuratiestatus wordt afgebeeld.
- 3. Geef het configuratietype op voor de parameter CFGTYPE.
- 4. Geef het configuratiebeschrijving op voor de parameter CFGD.
- **Opmerking:** Met de parameter STATUS kunt u deze door WRKCFGSTS gemaakte lijst sorteren op basis van de status van de objecten. Als u bijvoorbeeld alleen de mislukte objecten wilt bekijken, geeft u STATUS(\*FAILED) op.

## **Overwegingen bij prestatieverbetering door het systeem tijdens foutherstel**

De algehele prestatieverbetering die door het systeem tot stand wordt gebracht, kan een belangrijke rol spelen tijdens foutherstelscenario's. Het is bijvoorbeeld mogelijk dat u de machinepool moet wijzigen als deze te klein is, omdat deze lange foutherstelperiodes kan veroorzaken.

• Prestatie-aanpassing – QPFRADJ

De automatische functie voor prestatie-aanpassing is bij levering van het systeem ingesteld op *2*. Op basis van deze waarde kan het systeem de prestatie van het systeem automatisch aanpassen. Automatische prestatie-aanpassing kan vooral wenselijk zijn wanneer er onverwacht gegevens naar het systeem worden geladen. Door middel van het aanpassingsfeature kan het systeem beter functioneren tijdens dergelijke grote laadbewerkingen.

• Subsystemen

Overweeg het verdelen van de comunicatiegebruikers (werkstations op afstand of APPC-communicatiegebruikers) over meerdere subsystemen. Bij een communicatiestoring wordt dan voor alle gebruikers op ieder subsysteem een foutherstelprocedure uitgevoerd. Raadpleeg voor meer informatie:

– "Overwegingen bij de configuratie van subsystemen voor [foutherstelprestaties"](#page-16-0) op pagina 11

# **Foutberichten gebruiken als hulpmiddel bij foutherstel**

Als zich communicatieproblemen voordoen, kunt u op verschillende plaatsen zoeken naar foutberichten en aanvullende informatie voor het oplossen van de problemen. Zie onderstaande onderwerpen over de plaatsen waarop u doorgaans informatie over fouten kunt vinden.

v Berichtenwachtrijen, zie "Berichtenwachtrijen afbeelden om [communicatieproblemen](#page-84-0) op te lossen" op [pagina](#page-84-0) 79

- <span id="page-90-0"></span>v Taaklogboeken, zie "Taaklogboeken en [communicatieproblemen"](#page-85-0) op pagina 80
- v Overige logboeken, zie "Het [productactiviteitenlogboek](#page-84-0) afbeelden om communicatieproblemen op te [lossen"](#page-84-0) op pagina 79 en "Het afdrukfoutenlogboek afbeelden om [communicatieproblemen](#page-85-0) op te [lossen"](#page-85-0) op pagina 80
- v Servicetools starten, zie "Communicatietracering en [communicatieproblemen"](#page-86-0) op pagina 81
- v Communicatietracering, zie ["Communicatieproblemen](#page-86-0) oplossen met behulp van [communicatietracering"](#page-86-0) op pagina 81

## **Communicatieproblemen oplossen met behulp van retourcodes**

Als een lokaal systeem een inkomende opdracht voor programma-initialisatie weigert, wordt een bericht verzonden naar de berichtenwachtrij van de systeemoperator. De informatie bij het bericht kunt u gebruiken om vast te stellen waarom de opdracht voor het starten van het programma is geweigerd.

Zie de volgende tabel voor een verklaring van de retourcodes bij mislukte opdrachten voor programmainitialisatie.

| Retourcode | Beschrijving oorzaak                                                                                                 |
|------------|----------------------------------------------------------------------------------------------------|
| 401        | Opdracht voor programma-initialisatie ontvangen op een apparaat dat niet aan een actief subsysteem is<br>toegewezen. |
| 402        | Gewenste apparaat wordt momenteel vastgehouden door de opdracht HLDCMNDEV (Gebruik                                   |
|            | communicatieapparaat tegenhouden).                                                                                   |
| 403        | Gebruikersprofiel niet toegankelijk.                                                                                 |
| 404        | Taakbeschrijving niet toegankelijk.                                                                                  |
| 405        | Uitvoerwachtrij niet toegankelijk.                                                                                   |
| 406        | Het maximumaantal taken dat is gedefinieerd in de subsysteembeschrijving is al actief.                               |
| 407        | Het maximumaantal taken dat is opgegeven bij de communicatiespecificaties is al actief.                              |
| 408        | Het maximumaantal taken dat is gedefinieerd in de routespecificaties is al actief.                                   |
| 409        | Bibliotheek in lijst van bibliotheken wordt exclusief gebruikt door een andere taak.                                 |
| 410        | Groepsprofiel niet toegankelijk.                                                                                     |
| 411        | Onvoldoende opslagruimte in machinepool om de taak te starten.                                                       |
| 412        | Systeemwaarde niet toegankelijk.                                                                                     |
| 413        | QSERVER niet gestart                                                                                                 |
| 501        | Taakbeschrijving niet gevonden.                                                                                      |
| 502        | Uitvoerwachtrij niet gevonden.                                                                                       |
| 503        | Categorie niet gevonden.                                                                                             |
| 504        | Bibliotheek in oorspronkelijke lijst van bibliotheken niet gevonden.                                                 |
| 505        | Taakbeschrijving of taakbeschrijvingsbiblioteek beschadigd.                                                          |
| 506        | Bibliotheek in lijst van bibliotheken beschadigd.                                                                    |
| 507        | Kopieën van bibliotheken gevonden in lijst van bibliotheken.                                                         |
| 508        | Gedefinieerde poolgrootte is nul.                                                                                    |
| 602        | Naam transactieprogramma gereserveerd, maar niet ondersteund.                                                        |
| 604        | Overeenkomende routespecificatie niet gevonden.                                                                      |
| 605        | Programma niet gevonden.                                                                                             |
| 704        | Wachtwoord ongeldig.                                                                                                 |
| 705        | Gebruiker niet gemachtigd voor apparaat.                                                                             |
| 706        | Gebruiker niet gemachtigd voor subsysteembeschrijving.                                                               |
| 707        | Gebruiker niet gemachtigd voor taakbeschrijving.                                                                     |
| 708        | Gebruiker niet gemachtigd voor uitvoerwachtrij.                                                                      |
| 709        | Gebruiker niet gemachtigd voor programma.                                                                            |
| 710        | Gebruiker niet gemachtigd voor categorie.                                                                            |
| 711        | Gebruiker niet gemachtigd voor bibliotheek in lijst van bibliotheken.                                                |
| 712        | Gebruiker niet gemachtigd voor groepsprofiel.                                                                        |
| 713        | Gebruikers-ID ongeldig.                                                                                              |
| 714        | Standaardgebruikersprofiel ongeldig.                                                                                 |

*Tabel 2. Retourcodes bij geweigerde opdrachten voor programma-initialisatie*

| Retourcode | Beschrijving oorzaak                                                                                                    |
|------------|----------------------------------------------------------------------------------------------------|
| 715        | Geen wachtwoord, geen gebruikers-ID en geen standaardgebruikersprofiel opgegeven bij de                                                           |
|            | communicatiespecificaties.                                                                                                    |
| 718        | Geen gebruikers-ID.                                                                                                    |
| 722        | Gebruikers-ID ontvangen, maar geen wachtwoord verzonden.                                                                                          |
| 723        | Geen wachtwoord gekoppeld aan het gebruikers-ID.                                                                                                  |
| 725        | Gebruikers-ID niet in overeenstemming met naamgeving.                                                                                             |
| 726        | Gebruikersprofiel geblokkeerd.                                                                                                    |
| 730        | Wachtwoord vervallen.                                                                                                    |
| 801        | Parameters voor programma-initialisatie zijn opgegeven, maar niet toegestaan.                                                                     |
| 802        | Parameter voor programma-initialisatie overschrijdt 2000 bytes.                                                                                   |
| 803        | Subsysteem wordt beëindigd.                                                                                                    |
| 804        | Vooraf startende taak is niet actief of wordt beëindigd.                                                                                          |
| 805        | WAIT(NO) is opgegeven bij de gegevens over vooraf startende taken en er was geen vooraf startende<br>taak beschikbaar.                            |
| 806        | Het maximumaantal vooraf startende taken, dat actief kan zijn in een gegeven over vooraf startende                                                |
|            | taken, is overschreden.                                                                                                    |
| 807        | Vooraf startende taak is beëindigd toen een opdracht voor programma-initialisatie werd ontvangen.                                                 |
| 901        | Parameters voor programma-initialisatie ongeldig.                                                                                                 |
| 902        | Aantal parameters voor programma ongeldig.                                                                                                    |
| 903        | Parameters voor programma-initialisatie zijn vereist, maar niet opgegeven.                                                                        |
| 1001       | Fout in systeemlogica. Functiefout of onverwachte retourcode aangetroffen.                                                                        |
| 1002       | Fout in systeemlogica. Functiefout of onverwachte retourcode aangetroffen tijdens het ontvangen van                                               |
|            | parameters voor programma-initialisatie.                                                                                                    |
| 1501       | Teken in procedurenaam ongeldig.                                                                                                    |
| 1502       | Procedure niet gevonden.                                                                                                    |
| 1503       | Bibliotheek voor System/36-omgeving niet gevonden.                                                                                                |
| 1504       | Bibliotheek QSSP niet gevonden.                                                                                                    |
| 1505       | Bestand QS36PRC niet gevonden in bibliotheek QSSP.                                                                                                |
| 1506       | Procedure- of bibliotheeknaam is langer dan 8 tekens.                                                                                             |
| 1507       | Actuele bibliotheek niet gevonden                                                                                                    |
| 1508       | Geen machtiging voor actuele bibliotheek.                                                                                                    |
| 1509       | Geen machtiging voor QS36PRC in actuele bibliotheek.                                                                                              |
| 1510       | Geen machtiging voor procedure in actuele bibliotheek.                                                                                            |
| 1511       | Geen machtiging voor bibliotheek van System/36-omgeving.                                                                                          |
| 1512       | Geen machtiging voor bestand QS36PRC in bibliotheek van System/36.                                                                                |
| 1513       | Geen machtiging voor bestand QS36PRC in bibliotheek van System/36.                                                                                |
| 1514       | Geen machtiging voor bibliotheek QSSP.                                                                                                    |
| 1515       | Geen machtiging voor bestand QS36PRC in QSSP.                                                                                                    |
| 1516       | Geen machtiging voor procedure in QS36PRC in QSSP.                                                                                                |
| 1517       | Onverwachte retourcode van System/36-omgevingsondersteuning.                                                                                      |
| 1518       | Faseprogramma niet gevonden in QSSP.                                                                                                    |
| 1519       | Geen machtiging voor faseprogramma in QSSP.                                                                                                    |
| 1520       | Maximumaantal doelprogramma's gestart (100 per System/36omgeving).                                                                                |
| 2501       | Fout in systeemlogica. Functiefout of onverwachte retourcode aangetroffen tijdens het uitvoeren van<br>een opdracht voor programma-initialisatie. |
| 2502       | De benodigde resources kunnen tijdelijk niet worden toegewezen voor een opdracht voor programma-<br>intitialisatie.                               |
| 2503       | Geen van de subsystemen accepteert opdrachten voor programma-initialisatie voor dit apparaat.                                                     |

*Tabel 2. Retourcodes bij geweigerde opdrachten voor programma-initialisatie (vervolg)*

# **Naslaginformatie**

## **Voorbeeld: Communicatie tussen iSeries en hostserver via een connection over een vaste SDLC-lijn**

In Figuur 1 op [pagina](#page-34-0) 29 ziet u de iSeries-systeemwaarden die moeten overeenkomen met de waarden van de Virtual Telecommunications Access Method (VTAM) wanneer u een vaste SDLC-lijn (synchronous data link control) gebruikt. Hieronder vindt u een beschrijving van de in Figuur 1 op [pagina](#page-34-0) 29 getoonde relatie tussen de iSeries-systeemwaarden en de VTAM-waarden. De hier beschreven en afgebeelde waarden zijn voorbeeldwaarden.

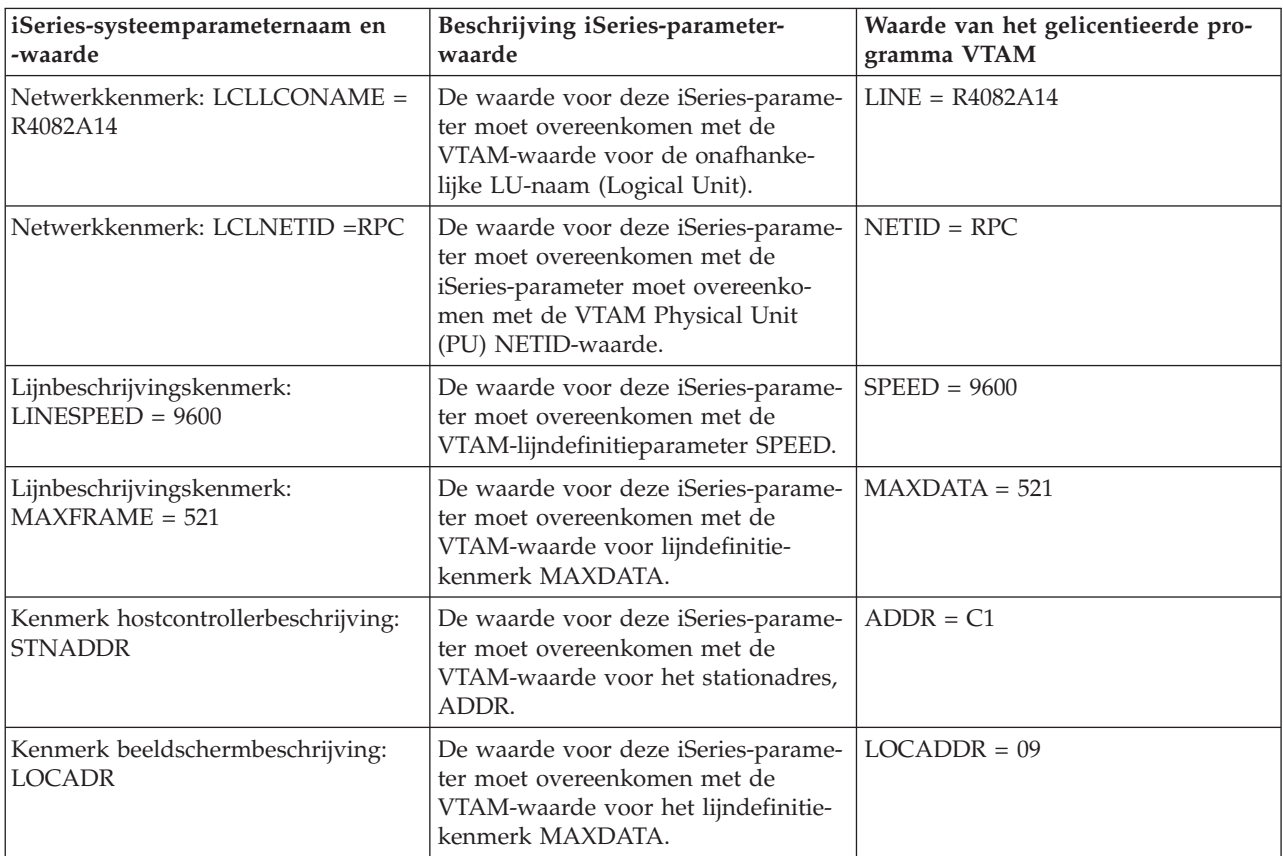

*Tabel 3. Relatie tussen iSeries-systeemwaarden en VTAM-waarden*

**Opmerking:** De volgende iSeries-systeemparameters zijn aan elkaar gerelateerd.

v De waarden van de beeldschermbeschrijvingsparameter LCLLOCNAME en de printerbeschrijvingsparameter LCLLOCNAME maken gebruik van de waarde die is ingesteld voor de LCLLOCNAME-netwerkkenmerkparameter \*NETATR.

v Met de CTL-parameter voor printerbeschrijving en de CTL-parameter voor beeldschermbeschrijving wordt de naam aangeduid van de controllerbeschrijving (opgegeven in de hostcontrollerbeschrijving) waaraan ze gekoppeld zijn.

Met de hostcontrollerbeschrijvingswaarde voor MAXFRAME, \*LINKTYPE, wordt de maximale framegrootte ingesteld die kan worden gebruikt op basis van het type lijn waarmee de controller verbonden is.

# **Voorbeeld: Communicatie tussen iSeries en hostserver via een connection over een token-ring lijn**

In Figuur 2 op [pagina](#page-36-0) 31 staan de iSeries-systeemwaarden die overeen moeten komen met de VTAMwaarden wanneer u gebruikmaakt van een token-ring-lijn. Hieronder vindt u een beschrijving van de in Figuur 2 op [pagina](#page-36-0) 31 getoonde relatie tussen de iSeries-systeemwaarden en de VTAM-waarden. De hier beschreven en afgebeelde waarden zijn voorbeeldwaarden.

**Opmerking:** De afgebeelde grafische voorstelling in Figuur 2 op [pagina](#page-36-0) 31 laat twee controllers voor het iSeries-systeem zien. Omwille van de begrijpelijkheid wordt echter slechts één van deze controllers in onderstaande tabel beschreven.

| iSeries-systeemparameternaam en<br>-waarde                  | Beschrijving iSeries-parameter-<br>waarde                                                                                                    | Waarde van het gelicentieerde pro-<br>gramma VTAM |
|-------------------------------------------------------------|----------------------------------------------------------------------------------------------------|---------------------------------------------------|
| Netwerkkenmerk: LCLLOCNAME =<br>RCHAS722                    | De waarde voor dit kenmerk moet<br>overeenkomen met de VTAM<br>Switched Major Node Definition-<br>waarde voor het onafhankelijke<br>LU-naamkenmerk.          | $LU = RCHAS722$                                   |
| Netwerkkenmerk: LCLNETID = RPC                              | De waarde voor deze iSeries-parame-<br>ter moet overeenkomen met de<br>VTAM-waarde voor het lokale net-<br>werk-ID van iSeries.                              | $NETID = RPC$                                     |
| Lijnbeschrijvingskenmerk: ADPTADR<br>$= 4000705F4512$       | De waarde voor deze iSeries-parame-<br>ter komt overeen met de laatste 12<br>tekens in de VTAM-kenmerkwaarde<br>DIALNO voor de parameter PATH.               | $DIALNO = 0104400070544512$                       |
| Lijnbeschrijvingskenmerk:<br>$MAXFRAME = 1994$              | De waarde voor deze iSeries-parame-<br>ter moet overeenkomen met de<br>VTAM PU-waarde (Physical Unit)<br>voor iSeries MAXDATA.                               | $MAXDATA = 1994$                                  |
| Kenmerk hostcontrollerbeschrijving:<br>$LCLCHID = 0560722A$ | De waarde voor deze iSeries-parame-<br>ter is een combinatie van de VTAM-<br>waarden voor het iSeries-<br>bloknummer en het iSeries-<br>identificatienummer. | $IDBLK = 056$<br>$IDNUM = 0722A$                  |
| Kenmerk hostcontrollerbeschrijving:<br>$SSAP = 04$          | De waarde voor deze iSeries-parame-<br>ter komt overeen met het derde en<br>vierde teken van de VTAM-kenmerk-<br>waarde DAILNO voor de parameter<br>PATH.    | $DIAL = 0104400070544512$                         |
| Kenmerk beeldschermbeschrijving:<br>$LOCALDR = 04$          | De waarde voor deze iSeries-parame-<br>ter moet overeenkomen met de<br>VTAM-waarde voor het LOCAD-<br>DRD-kenmerk van het afhankelijke<br>LU-adres SW722A04. | $LOCADDR = 04$                                    |

*Tabel 4. Relatie tussen iSeries-systeemwaarden en VTAM-waarden*

**Opmerking:** De volgende iSeries-systeemparameters zijn aan elkaar gerelateerd.

v De beeldschermbeschrijvingsparameter LCLLOCNAME maakt gebruik van de waarde die is ingesteld voor de LCLLOCNAME-netwerkkenmerkparameter \*NETATR.

v Met de CTL-parameter voor beeldschermbeschrijving wordt de naam aangeduid van de controllerbeschrijving (CTLD – opgegeven in de hostcontrollerbeschrijving) waaraan deze gekoppeld is.

• Met de hostcontrollerbeschrijvingswaarde voor MAXFRAME, \*LINKTYPE, wordt de maximale framegrootte ingesteld die kan worden gebruikt op basis van het type lijn waarmee de controller verbonden is. Het type lijn is opgegeven in de lijnbeschrijvingsparameter (LIND).

# **Voorbeeld: DLUR-ondersteuning van de iSeries-server met verbinding met de hostserver**

In Figuur 3 op [pagina](#page-37-0) 32 staan de iSeries-systeemwaarden die overeen moeten komen met de VTAMwaarden wanneer u gebruikmaakt van iSeries-DLUR en -VTAM. Hieronder vindt u een beschrijving van de in Figuur 3 op [pagina](#page-37-0) 32 getoonde relatie tussen de iSeries-systeemwaarden en de VTAM-waarden. De hier beschreven en afgebeelde waarden zijn voorbeeldwaarden.

| iSeries-systeemparameternaam en<br>-waarde               | Beschrijving iSeries-parameter-<br>waarde                                                                                                    | VTAM-opstartparameterwaarden     |
|----------------------------------------------------------|----------------------------------------------------------------------------------------------------|----------------------------------|
| Netwerkkenmerk: LCLNETID =<br><b>APPN</b>                | De waarde voor deze iSeries-parame-<br>ter moet overeenkomen met de<br>VTAM Switched Major Node<br>Definition PU-waarde (Physical Unit)<br>van het NETID-kenmerk. | $NETID = APPN$                   |
| Lijnbeschrijving: ADPTADR =<br>400000000365              | De waarde voor deze iSeries-parame-<br>ter komt overeen met de laatste 12<br>tekens in de VTAM-kenmerkwaarde<br>DIALNO voor de parameter PATH.                    | $DIALNO = 0604400000000365$      |
| Lijnbeschrijving: MAXFRAME = 1994                        | De waarde voor deze iSeries-parame-<br>ter komt overeen met de VTAM-<br>waarde voor het PU-kenmerk<br>MAXDATA.                                                    | $MAXDATA = 1994$                 |
| Hostcontrollerbeschrijving:<br><b>RMTNETID = USIBMZP</b> | De waarde voor deze iSeries-parame-<br>ter komt overeen met de VTAM-<br>parameterwaarde voor NETID.                                                               | $NETID = USIBMZP$                |
| Hostcontrollerbeschrijving:<br>$RMTCPNAME = R5CDRM$      | De waarde voor deze iSeries-parame-<br>ter komt overeen met de VTAM-<br>waarde voor deSSCPNAME-<br>parameter.                                                     | SSCPNAME = R5CDRM                |
| Hostcontrollerbeschrijving: LCLCHID<br>$= 05613014$      | De waarde voor deze iSeries-parame-<br>ter is een combinatie van de VTAM-<br>waarden voor de PU-kenmerken<br>IDBLK en IDNUM.                                      | $IDBLK = 056$<br>$IDNUM = 13014$ |
| Hostcontrollerbeschrijving: SSAP = 04                    | De waarde voor deze iSeries-parame-<br>ter komt overeen met het derde en<br>vierde teken in hetVTAM-kenmerk<br>DIALNO op de parameter Path.                       | $DIALNO = 0604400000000365$      |
| Hostcontrollerbeschrijving:<br>$ADPTADR = 400037000001$  | De waarde voor deze iSeries-parame-<br>ter komt overeen met de VTAM NCP<br>Generation Token Ring Definition-<br>waarde voor LOCADD.                               | $LOCADD = 400037000001$          |

*Tabel 5. Relatie tussen iSeries-systeemwaarden en VTAM-waarden*

**Opmerking:** De volgende iSeries-systeemparameters zijn aan elkaar gerelateerd.

v Met de hostcontrollerbeschrijvingsparameter \*TRNLINE wordt het type lijn gedefinieerd waarmee de controller verbinding maakt. Het type lijn wordt vastgesteld door de lijnbeschrijvingsparameter (LIND).

# **Voorbeeld: iSeries-server via APPN-verbinding (Advanced Peer-to-Peer Networking) met VTAM**

In Figuur 4 op [pagina](#page-38-0) 33 staan de iSeries-systeemwaarden die overeen moeten komen met de VTAMwaarden wanneer u een verbinding tot stand brengt met APPN. Hieronder vindt u een beschrijving van de in Figuur 4 op [pagina](#page-38-0) 33 getoonde relatie tussen de iSeries-systeemwaarden en de VTAM-waarden. De hier beschreven en afgebeelde waarden zijn voorbeeldwaarden.

**Opmerking:** In het schema in Figuur 4 op [pagina](#page-38-0) 33 vindt u beschrijvingsgegevens voor meerdere controllers. Omwille van de begrijpelijkheid wordt in onderstaande tabel slechts één verzameling controllerbeschrijvingsgegevens beschreven.

| iSeries-systeemparameternaam en<br>-waarde                                   | Beschrijving iSeries-parameter-<br>waarde                                                                                                    | VTAM-opstartparameterwaarden     |
|------------------------------------------------------------------------------|----------------------------------------------------------------------------------------------------|----------------------------------|
| Netwerkkenmerken: LCLCPNAME =<br><b>ASDLUR</b>                               | De waarde voor deze iSeries-parame-<br>ter komt overeen met de VTAM-<br>parameternaam ASDLUR.                                                                                | <b>ASDLUR</b>                    |
| Netwerkkenmerken: LCLNETID =<br><b>APPN</b>                                  | De waarde voor deze iSeries-parame-<br>ter komt overeen met de VTAM-<br>waarde voor het NETID-kenmerk van<br>de parameter CDRDDLUR voor<br>Cross Domain Resource Definition. | $NETID = APPN$                   |
| Hostcontrollerbeschrijving: LCLCHID<br>$= 056A3271$                          | De waarde voor deze iSeries-parame-<br>ter is een combinatie van de VTAM-<br>waarden voor de VTAM Switched<br>Major Node Definition-parameters<br>IDBLK en IDNUM.            | $IDBLK = 056$<br>$IDNUM = A3271$ |
| Hostcontrollerbeschrijving: PRIDLUS<br>$=$ R5CDRM                            | De waarde voor deze iSeries-parame-<br>ter komt overeen met de VTAM-<br>waarde voor SSCPNAME.                                                                                | $SSCPNAME = R5CDRM$              |
| Hostcontrollerbeschrijving: PRIDLUS<br>$=$ USIBMZP                           | De tweede waarde voor deze iSeries-<br>parameter komt overeen met de<br>VTAM-parameterwaarde voor<br>NETID.                                                                  | NETID = USIBMZP                  |
| Hostcontrollerbeschrijving: DEP-<br>$PUNAME = DA327A$                        | De waarde voor deze iSeries-parame-<br>ter moet overeenkomen met de<br>VTAM Switched Major Node<br>Definition PU-naam (Physical Unit).                                       | $PU = DA327A$                    |
| Beeldschermbeschrijving (3270 SNA-<br>pass-through): $LOCALDR = 05$          | De waarde voor deze iSeries-parame-<br>ter komt overeen met de VTAM-<br>waarde voor het kenmerk<br>LULOCADDR van de LU (Logical<br>Unit) DA327A05.                           | $LOCALDR = 05$                   |
| Beeldschermbeschrijving (3270 SNA-<br>pass-through): DEPLOCNAME =<br>DA327AI | De waarde voor deze iSeries-parame-<br>ter komt overeen met de VTAMLU-<br>naam DA327A05.                                                                                     | $LU = DA327A05$                  |
| Beeldschermbeschrijving (emulatie):<br>$LOCALDR = OD$                        | De hexadecimale waarde voor deze<br>iSeries-parameter komt overeen met<br>de decimale VTAM-waarde voor de<br>LU DA327A13 voor het kenmerk<br>LOCADDR.                        | $LOCALDR = 13$                   |
| Beeldschermbeschrijving (emulatie):<br>DEPLOCNAME = DA327A13                 | De waarde voor deze iSeries-parame-<br>ter komt overeen met naam van de<br>LU DA327A13.                                                                                      | $LU = DA327A13$                  |
| Beeldschermbeschrijving (DHCF):<br>$LOCALDR = 12$                            | De hexadecimale waarde voor deze<br>iSeries-parameter komt overeen met<br>de decimale VTAM-waarde voor de<br>LU DA327A13 voor het kenmerk<br>LOCADDR.                        | $LOCALDR = 18$                   |
| Beeldschermbeschrijving (DHCF):<br>DEPLOCNAME = DA327A18                     | De waarde voor deze iSeries-parame-<br>ter komt overeen met naam van de<br>LU DA327A13.                                                                                      | $LU = DA327A18$                  |

*Tabel 6. Relatie tussen iSeries-systeemwaarden en VTAM-waarden*

# **Voorbeeld: iSeries-server met iSeries-server met X.25**

De configuratieparameters moeten worden op elkaar afgestemd worden wanneer u de controller, het apparaat en de lijnbeschrijvingen opgeeft voor lokale iSeries-servers en iSeries-servers op afstand. Hieronder vindt u een beschrijving van de in Figuur 5 op [pagina](#page-46-0) 41 afgebeelde relaties tussen de systeemwaarden van het lokale iSeries-systeem en de systeemwaarden van het iSeries-systeem op afstand. De hier beschreven en afgebeelde waarden zijn voorbeeldwaarden.

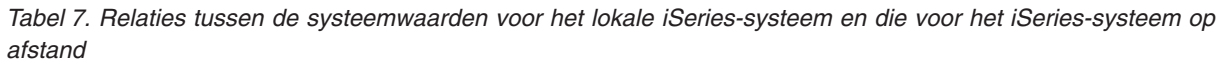

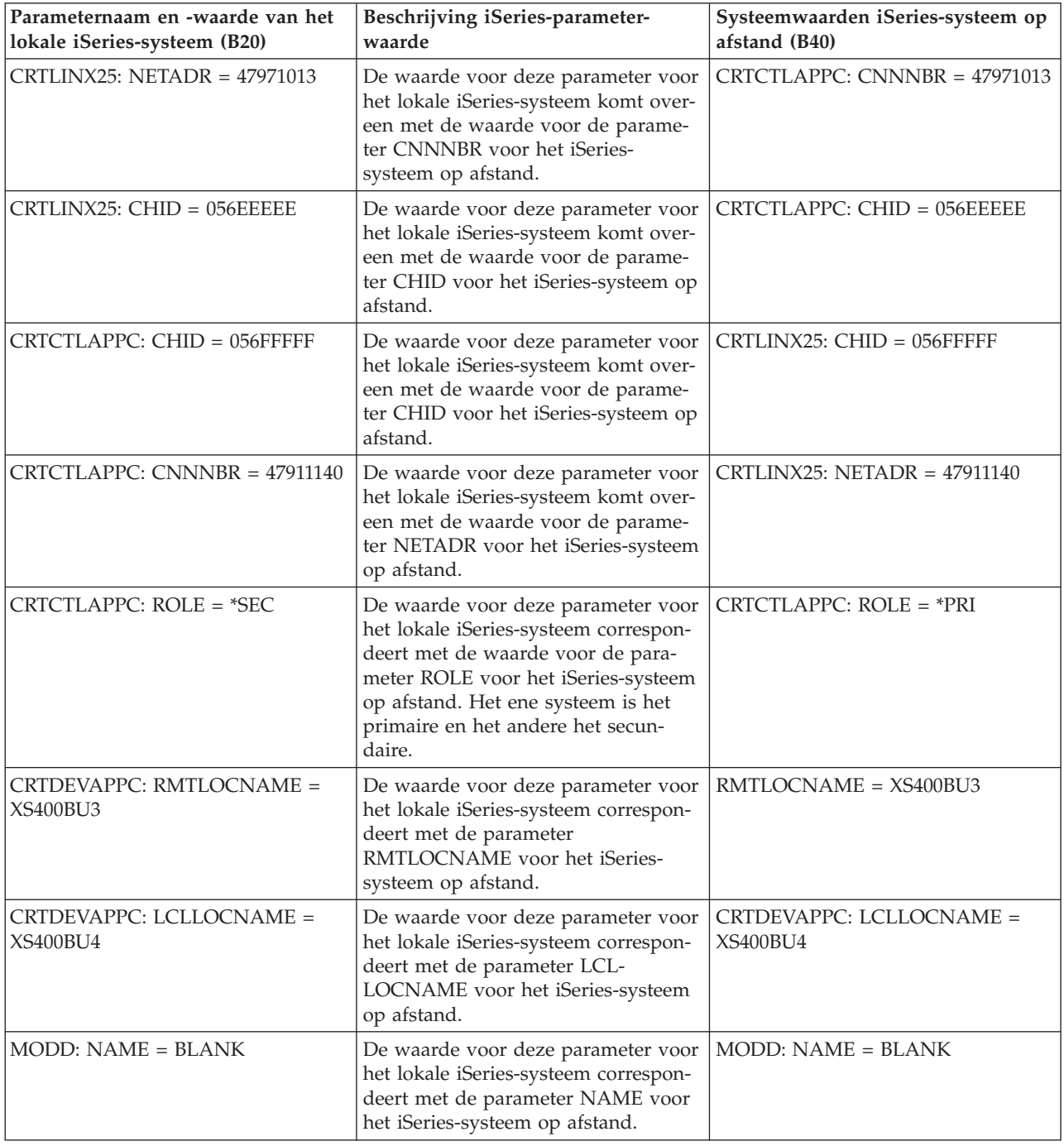

*Tabel 7. Relaties tussen de systeemwaarden voor het lokale iSeries-systeem en die voor het iSeries-systeem op afstand (vervolg)*

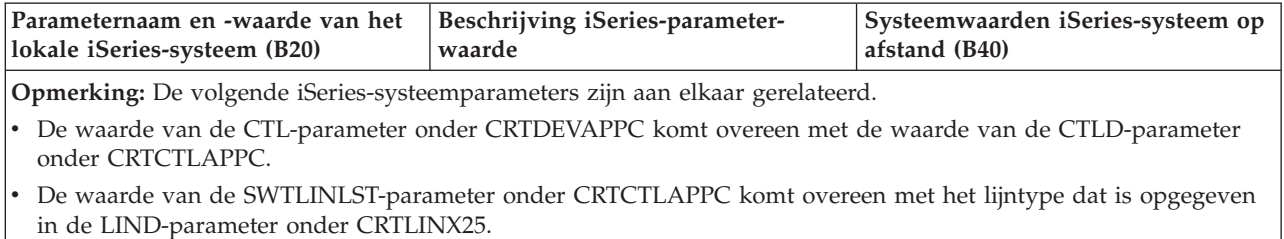

# **Voorbeeld: iSeries-server met iSeries-server met SDLC**

In dit voorbeeld worden de overeenkomende parameters beschreven voor een iSeries-server en een andere iSeries-server die via SDLC met elkaar verbonden zijn. Hieronder vindt u een beschrijving van de in Figuur 6 op [pagina](#page-47-0) 42 afgebeelde relaties tussen de systeemwaarden van het lokale iSeries-systeem en de systeemwaarden van het iSeries-systeem op afstand. De hier beschreven en afgebeelde waarden zijn voorbeeldwaarden.

*Tabel 8. Relaties tussen de systeemwaarden voor het lokale iSeries-systeem en die voor het iSeries-systeem op afstand*

| Parameternaam en -waarde van het<br>lokale iSeries-systeem (EC) | Beschrijving iSeries-waarde                                                                                                    | Systeemwaarden iSeries-systeem op<br>afstand (FSC) |
|-----------------------------------------------------------------|----------------------------------------------------------------------------------------------------|----------------------------------------------------|
| $CRTLINSDLC: ROLE = *SEC$                                       | De waarde voor deze parameter voor<br>het lokale iSeries-systeem correspon-<br>deert met de waarde voor de para-<br>meter ROLE voor het iSeries-systeem<br>op afstand. Het ene systeem moet het<br>primaire en het andere moet het<br>secundaire systeem zijn. | CRTLINSDLC: ROLE = *PRI                            |
| $CRTLINSDLC: CHID = 05600401$                                   | De waarde voor deze parameter voor<br>het lokale iSeries-systeem correspon-<br>deert met de parameter CHID voor<br>het iSeries-systeem op afstand.                                                                                                    | CRTCTLAPPC: $CHID = 05600401$                      |
| $CRTCTLAPPC: CHID = 05600400$                                   | De waarde voor deze parameter voor<br>het lokale iSeries-systeem correspon-<br>deert met de parameter CHID voor<br>het iSeries-systeem op afstand.                                                                                                    | $CRTLINSDLC$ : $CHID = 05600400$                   |
| CRTCTLAPPC: ROLE = *PRI                                         | De waarde voor deze parameter voor<br>het lokale iSeries-systeem correspon-<br>deert met de waarde voor de para-<br>meter ROLE voor het iSeries-systeem<br>op afstand. Het ene systeem moet het<br>primaire en het andere moet het<br>secundaire systeem zijn. | CRTCTLAPPC: ROLE = *SEC                            |
| CRTCTLAPPC: STNADR = C1                                         | De waarde voor deze parameter voor<br>het lokale iSeries-systeem correspon-<br>deert met de parameter STNADR<br>voor het iSeries-systeem op afstand.                                                                                                    | CRTCTLAPPC: STNADR = C1                            |
| CRTDEVAPPC: RMTLOCNAME =<br>ISERIESBU3                          | De waarde voor deze parameter voor<br>het lokale iSeries-systeem correspon-<br>deert met de parameter LCL-<br>LOCNAME voor het iSeries-systeem<br>op afstand.                                                                                                  | CRTDEVAPPC: LCLLOCNAME =<br>ISERIESBU3             |

*Tabel 8. Relaties tussen de systeemwaarden voor het lokale iSeries-systeem en die voor het iSeries-systeem op afstand (vervolg)*

| Parameternaam en -waarde van het<br>lokale iSeries-systeem (EC) | Beschrijving iSeries-waarde                                                                                                    | Systeemwaarden iSeries-systeem op<br>afstand (FSC) |
|-----------------------------------------------------------------|----------------------------------------------------------------------------------------------------|----------------------------------------------------|
| CRTDEVAPPC: LCLLOCNAME =<br><b>ISERIESBU1</b>                   | De waarde voor deze parameter voor<br>het lokale iSeries-systeem correspon-<br>deert met de parameter<br>RMTLOCNAME voor het iSeries-<br>systeem op afstand. | CRTDEVAPPC: RMTLOCNAME =<br><b>ISERIESBU1</b>      |
| CRTDEVAPPC: MODE = BLANK                                        | De waarde voor deze parameter voor<br>het lokale iSeries-systeem correspon-<br>deert met de parameter MODE voor<br>het iSeries-systeem op afstand.           | CRTDEVAPPC: MODE = BLANK                           |

**Opmerking:** De volgende iSeries-systeemparameters zijn aan elkaar gerelateerd.

v De waarde van de CTL-parameter onder CRTDEVAPPC komt overeen met de waarde van de CTLD-parameter onder CRTCTLAPPC.

v De waarde van de parameter LINE onder CRTCTLAPPC komt overeen met het lijntype dat is opgegeven in de parameter LIND onder CRTLINSDLC.

# **Voorbeeld: iSeries-server met iSeries-server met automatisch kiezen in één richting**

Dit voorbeeld toont de overeenkomende parameters voor een iSeries-server en een andere iSeries-server die via de functie automatisch oproepen in één richting met elkaar verbonden zijn. Hieronder vindt u een beschrijving van de in Figuur 7 op [pagina](#page-48-0) 43 afgebeelde relaties tussen de systeemwaarden van het lokale iSeries-systeem en de systeemwaarden van het iSeries-systeem op afstand. De hier beschreven en afgebeelde waarden zijn voorbeeldwaarden.

| Parameternaam en -waarde van het<br>lokale iSeries-systeem (B20) | Beschrijving iSeries-parameter-<br>waarde                                                                                                    | Systeemwaarden iSeries-systeem op<br>afstand (B40) |
|------------------------------------------------------------------|----------------------------------------------------------------------------------------------------|----------------------------------------------------|
| Lijnbeschrijving: $ROLE = *NEG$                                  | De waarde voor deze parameter voor<br>het lokale iSeries-systeem correspon-<br>deert met de parameter ROLE voor<br>het iSeries-systeem op afstand.      | Lijnbeschrijving: $ROLE = *NEG$                    |
| Lijnbeschrijving: CNN = *SWTPP                                   | De waarde voor deze parameter voor<br>het lokale iSeries-systeem correspon-<br>deert met de parameter CNN voor<br>het iSeries-systeem op afstand.       | Lijnbeschrijving: CNN = *SWTPP                     |
| Lijnbeschrijving: CHID = 056FFFFF                                | De waarde voor deze parameter voor<br>het lokale iSeries-systeem correspon-<br>deert met de parameter SWTLINLST<br>voor het iSeries-systeem op afstand. | Controllerbeschrijving: CHID =<br>056FFFFF         |
| Lijnbeschrijving: LINESPEED = $2400$                             | De waarde voor deze parameter voor<br>het lokale iSeries-systeem correspon-<br>deert met de parameter LINESPEED<br>voor het iSeries-systeem op afstand. | Lijnbeschrijving: LINESPEED                        |

*Tabel 9. Relaties tussen de systeemwaarden voor het lokale iSeries-systeem en die voor het iSeries-systeem op afstand*

| Parameternaam en -waarde van het<br>lokale iSeries-systeem (B20) | Beschrijving iSeries-parameter-<br>waarde                                                                                                    | Systeemwaarden iSeries-systeem op<br>afstand (B40)   |
|------------------------------------------------------------------|----------------------------------------------------------------------------------------------------|------------------------------------------------------|
| Lijnbeschrijving: SWTCNN = *DIAL                                 | De waarde voor deze parameter voor<br>het lokale iSeries-systeem correspon-<br>deert met de waarde voor de para-<br>meter SWTCNN voor het iSeries-<br>systeem op afstand. De ene<br>systeemwaarde moet op *DIAL en de<br>andere moet op *ANS worden inge-<br>steld. | Lijnbeschrijving: SWTCNN = *ANS                      |
| Lijnbeschrijving: AUTOANS = *NO                                  | De waarde voor deze parameter voor<br>het lokale iSeries-systeem correspon-<br>deert met de waarde voor de para-<br>meter AUTOANS voor het iSeries-<br>systeem op afstand.                                                                                          | Lijnbeschrijving: AUTOANS = *YES                     |
| Lijnbeschrijving: AUTODIAL = *YES                                | De waarde voor deze parameter voor<br>het lokale iSeries-systeem correspon-<br>deert met de waarde voor de para-<br>meter AUTODIAL voor het iSeries-<br>systeem op afstand.                                                                                         | Lijnbeschrijving: AUTODIAL = *NO                     |
| Lijnbeschrijving: STNADR = B1                                    | De waarde voor deze parameter voor<br>het lokale iSeries-systeem correspon-<br>deert met de parameter STNADR<br>voor het iSeries-systeem op afstand.                                                                                                    | Lijnbeschrijving: STNADR = B1                        |
| Controllerbeschrijving: LINKTYPE =<br>*SDLC                      | De waarde voor deze parameter voor<br>het lokale iSeries-systeem correspon-<br>deert met de parameter LINKTYPE<br>voor het iSeries-systeem op afstand.                                                                                                    | Controllerbeschrijving: LINKTYPE =<br><i>*SDLC</i>   |
| Controllerbeschrijving: SWITCHED =<br>*YES                       | De waarde voor deze parameter voor<br>het lokale iSeries-systeem correspon-<br>deert met de parameter SWITCHED<br>voor het iSeries-systeem op afstand.                                                                                                    | Controllerbeschrijving: SWITCHED =<br>*YES           |
| Controllerbeschrijving: APPN = *NO                               | De waarde voor deze parameter voor<br>het lokale iSeries-systeem correspon-<br>deert met de parameter APPN voor<br>het iSeries-systeem op afstand.                                                                                                    | Controllerbeschrijving: APPN = *NO                   |
| Controllerbeschrijving: HID =<br>056EEEEE                        | De waarde voor deze parameter voor<br>het lokale iSeries-systeem correspon-<br>deert met de parameter CHID voor<br>het iSeries-systeem op afstand.                                                                                                    | Lijnbeschrijving: CHID = 056EEEEE                    |
| Controllerbeschrijving: ROLE = *NEG                              | De waarde voor deze parameter voor<br>het lokale iSeries-systeem correspon-<br>deert met de parameter ROLE voor<br>het iSeries-systeem op afstand.                                                                                                    | Controllerbeschrijving: ROLE = *NEG                  |
| Controllerbeschrijving: $STNADR = B1$                            | De waarde voor deze parameter voor<br>het lokale iSeries-systeem correspon-<br>deert met de parameter STNADR<br>voor het iSeries-systeem op afstand.                                                                                                    | Controllerbeschrijving: STNADR = B1                  |
| Apparatuurbeschrijving:<br>$RMTLOCNAME = AD400BU3$               | De waarde voor deze parameter voor<br>het lokale iSeries-systeem correspon-<br>deert met de parameter LCL-<br>LOCNAME voor het iSeries-systeem<br>op afstand.                                                                                                    | Apparatuurbeschrijving: LCL-<br>$LOCALME = AD400BU3$ |

*Tabel 9. Relaties tussen de systeemwaarden voor het lokale iSeries-systeem en die voor het iSeries-systeem op afstand (vervolg)*

*Tabel 9. Relaties tussen de systeemwaarden voor het lokale iSeries-systeem en die voor het iSeries-systeem op afstand (vervolg)*

| Parameternaam en -waarde van het<br>lokale iSeries-systeem (B20) | Beschrijving iSeries-parameter-<br>waarde                                                                                                    | Systeemwaarden iSeries-systeem op<br>afstand (B40) |
|------------------------------------------------------------------|----------------------------------------------------------------------------------------------------|----------------------------------------------------|
| Apparatuurbeschrijving: LCL-<br>$LOCNAME = AD400BU4$             | De waarde voor deze parameter voor<br>het lokale iSeries-systeem correspon-<br>deert met de parameter<br>RMTLOCNAME voor het iSeries-<br>systeem op afstand. | Apparatuurbeschrijving:<br>$RMTLOCNAME = AD400BU4$ |
| Apparatuurbeschrijving: MODE =<br><b>BLANK</b>                   | De waarde voor deze parameter voor<br>het lokale iSeries-systeem correspon-<br>deert met de parameter MODE voor<br>het iSeries-systeem op afstand.           | Apparatuurbeschrijving: MODE =<br><b>BLANK</b>     |
| Apparatuurbeschrijving: APPN =<br>$*NO$                          | De waarde voor deze parameter voor<br>het lokale iSeries-systeem correspon-<br>deert met de parameter APPN voor<br>het iSeries-systeem op afstand.           | Apparatuurbeschrijving: $APPN =$<br>$*NO$          |

**Opmerking:** De volgende iSeries-systeemparameters zijn aan elkaar gerelateerd.

v De waarde van de CTL-parameter in de apparatuurbeschrijving komt overeen met de waarde van de CTLDparameter in de controllerbeschrijving voor beide iSeries-systemen.

v De waarde van de SWTLINLST-parameter in de controllerbeschrijving komt overeen met de waarde van de LIND-parameter in de lijnbeschrijving voor beide iSeries-systemen.

## **Voorbeeld: iSeries-server met iSeries-server met Enterprise Extender** | **(HPRIP)** |

In dit voorbeeld worden de overeenkomende parameters beschreven voor een iSeries-server en een | andere iSeries-server die via Enterprise Extender met elkaar verbonden zijn. Hieronder vindt u een | beschrijving van de in Figuur 8 op [pagina](#page-49-0) 44 afgebeelde relaties tussen de systeemwaarden van het lokale | l iSeries-systeem en de systeemwaarden van het iSeries-systeem op afstand. De hier beschreven en afgebeelde waarden zijn voorbeeldwaarden. |

*Tabel 10. Relaties tussen de systeemwaarden voor het lokale iSeries-systeem en die voor het iSeries-systeem op afstand* | |

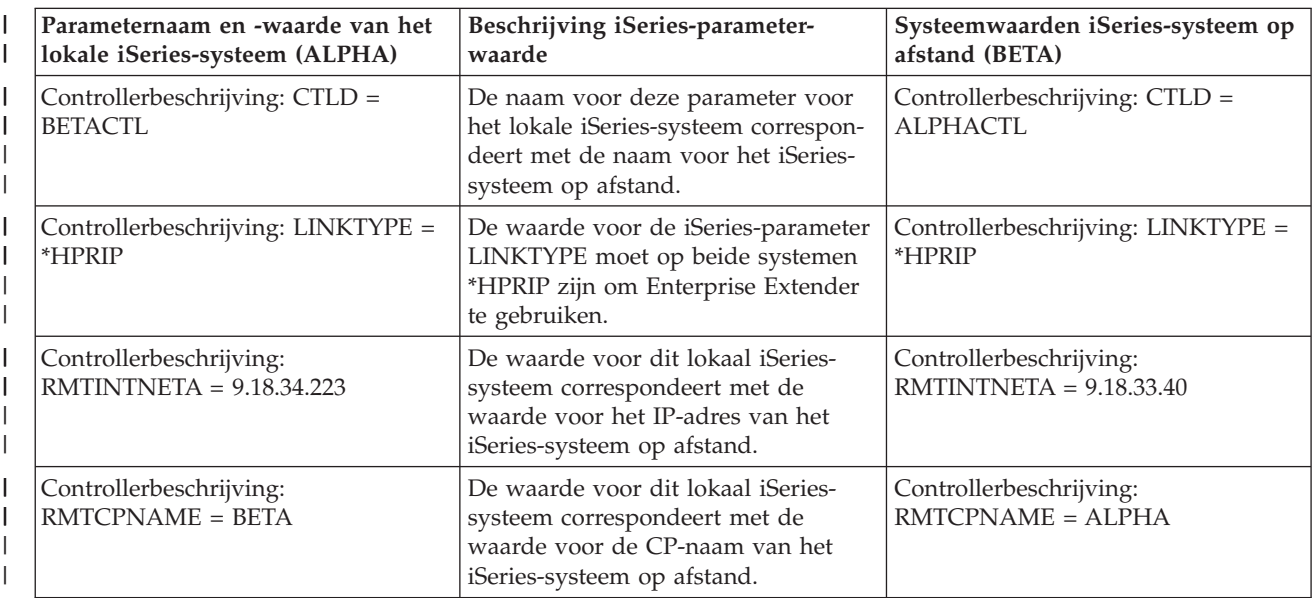

*Tabel 10. Relaties tussen de systeemwaarden voor het lokale iSeries-systeem en die voor het iSeries-systeem op afstand (vervolg)* | |

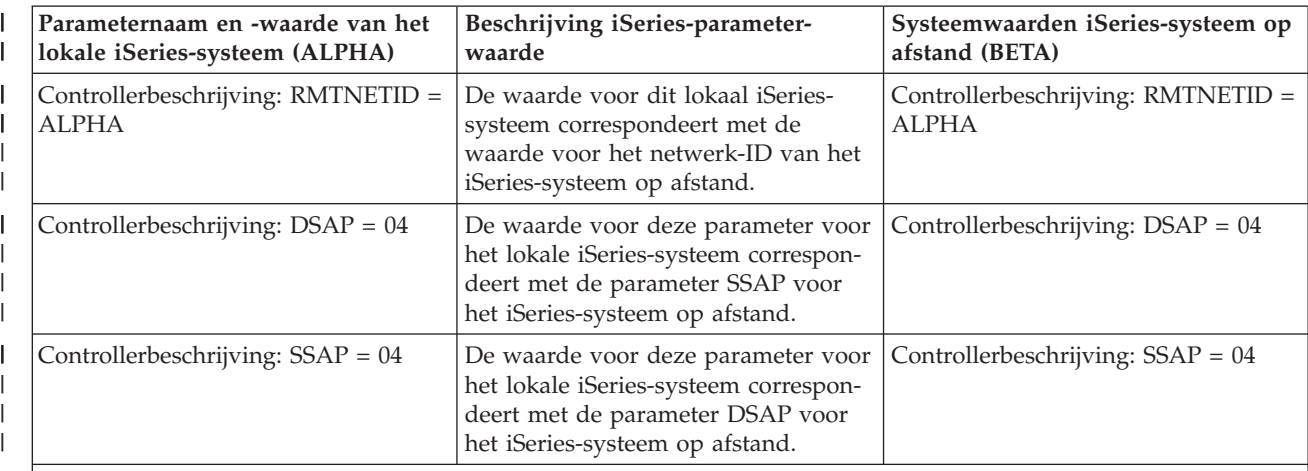

**Opmerking:** De volgende velden zijn toegevoegd voor Enterprise Extender:

| | | | | | | | | | | | | | | | | |

• RMTINTNETA : Internetadres op afstand. Een IPv4-internetadres in met de indeling xxx.xxx.xxx.xxx.

- LCLINTNETA: Lokaal internetadres. Een IPv4-internetadres met de indeling xxx.xxx.xxx.xxx. Wanneer de waarde \*SYS niet wordt opgegeven, wordt de uitvoer voor deze controller door het gedefinieerde IP-adres geleid. Anders gebruikt de uitvoer de TCP/IP-routetabellen om de beste interface voor verzending van gegevens te bepalen.
- LDLCTIMR: LDLC-timers. Deze zorgen ervoor dat het LDLC-protocol de verzendpoging herhaalt, geven het aantal herhaalpogingen aan, en hoe vaak het testframe naar het systeem op afstand wordt verstuurd. Er wordt alleen een testframe naar het systeem op afstand verstuurd als er tijdens de opgegeven periode geen gegevens worden ontvangen van het systeem op afstand.
- LDLCLNKSPD: Dit geeft de APPN-waarde voor de verbindingssnelheid aan. Mogelijk waarden zijn: \*CAMPUS (4) Mbps), \*WAN (56 kbps), 10 Mbps, 4 Mbps, 16 Mbps, 100 Mbps, \*MAX (meer dan 100Mbps) en \*MIN (minder dan 1200 bps). APPN gebruikt deze waarde om het gewicht de berekenen van deze verbinding bij berekening van het pad van een aanvraag.
- LDLCTMSGRP: De overige APPN-waarden worden gebruikt om het gewicht van de verbinding te berekenen: kosten per verbinding, kosten per byte, beveiliging en distributievertraging. Deze waarden worden gebruikt door APPN om de beste route naar de host op afstand te berekenen. Deze waarden verschijnen alleen wanneer de parameter LDLCLNKSPD een andere waarde dan de standaardwaarde heeft.

#### **Voorbeeld: Een iSeries-server met een 3174-controller verbinden** |

In de volgende tabel vindt u beschrijvingen van de iSeries-systeemparameters en de 3174-parameters die overeen moeten komen als u token ring gebruikt. Hieronder vindt u een beschrijving van de in [Figuur](#page-63-0) 9 op [pagina](#page-63-0) 58 getoonde relaties tussen de iSeries-systeemwaarden en waarden voor Control Unit 3174. De hier beschreven en afgebeelde waarden zijn voorbeeldwaarden.

| iSeries-systeemparameternaam en<br>-waarde              | Beschrijving iSeries-parameter-<br>waarde                                                                            | Waarden voor Control Unit 3174                                  |
|---------------------------------------------------------|----------------------------------------------------------------------------------------------------|-----------------------------------------------------------------|
| Lijnbeschrijving CRTLINTRN:<br>$ADPTADR = 4000710DE300$ | De waarde van deze iSeries-parame-<br>ter komt overeen met de waarde van<br>parameter 107 voor Control Unit<br>3174. | 107 - 4000710DE300 (token ring-<br>netwerkadres van de gateway) |
| Controllerbeschrijving: CRTCTLRWS:<br>LINKTYPE = *LAN   | De waarde van deze iSeries-parame-<br>ter komt overeen met de waarde van<br>parameter 101 voor Control Unit<br>3174. | $101 - 7$ (token ring-netwerk)                                  |

*Tabel 11. Relaties tussen iSeries-systeemwaarden en waarden voor Control Unit 3174*

<span id="page-102-0"></span>*Tabel 11. Relaties tussen iSeries-systeemwaarden en waarden voor Control Unit 3174 (vervolg)*

| iSeries-systeemparameternaam en<br>-waarde                                                        | Beschrijving iSeries-parameter-<br>waarde                                      | Waarden voor Control Unit 3174                                                   |
|---------------------------------------------------------------------------------------------------|--------------------------------------------------------------------------------|----------------------------------------------------------------------------------|
| Controllerbeschrijving: CRTCTLRWS: De waarde van deze iSeries-parame-<br>$ADPTADR = 400031740004$ | ter komt overeen met de waarde van<br>parameter 107 voor Control Unit<br>3174. | $107 - 4000$ 3174 0004 (token ring-<br>netwerkadres van de Control Unit<br>3174) |

## **Voorbeeld: Een iSeries-server met een Finance-netwerk verbinden**

De gegevens voor Figuur 10 op [pagina](#page-69-0) 64 kunt u vinden in Tabel 1 op [pagina](#page-66-0) 61. In de tabel worden de aanwijzingswaarden voor de FBSS-controllers en de iSeries-server besproken. Ook wordt de relatie tussen de instellingen van de controllers en de server beschreven.

# **Voorbeeld: iSeries-serververbinding met 4690 LU0 via een token-ring netwerk**

Hieronder vindt u een beschrijving van de in Figuur 11 op [pagina](#page-78-0) 73 getoonde relaties tussen de iSeriessysteemwaarden en waarden voor Control Unit 4690. De hier beschreven en afgebeelde waarden zijn voorbeeldwaarden.

| iSeries-systeemparameternaam en<br>-waarde                               | Beschrijving iSeries-parameter-<br>waarde                                                                                          | 4690-controllerwaarden                                                   |
|--------------------------------------------------------------------------|----------------------------------------------------------------------------------------------------|--------------------------------------------------------------------------|
| Lijnbeschrijving (TRLINE):<br>$ADPTADR = 40000010C68C$                   | De waarde van deze iSeries-parame-<br>ter komt overeen met de waarde van<br>de 4690-controllerparameter Remote<br>Node Address.    | Koppelingsdefinitie (RCHASXXX):<br>Remote Node Address =<br>40000010C68C |
| Retail-controllerbeschrijving<br>$(R4690CC)$ : ADPTADR =<br>4000004690CC | De waarde van deze iSeries-parame-<br>ter komt overeen met de waarde van<br>de 4690-controllerparameter Local<br>Node Address.     | Lijnbeschrijving (ADXTOKEN): Local<br>Node Address = $4000004690CC$      |
| Retail-controllerbeschrijving<br>$(R4690CC)$ : CHID = 04D00001           | De waarde van deze iSeries-parame-<br>ter komt overeen met de waarde van<br>het wijzigings-ID van de 4690-<br>controllerparameter. | Koppelingsdefinitie (RCHASXXX):<br>change $ID = 04D00001$                |
| Retail-controllerbeschrijving<br>$(R4690CC)$ : SSCPID = 05000000000      | De waarde van deze iSeries-parame-<br>ter komt overeen met de waarde van<br>de 4690-controllerparameter SSCPID.                    | Koppelingsdefinitie (RCHASXXX):<br>$SSCPID = 05000000000$                |
| Retail-apparatuurbeschrijving<br>$(R4690HCP)$ : LOCADR = 01              | De waarde van deze iSeries-parame-<br>ter komt overeen met de waarde van<br>de 4690-controllerparameter Session<br>Address.        | SNA-sessiegroep (LU0GRP): Session<br>$Address = 01$                      |
| Retail-apparatuurbeschrijving<br>$(R4690RCM): LOCADR = 02$               | De waarde van deze iSeries-parame-<br>ter komt overeen met de waarde van<br>de 4690-controllerparameter Session<br>Address.        | SNA-sessiegroep (LU0GRP): Session<br>$Address = 02$                      |

*Tabel 12. Relaties tussen iSeries-systeemwaarden en 4690-controllerwaarden*

# **Voorbeeld: iSeries-serververbinding met 4690 peer via een token-ring netwerk**

Hieronder vindt u een beschrijving van de in Figuur 12 op [pagina](#page-79-0) 74 getoonde relaties tussen de iSeriessysteemwaarden en waarden voor Control Unit 4690. De hier beschreven en afgebeelde waarden zijn voorbeeldwaarden.

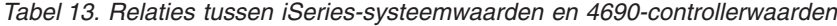

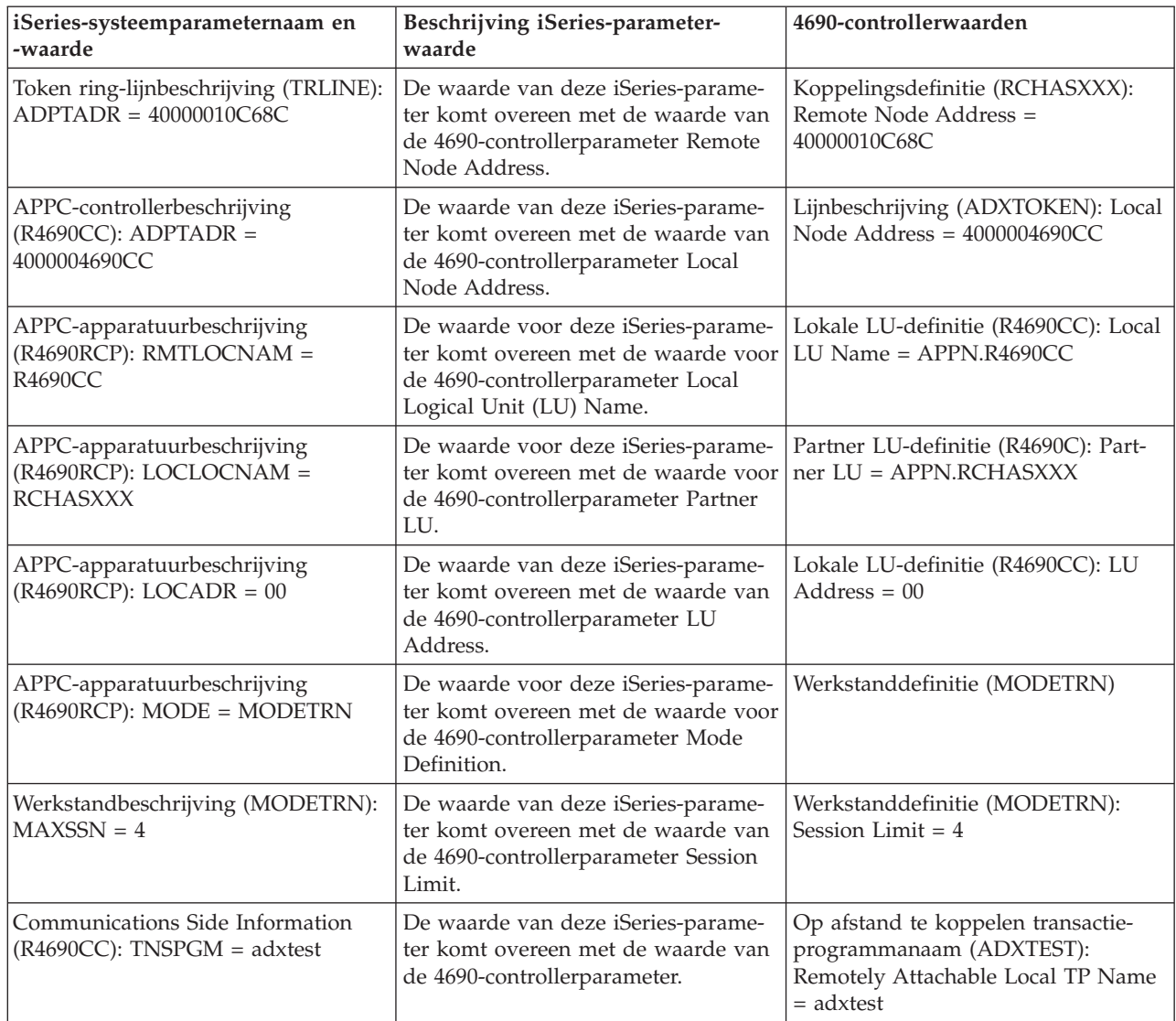

# **Bijlage. Kennisgevingen**

Deze informatie is ontwikkeld voor producten en diensten die worden aangeboden in de Verenigde Staten.

IBM levert de producten, diensten en voorzieningen die in deze publicatie worden besproken mogelijk niet in andere landen. Raadpleeg uw lokale IBM-vertegenwoordiger voor informatie over de producten en diensten die in uw regio beschikbaar zijn. Verwijzingen in deze publicatie naar producten of diensten van IBM houden niet in dat uitsluitend IBM-producten of -diensten kunnen worden gebruikt. Functioneel gelijkwaardige producten, programma s of diensten kunnen in plaats daarvan worden gebruikt, mits dergelijke producten, programma<sup>s</sup> of diensten geen inbreuk maken op intellectuele eigendomsrechten van IBM. Het is echter de verantwoordelijkheid van de gebruiker om niet door IBM geleverde producten, diensten en voorzieningen te controleren.

Mogelijk heeft IBM octrooien of octrooi-aanvragen met betrekking tot bepaalde in deze publicatie genoemde producten. Aan het feit dat deze publicatie aan u ter beschikking is gesteld, kan geen recht op licentie of ander recht worden ontleend. Informatie over het verkrijgen van een licentie kunt u opvragen door te schrijven naar:

IBM Director of Licensing IBM Corporation North Castle Drive Armonk, NY 10504-1785 Verenigde Staten

Voor licentie-informatie over DBCS (Dubbelbyte) kunt u contact opnemen met het IBM Intellectual Property Department in uw land of schrijven naar:

IBM World Trade Asia Corporation Licensing 2-31 Roppongi 3-chome, Minato-ku Tokyo 106-0032, Japan

**Deze paragraaf is niet van toepassing op het Verenigd Koninkrijk of elk ander land waar deze voorwaarden strijdig zijn met de lokale wetgeving:** INTERNATIONAL BUSINESS MACHINES VERSTREKT DEZE PUBLICATIE "AS IS", ZONDER ENIGE GARANTIE, UITDRUKKELIJK NOCH STILZWIJGEND, MET INBEGRIP VAN DIE VOOR HET VOORGENOMEN GEBRUIK WAARVOOR HET PROGRAMMA IS BESTEMD OF GESCHIKTHEID VOOR EEN SPECIFIEK DOEL. In sommige landen is het uitsluiten van uitdrukkelijke of stilzwijgende garanties niet toegestaan. Voorgaande zin is op u wellicht niet van toepassing.

In deze publicatie kunnen technische onjuistheden en drukfouten staan. Periodiek worden wijzigingen aangebracht aan de informatie in deze publicatie. Deze wijzigingen worden opgenomen in nieuwe uitgaven van deze publicatie. IBM behoudt zich het recht voor zonder vooraankondiging wijzigen en/of verbeteringen aan te brengen in de product(en) en programma('s) die in deze publicatie worden beschreven.

Verwijzingen in deze publicatie naar niet-IBM-webpagina's dienen slechts tot het gemak van de gebruiker en betekenen in geen geval dat deze webpagina's door IBM worden aanbevolen. Het materiaal op die webpagina's maakt geen deel uit van dit IBM-product en het gebruik ervan is volledig voor eigen risico.

IBM kan de informatie die u levert op elke manier gebruiken of distribueren die zij toepasselijk acht, zonder enige verplichting jegens u te scheppen.

Licentiehouders die informatie over dit programma willen ontvangen over: (i) het uitwisselen van informatie tussen in eigen beheer gemaakte programma's en andere programma's (waaronder dit programma) en (ii) het gemeenschappelijk gebruik van de uitgewisselde informatie, dienen contact op te nemen met:

IBM Corporation Software Interoperability Coordinator, Department YBWA 3605 Highway 52N Rochester, MN 55901 Verenigde Staten

Dergelijke informatie kan beschikbaar worden gesteld onder de daarvoor geldende voorwaarden. In bepaalde gevallen dient u hiervoor een vergoeding te betalen.

Het gelicentieerde programma dat in deze informatie wordt beschreven en al het beschikbare gelicentieerde materiaal wordt door IBM geleverd onder de voorwaarden van de IBM Klantenovereenkomst, de IBM Internationale Programmalicentie-overeenkomst (IPLA), IBM Licentie-overeenkomst voor Machine Code, of een andere vergelijkbare overeenkomst.

Alle gegevens over prestaties in dit gedeelte zijn verkregen in een gecontroleerde omgeving. Resultaten die worden behaald in andere verwerkingsomgevingen kunnen daarom afwijken. Bepaalde metingen zijn verricht op systemen die zich in de ontwikkelingsfase bevinden en er is geen enkele garantie dat deze metingen hetzelfde zullen zijn op algemene systemen. Bovendien is een aantal metingen geschat en afgeleid. Werkelijke resultaten kunnen verschillen. Gebruikers van deze publicatie moeten controleren welke gegevens geschikt zijn voor hun specifieke omgeving.

Informatie over niet door IBM geleverde producten is verkregen van de leveranciers van de betreffende producten, uit de publicaties van deze leveranciers of uit andere publiek toegankelijke bronnen. IBM heeft deze producten niet getest en staat niet in voor de prestaties van deze producten, de compatibiliteit of enig andere eis die kan worden gesteld aan niet door IBM geleverde producten. Vragen over de prestaties van niet door IBM geleverde producten dienen te worden gesteld aan de leveranciers van deze producten.

Alle uitingen over de toekomstige richting of intentie van IBM kunnen te allen tijde zonder enige kennisgeving worden teruggetrokken en vertegenwoordigen alleen doelen en doelstellingen.

Alle afgebeelde prijzen zijn voorgestelde, actuele prijzen die zonder enige kennisgeving kunnen worden gewijzigd. De prijzen kunnen per dealer verschillen.

Deze informatie is alleen bestemd voor planningsdoeleinden. Deze informatie kan worden aangepast voordat de beschreven producten beschikbaar komen.

Deze informatie bevat voorbeelden van gegevens en rapporten die tijdens de dagelijkse zakelijke activiteiten worden gebruikt. Om deze zo volledig mogelijk te illustreren, bevatten de voorbeelden de namen van personen, bedrijven, merken en producten. Al deze namen zijn fictief en eventuele overeenkomsten met de namen en adressen van bestaande bedrijven zijn toevallig.

#### COPYRIGHTLICENTIE:

Deze informatie bevat voorbeeldtoepassingenprogramma's in de brontaal die programmeertechnieken op verschillende besturingsplatforms kunnen toelichten. U kunt deze voorbeeldprogramma's gratis kopiëren, wijzigen en distribueren om toepassingenprogramma's te ontwikkelen, te gebruiken, te verhandelen of te distribueren die in overeenstemming worden gebracht met de API (Application Programming Interface) voor het besturingsplatform waarvoor de voorbeeldprogramma's zijn geschreven. Deze voorbeelden zijn niet uitgebreid getest onder alle omstandigheden. IBM kan daarom de betrouwbaarheid, de bruikbaarheid of de functies van deze programma's niet garanderen.

Bij elk exemplaar of onderdeel van deze voorbeeldprogramma's, of afgeleide versies hiervan, moet een auteursrechtvermelding worden opgenomen, volgens het onderstaande voorbeeld:

© (naam van uw bedrijf) (jaar). Delen van deze code zijn overgenomen van IBM Corp. Voorbeeldprogramma s. © Copyright IBM Corp. [Geef het jaar of de jaren op.] Alle rechten voorbehouden.

Indien u deze publicatie online bekijkt, worden foto's en illustraties wellicht niet afgebeeld.

## **Handelsmerken**

De volgende namen zijn handelsmerken van International Business Machines Corporation in de Verenigde Staten, andere landen of beide:

Advanced-Peer-to-Peer Networking AnyNet AS/400 C/400 **CICS** CICS/400 Cobol/400 Distributed Relational Database Architecture DRDA i5/OS IBM iSeries Language Environment MVS RPG/400 System/36 System/38 System/370 System/390 VTAM zSeries

Microsoft, Windows, Windows NT, en het Windows logo zijn handelsmerken van Microsoft Corporation in de Verenigde Staten en/of andere landen.

Andere namen van ondernemingen, producten en services kunnen handelsmerken van anderen zijn.

## **Voorwaarden en bepalingen**

Toestemming voor gebruik van deze publicaties wordt verleend onder de volgende voorwaarden.

**Persoonlijk gebruik:** U mag deze publicaties verveelvoudigen voor eigen, niet commercieel gebruik onder voorbehoud van alle eigendomsrechten. Het is niet toegestaan om de publicaties of delen daarvan te distribueren, weer te geven of te gebruiken in afgeleid werk zonder de uitdrukkelijke toestemming van IBM.

**Commercieel gebruik:** U mag deze publicaties alleen verveelvoudigen, verspreiden of afbeelden binnen uw onderneming en onder voorbehoud van alle eigendomsrechten. Het is niet toegestaan om afgeleid werk te maken op basis van deze publicaties en om deze publicaties of delen daarvan te reproduceren, te distribueren of af te beelden buiten uw bedrijf zonder uitdrukkelijke toestemming van IBM.

Met uitzondering van de uitdrukkelijke toestemming in dit document, worden er geen andere licenties of rechten verleend, uitdrukkelijk of stilzwijgend, voor publicaties of enige andere informatie, gegevens, software of intellectuele eigendomsrechten.

IBM behoudt zich het recht voor de hier verleende toestemming in te trekken, wanneer, naar het eigen oordeel van IBM, het gebruik van de Publicaties haar belangen schaadt of als bovenstaande aanwijzingen niet naar behoren worden opgevolgd, zulks vast te stellen door IBM.

Het is alleen toegestaan deze informatie te downloaden, te exporteren of opnieuw te exporteren indien alle van toepassing zijnde wetten en regels, inclusief alle exportwetten en -regels van de Verenigde Staten, volledig worden nageleefd.

IBM GEEFT GEEN ENKELE GARANTIE MET BETREKKING TOT DE INHOUD VAN DEZE PUBLICATIES. DE PUBLICATIES WORDEN AANGEBODEN OP ″AS-IS″-BASIS. ER WORDEN GEEN UITDRUKKELIJKE OF STILZWIJGENDE GARANTIES GEGEVEN, WAARONDER INBEGREPEN DE GARANTIES VAN VERKOOPBAARHEID, HET GEEN INBREUK MAKEN OP DE RECHTEN VAN ANDEREN, OF GESCHIKTHEID VOOR EEN BEPAALD DOEL.
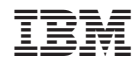

Gedrukt in Nederland